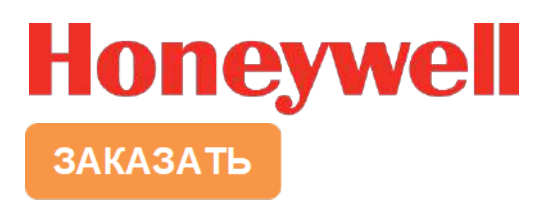

# **MicroRAE™**

# **Беспроводной персональный газоанализатор для четырех газов** Руководство пользователя

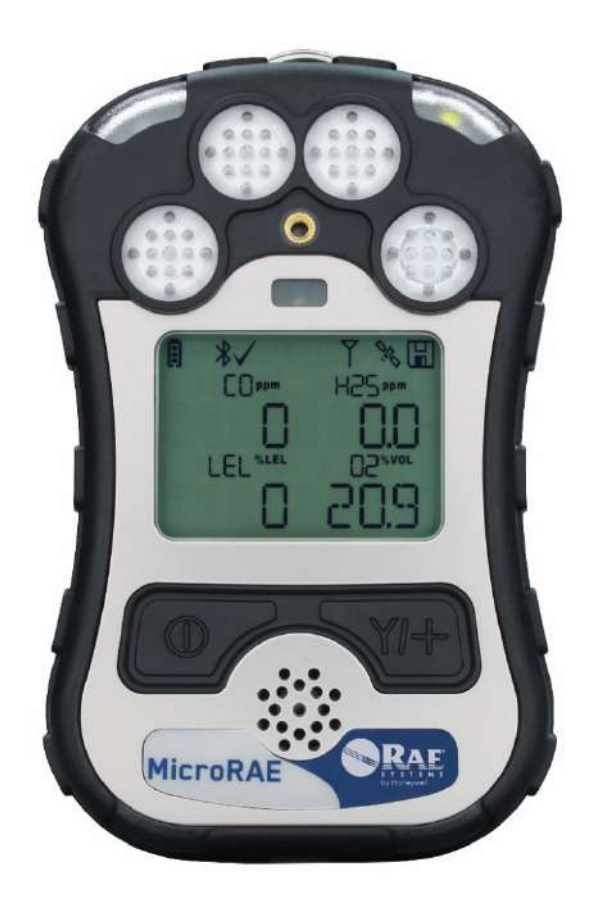

Ред. G Август 2019 г. P/N M03-4001-000

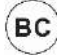

### **ВНИМАНИЕ! ГАЗОАНАЛИЗАТОР СЛЕДУЕТ ТЕСТИРОВАТЬ ЕЖЕДНЕВНО ПЕРЕД ИСПОЛЬЗОВАНИЕМ.**

Перед использованием газоанализатор следует ежедневно тестировать для проверки исправности всех датчиков и системы тревог: требуется подать целевой газ с концентрацией, которая превышает установленный нижний предел. Кроме того, тестирование рекомендуется выполнять, если газоанализатор поддавался механическим воздействиям или погружался в жидкость, на нем срабатывала тревога о превышении предельного значения, изменились условия его хранения, а также каждый раз, когда возникают сомнения в его эксплуатационных характеристиках.

Чтобы обеспечить максимальную точность и безопасность, тестировать и калибровать газоанализатор следует в условиях чистого воздуха.

Если газоанализатор не прошел тестирование, его обязательно нужно откалибровать. Эту процедуру требуется выполнять не реже, чем раз в полгода (в зависимости от частоты использования, воздействия газа, степени загрязненности устройства и его режима использования).

- Интервалы калибровки и процедура тестирования могут различаться в зависимости от законодательства того или иного государства.
- Компания Honeywell рекомендует использовать баллоны с калибровочными газами, вид и концентрация которых соответствуют типам датчиков.

© 2019 Honeywell International

# Содержание

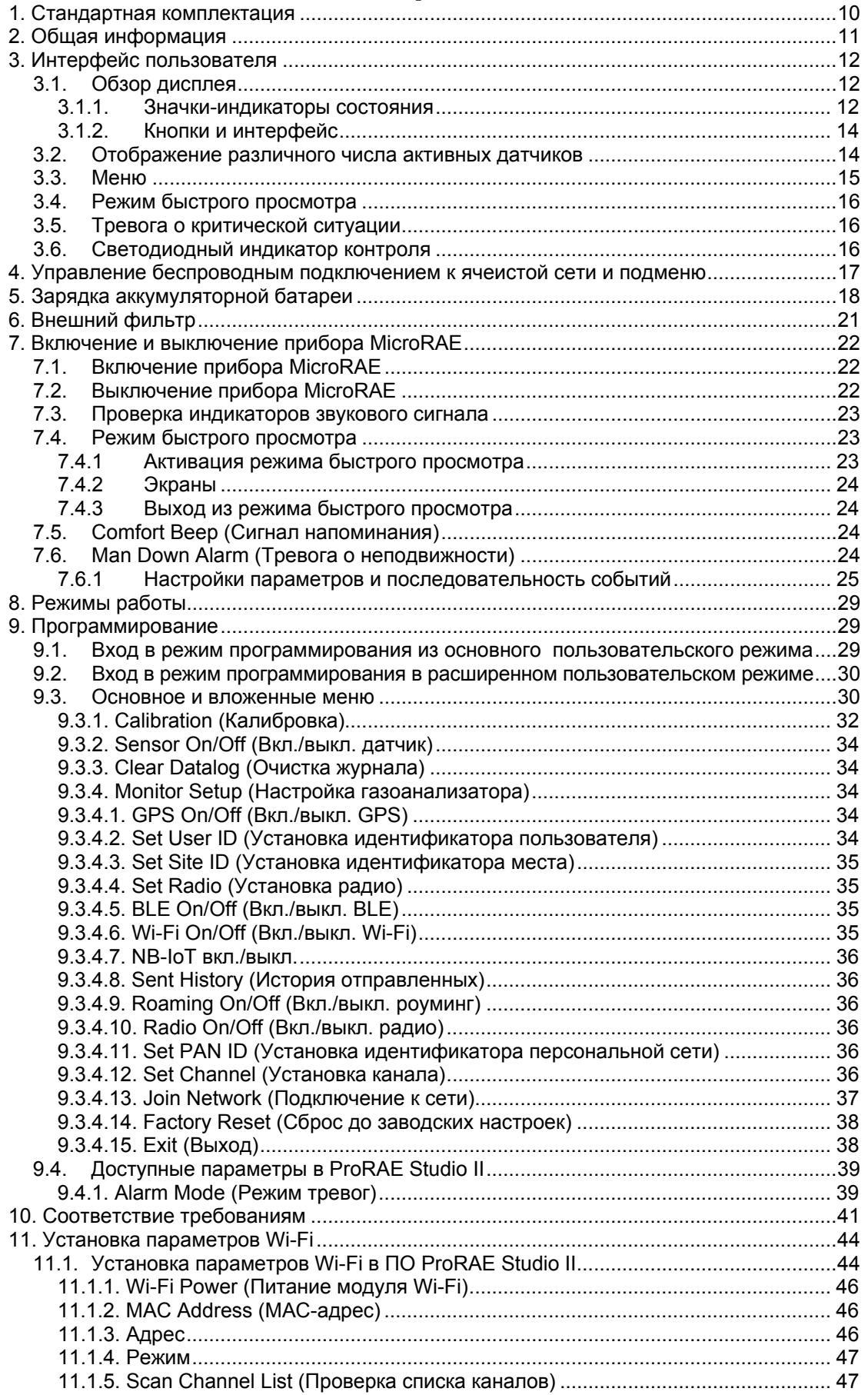

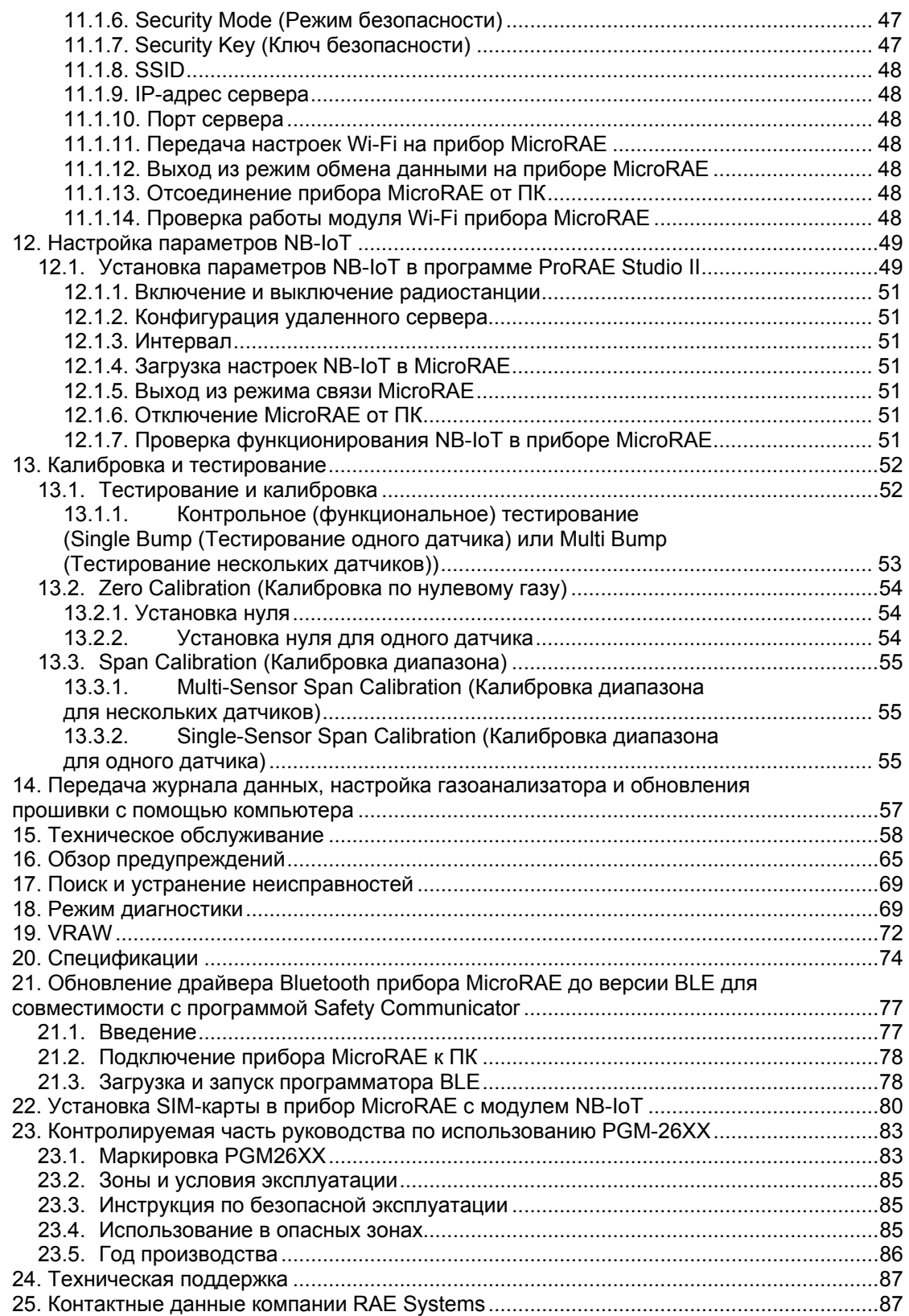

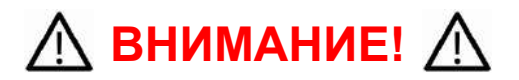

Все пользователи, в обязанности которых входит или будет входить эксплуатация, сопровождение или обслуживание данного продукта, должны внимательно прочитать это руководство. Устройство будет функционировать надлежащим образом, только если его эксплуатация, содержание и обслуживание будут проводиться в соответствии с инструкцией производителя. Пользователь должен понимать, как настроить правильные параметры и интерпретировать полученные результаты.

# **ВНИМАНИЕ!**

- К использованию с прибором RAE Systems допускается только перезаряжаемая литийионная аккумуляторная батарея, которая входит в комплект поставки.
- Для зарядки литийионной батареи используйте специальное зарядное устройство RAE Systems из комплекта поставки. Не заряжайте батарею во взрывоопасных зонах. Максимальное напряжение от зарядного устройства не должно превышать 6,0 В постоянного тока.
- Устройство загрузки данных, подключаемое к газоанализатору, должно соответствовать требованиям SELV (система безопасного сверхнизкого напряжения) или принадлежать к оборудованию класса 2.
- В случае использования компонентов других производителей гарантия будет признана недействительной, а эксплуатация устройства может стать небезопасной.
- Внимание: замена деталей устройства может привести к нарушению безопасности.

#### **СПЕЦИАЛЬНЫЕ УСЛОВИЯ ДЛЯ БЕЗОПАСНОГО ИСПОЛЬЗОВАНИЯ**

- Этот анализатор для нескольких газов подлежит калибровке в следующих случаях: если не проверена его работоспособность, после установки нового датчика, а также не реже чем один раз в 180 дней в зависимости от периодичности использования и степени воздействия на датчик отравляющих и загрязняющих веществ.
- Меры предосторожности для защиты от электростатических разрядов не требуются, если используется портативное оборудование с корпусом из пластмассы, металла или комбинации этих двух материалов — за исключением тех случаев, когда выявлен механизм генерирования значительных зарядов статического электричества. Такие действия, как помещение устройства на пояс, работа с кнопками или чистка влажной тканью, не создают существенного электростатического риска. Однако если выявлен механизм генерирования зарядов статического электричества, например многократное трение об одежду, необходимо предпринять соответствующие меры предосторожности (использовать антистатическую обувь и т. д.).

**Примечание.** Пользователям рекомендуется использовать документ ISA-RP12.13 (часть II-1987), содержащий общие сведения об установке, эксплуатации и текущем ремонте устройств для определения содержания горючих газов.

# **ВНИМАНИЕ!**

**ONLY THE COMBUSTIBLE GAS DETECTION PORTION OF THIS INSTRUMENT HAS BEEN ASSESSED FOR PERFORMANCE.**

**ОЦЕНКА ПРОИЗВОДИТЕЛЬНОСТИ ВЫПОЛНЯЛАСЬ ТОЛЬКО ДЛЯ ЧАСТИ ПРИБОРА, ПРЕДНАЗНАЧЕННОЙ ДЛЯ ОБНАРУЖЕНИЯ ГОРЮЧИХ ГАЗОВ.**

**CAUTION:** BEFORE EACH DAY'S USAGE, SENSITIVITY OF THE COMBUSTIBLE GAS SENSOR MUST BE TESTED ON A KNOWN CONCENTRATION OF METHANE GAS EQUIVALENT TO 20 TO 50% OF FULL-SCALE CONCENTRATION. ACCURACY MUST BE WITHIN 0 AND +20% OF ACTUAL. ACCURACY MAY BE CORRECTED BY CALIBRATION PROCEDURE.

**ПРЕДУПРЕЖДЕНИЕ.** ПЕРЕД ПОВСЕДНЕВНЫМ ИСПОЛЬЗОВАНИЕМ НЕОБХОДИМО ПРОВЕРИТЬ ЧУВСТВИТЕЛЬНОСТЬ ДАТЧИКА ГОРЮЧЕГО ГАЗА С ПОМОЩЬЮ МЕТАНА ИЗВЕСТНОЙ КОНЦЕНТРАЦИИ, ЭКВИВАЛЕНТНОЙ 20–50 % КОНЦЕНТРАЦИИ ПОЛНОЙ ШКАЛЫ. ТОЧНОСТЬ ДОЛЖНА СОСТАВЛЯТЬ ОТ 0 ДО +20 % ОТ ФАКТИЧЕСКОГО ЗНАЧЕНИЯ. ТОЧНОСТЬ МОЖНО КОРРЕКТИРОВАТЬ С ПОМОЩЬЮ КАЛИБРОВКИ.

**CAUTION**: HIGH OFF-SCALE READINGS MAY INDICATE AN EXPLOSIVE CONCENTRATION.

**ПРЕДУПРЕЖДЕНИЕ**. ВЫСОКИЕ, ЗАШКАЛИВАЮЩИЕ ПОКАЗАНИЯ МОГУТ ОЗНАЧАТЬ ВЗРЫВООПАСНУЮ КОНЦЕНТРАЦИЮ.

#### **Внимание!**

Это устройство соответствует требованиям, указанным в части 15 стандарта FCC, и промышленным RSS-стандартам Канады для безлицензионного оборудования. Эксплуатация устройства допускается при соблюдении двух условий: (1) это устройство не создает вредных помех и (2) принимает все неблагоприятные воздействия, в том числе помехи, которые могут привести к сбоям в работе.

*Le présent appareil est conforme aux CNR d'Industrie Canada applicables aux appareils radio exempts de licence. L'exploitation est autorisée aux deux conditions suivantes : (1) l'appareil ne doit pas produire de brouillage, et (2) l'utilisateur de l'appareil doit accepter tout brouillage radioélectrique subi, même si le brouillage est susceptible d'en compromettre le fonctionnement.*

Изменение и модификация, которые производятся без явного разрешения стороны, ответственной за соблюдение норм, могут привести к лишению права на эксплуатацию устройства.

Этот прибор прошел проверку, в результате которой было установлено его соответствие требованиям к цифровым устройствам класса B согласно части 15 стандарта FCC. Эти требования разработаны для обеспечения надлежащей защиты от вредных помех при эксплуатации оборудования в жилых помещениях. Данное устройство создает, использует и может излучать радиочастотную энергию. В случае нарушения правил установки и использования оно также способно создавать помехи для радиосвязи. Однако отсутствие помех не гарантируется во всех случаях. Если данное устройство создает помехи для приема радио- или телесигналов (это можно определить, выключив и еще раз включив прибор), их можно устранить одним из приведенных ниже способов:

- Измените положение или направление приемной антенны.
- Расположите устройство дальше от приемника.
- Подключите устройство и приемник к сетевым розеткам разных цепей питания.
- Обратитесь за помощью к поставщику либо квалифицированному специалисту радио- или телесвязи.

Согласно промышленным нормам Канады, этот радиопередатчик можно использовать только с антенной, тип и максимальный коэффициент усиления которой утвержден Министерством промышленности Канады. С целью уменьшения вероятности возникновения радиопомех для других устройств следует подбирать антенну так, чтобы эквивалентная изотропно излучаемая мощность (ЭИИМ) не превышала значение, необходимое для установки связи.

*Conformément à la réglementation d'Industrie Canada, le présent émetteur radio peut fonctionner avec une antenne d'un type et d'un gain maximal (ou inférieur) approuvé pour l'émetteur par Industrie Canada. Dans le but de réduire les risques de brouillage radioélectrique à l'intention des autres utilisateurs, il faut choisir le type d'antenne et son gain de sorte que la puissance isotrope rayonnée équivalente (p.i.r.e.) ne dépasse pas l'intensité nécessaire à l'établissement d'une communication satisfaisante.* 

### **Маркировка изделия**

Прибор MicroRAE (PGM-26XX) сертифицирован в соответствии со схемой IECEx, ATEX и SA в США и Канаде относительно методов защиты для обеспечения искробезопасности.

Маркировка оборудования PGM-26XX содержит приведенную ниже информацию. RAE SYSTEMS 1349 Moffett Park Dr. Sunnyvale, CA 94089 USA Тип: PGM-26XX Серийный номер/штрихкод: XXXX-XXXX-XX

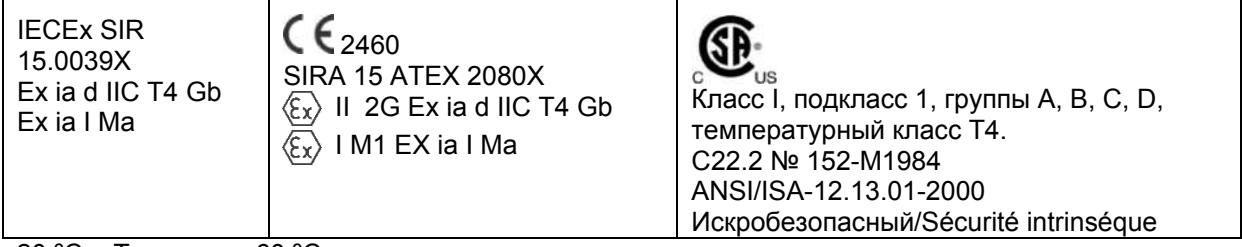

–20 °С < Токруж. < +60 °С Um: 6 В Аккумуляторная батарея: M03-3004-000

**Внимание!** Замена компонентов устройства может снизить уровень его искробезопасности.

**Avertissement:** La substitution de composants peut compromettre la securité intrinsèque.

**ВНИМАНИЕ!** Перед использованием и техническим обслуживанием оборудования прочитайте данное руководство по эксплуатации.

**AVERTISSEMENT:** Lisez et comprenez le manual d'instructions avant d'utiliser ou service. **ВНИМАНИЕ!** Замена компонентов устройства может снизить уровень его искробезопасности.

**AVERTISSEMENT:** La substitution de composants peut compromettre la sécurité intrinsèque. **ВНИМАНИЕ!** Во избежание воспламенения в потенциально опасной атмосфере заряжайте аккумуляторную батарею только в безопасных зонах. Um = 6,0 В. Используйте только одобренное зарядное устройство.

**AVERTISSEMENT:** Afin de prevenir l'inflammation d'atmosphères dangereuse, ne charger le jeu de batteries que dans des emplacement designés non dangereux. Um = 6V Utilisez uniquement un chargeur approuvé.

К использованию допускается только одобренная аккумуляторная батарея M03-3004-000.

Заряжайте батарею в безопасной зоне при диапазоне температур окружающей среды  $0 °C \leq T_{OKDYX.} \leq 40 °C.$ 

**Примечание.** Некоторые сертификаты беспроводной связи имеют ограниченный срок действия. Для проверки их срока действия обратитесь к представителям компании Honeywell.

### **Маркировка разрешения для использования беспроводной связи в ОАЭ**

**TRA** Модель: PGM-2600 Номер разрешения: ER46920/16 Номер дилера: DA39257/15

**TRA**

Модель: PGM-2601 Номер разрешения: ER46780/16 Номер дилера: DA39257/15

### **Правильная утилизация устройства по истечении срока его службы**

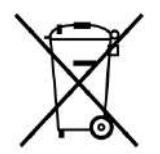

#### **2012/19/EU: директива ЕС об отходах электрического и электронного оборудования (WEEE)**

Этот символ указывает на то, что продукт нельзя утилизировать как обычные промышленные или бытовые отходы. Этот продукт должен быть переработан на специальном предприятии по утилизации отходов WEEE. За дополнительными сведениями о переработке данного продукта обращайтесь к местным органам власти, дистрибьютору или изготовителю.

#### **Характеристики датчиков и информация о перекрестной чувствительности и калибровке**

Характеристики датчиков и информацию о перекрестной чувствительности и калибровке см. в Технических примечаниях RAE Systems TN-114 «Характеристики датчиков и информация о перекрестной чувствительности» (информация доступна бесплатно на сайте www.raesystems.com). Все характеристики, указанные в Технических примечаниях, отражают эксплуатационные качества автономных датчиков. Фактические характеристики датчика могут быть различными. Это зависит от устройства, на которое установлен датчик. Так как эксплуатационные качества датчиков могут с течением времени меняться, характеристики указываются для совершенно новых датчиков.

**На устройстве должна быть установлена прошивка последней версии** Для оптимальной работы необходимо установить последнюю версию прошивки газоанализатора. Проверьте наличие обновлений на веб-сайте **www.raesystems.ru**.

# <span id="page-9-0"></span>**1. Стандартная комплектация**

Прибор MicroRAE доступен в различных конфигурациях по заказу пользователя. Каждая модель дополняется принадлежностями, перечисленными ниже.

Помимо прибора, в комплект входят указанные в таблице принадлежности:

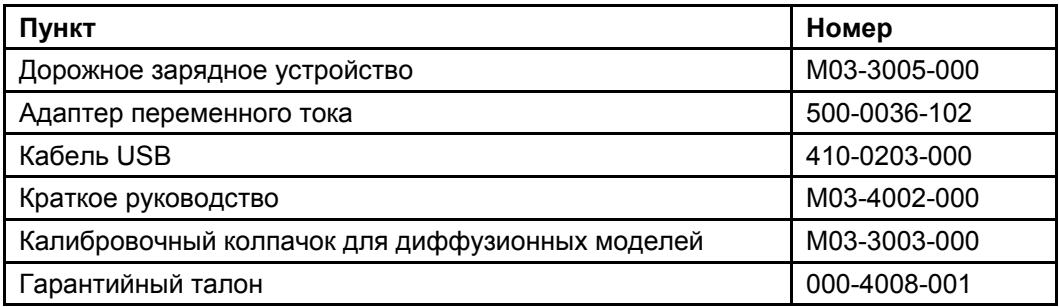

# <span id="page-10-0"></span>**2. Общая информация**

Компактный переносной газоанализатор MicroRAE предназначен для непрерывного мониторинга токсичных и горючих газов, имеет функцию сигнала тревоги неподвижности, может оснащаться модулем Bluetooth с низким энергопотреблением (BLE), а также дополнительными GPS-модулем и модулями беспроводного подключения по Wi-Fi, к ячеистой радиосети или сети узкополосного интернета вещей (NB-IoT). Это устройство имеет ряд сменных датчиков для определения токсичных и взрывоопасных веществ, что позволяет решать широкий спектр различных задач. Возможность беспроводного подключения повышает степень защиты, так как позволяет получить доступ в реальном времени к показателям оборудования и данным об аварийных ситуациях независимо от местоположения датчика, что улучшает возможность контроля и позволяет быстрее реагировать в экстренных ситуациях.

### **2.1. Ключевые функции**

- Универсальные возможности постоянного мониторинга кислорода, токсичных и горючих газов — до четырех компонентов одновременно.
- Беспроводной доступ к показаниям устройств и информации о состоянии системы сигнализации в режиме реального времени — где бы вы ни находились.
- Локальные и удаленные оповещения об аварийных ситуациях, включая функцию тревоги о неподвижности и определения местонахождения.
- Функция GPS для оперативного определения местонахождения
- Простое обслуживание благодаря легкому доступу к датчикам
- Режим Glance Mode (Быстрый просмотр) позволяет быстро просмотреть показатели датчиков и беспроводную конфигурацию.

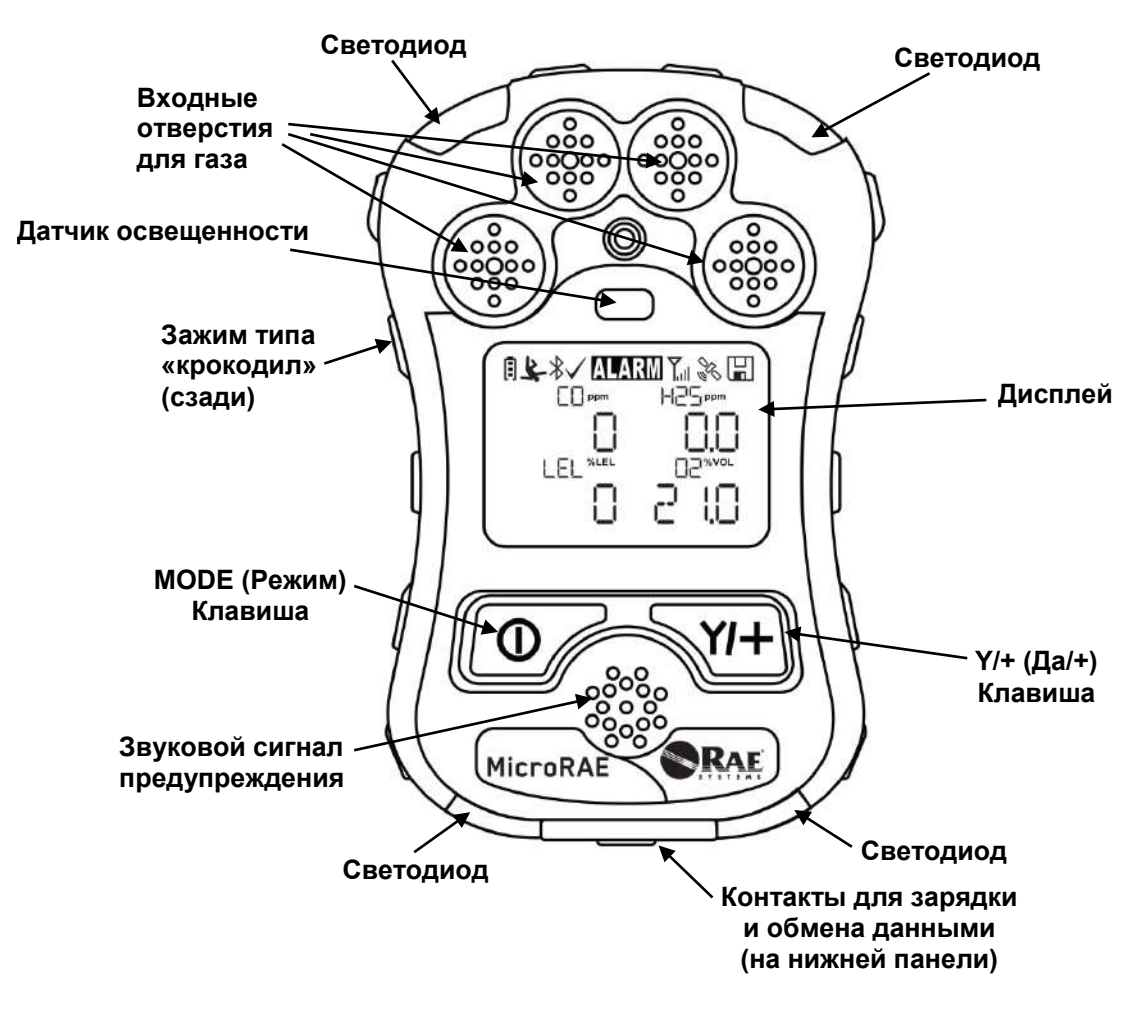

# <span id="page-11-0"></span>**3. Интерфейс пользователя**

Интерфейс пользователя MicroRAE состоит из дисплея, светодиодов, звукового сигнала тревоги и двух клавиш.

### <span id="page-11-1"></span>**3.1. Обзор дисплея**

На ЖКД отображаются сведения о типах датчиков, состоянии аккумулятора и разнообразных функциях, а также показания устройства и др.

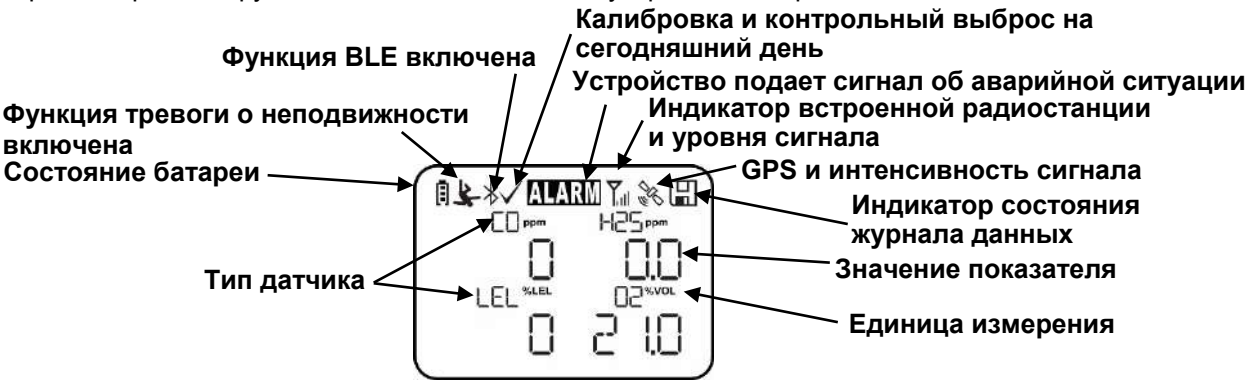

### <span id="page-11-2"></span>**3.1.1. Значки-индикаторы состояния**

В верхней части большинства экранов отображаются индикаторы состояния, по которым можно определить, работает ли функция, а также мощность или уровень ее действия.

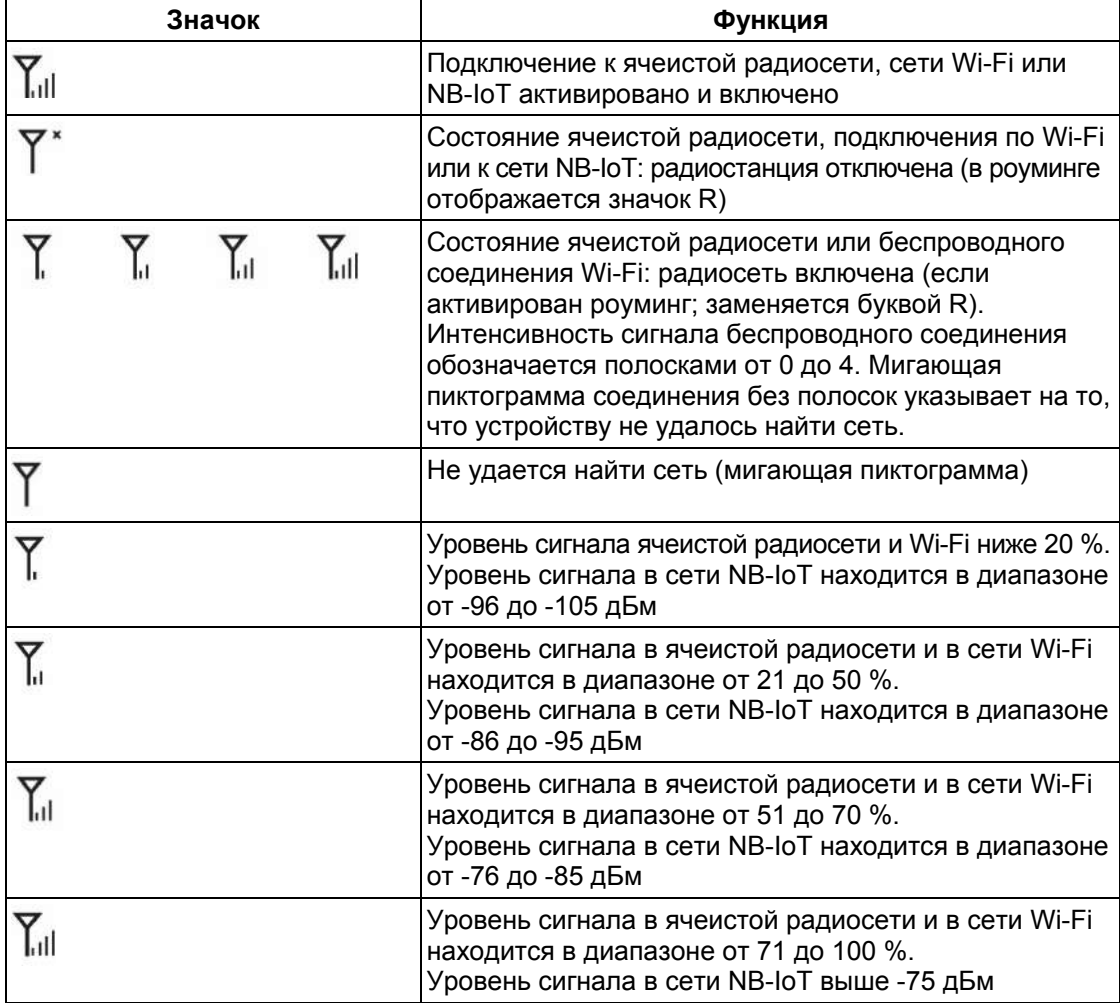

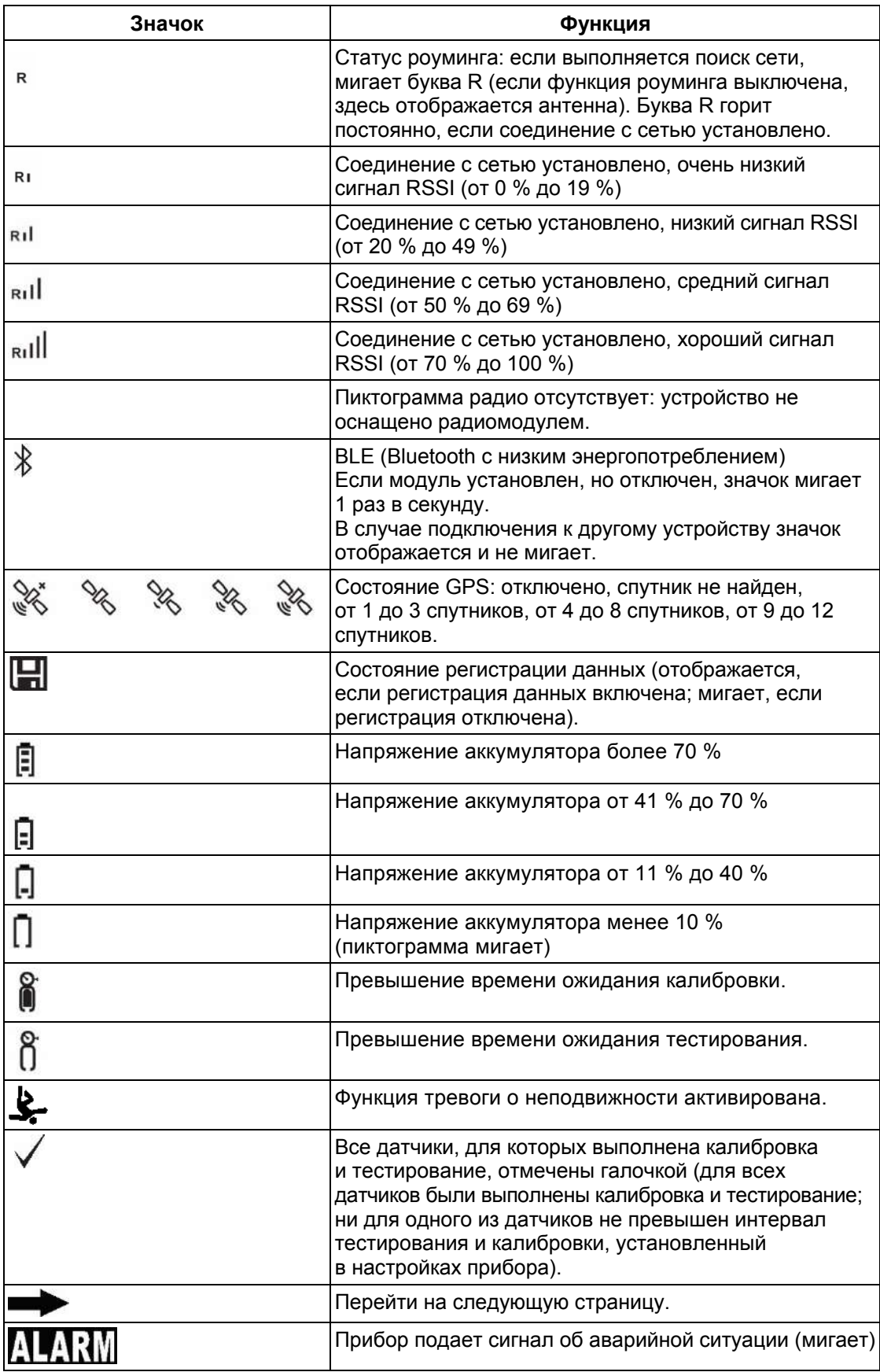

### <span id="page-13-0"></span>**3.1.2. Кнопки и интерфейс**

Прибор MicroRAE оснащен двумя клавишами:

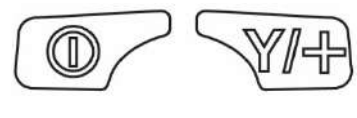

**MODE (Режим) Y/+ (Да/+)**

Помимо обозначенных функций, клавиши [MODE] (Режим) и [Y/+] (Да/+) являются функциональными клавишами и используются для управления различными параметрами и выбора в меню устройства. В зависимости от меню с помощью каждой клавиши можно выбирать разные параметры или управлять ими.

В дополнение к функциям, описанным выше, любую из этих двух клавиш можно использовать для включения подсветки дисплея вручную. Когда подсветка выключена, нажмите одну из клавиш, чтобы включить ее.

### <span id="page-13-1"></span>**3.2. Отображение различного числа активных датчиков**

В приборе MicroRAE можно установить от одного до четырех датчиков. Если один или несколько датчиков не установлены или отключены, на дисплее будут отображаться только установленные, активные датчики:

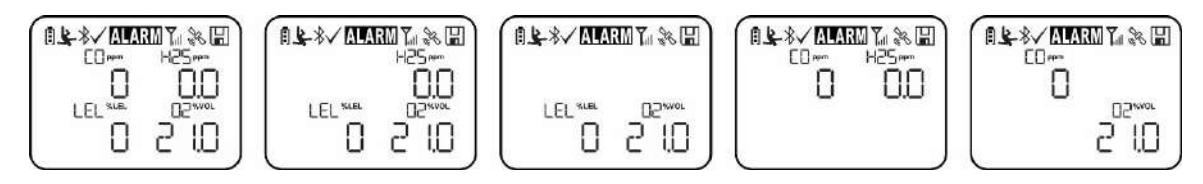

### <span id="page-14-0"></span>**3.3. Меню**

С помощью клавиш [MODE] (Режим) и [Y/+] (Да/+) можно легко переходить между меню.

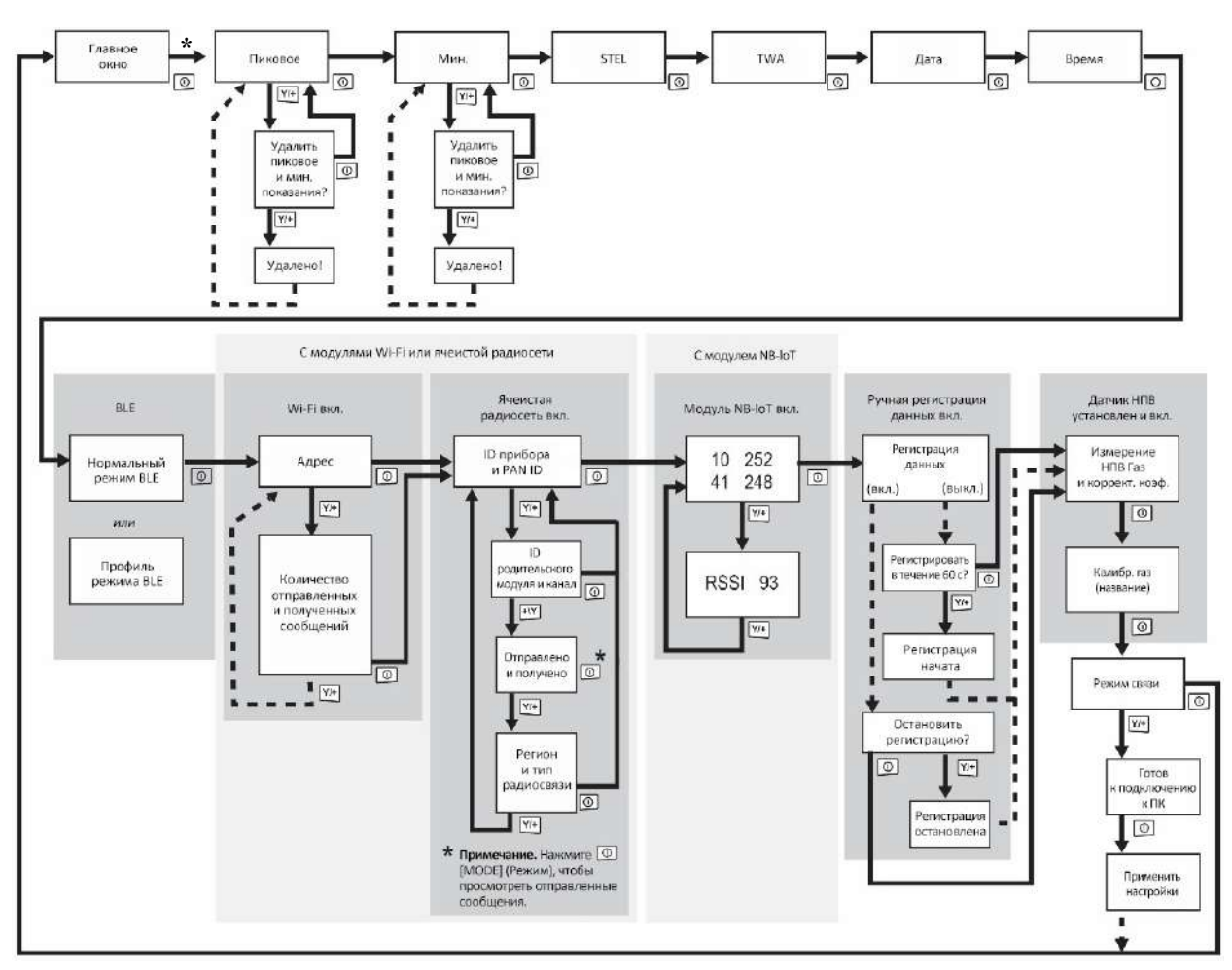

**\* Если прибор MicroRAE оснащен Wi-Fi:** приборы, оснащенные Wi-Fi, могут получать до пяти сообщений. Если сообщение получено прибором MicroRAE, отображается общее количество полученных сообщений (1 MSG и т. д.). Сообщения на дисплее отображаются в порядке их получения с интервалом по крайней мере в полсекунды. Также отображается номер сообщения, «страница» сообщения (прибор автоматически распределяет сообщение по экранам), а также время и дата получения. Прибор MicroRAE может получать до пяти сообщений. Чтобы поочередно просматривать сообщения, следует нажимать кнопку [MODE] (Режим). Если на дисплее отображается слово «Exit» (Выход), нажмите [Y/+] (Да/+), чтобы вернуться на главный дисплей.

**Только для варианта с модулем NB-IoT:** отображаются IP-адрес и уровень принимаемого сигнала (RSSI). Значение RSSI выражается отрицательным числом (-93 дБм).

**Примечание.** В большинстве случаев, если в любом из меню на протяжении 60 секунд не нажимать ни одну кнопку, прибор возвращается к главному экрану.

### <span id="page-15-0"></span>**3.4. Режим быстрого просмотра**

Просмотреть конфигурацию выключенного прибора можно, даже не включая его. Нажмите и удерживайте [Y/+] (Да/+), пока не включится экран с отображением конфигурации. Таким образом можно определить, какие датчики установлены.

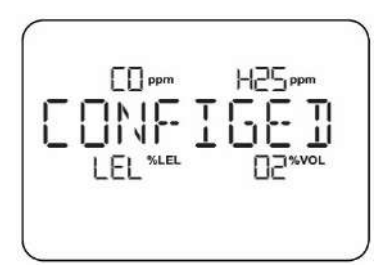

Нажмите [Y/+] (Да/+) для перехода к экранам, где отображается статус радиостанции, BLE, GPS, Wi-Fi, NB-IoT и т. д. Эта индикация может меняться в зависимости от конфигурации прибора.

Чтобы выйти, нажмите [MODE] (Режим), после чего дисплей будет отключен.

**Примечание.** Если не нажать кнопку в течение 60 секунд, дисплей будет отключен автоматически.

### <span id="page-15-1"></span>**3.5. Тревога о критической ситуации**

Нажмите и удерживайте [Y/+] (Да/+) в любое время, чтобы активировать тревогу о критической ситуации. На дисплее отобразится сообщение «PANIC ALARM» (Тревога о критической ситуации), после чего прибор отправит сообщение на устройство с ПО Location Manager или ProRAE Guardian.

(**Примечание.** Используйте ProRAE Studio II, чтобы определить данные и приоритет для их просмотра.)

Кроме этого, светодиоды и звуковой сигнал прибора срабатывают с частотой четыре раза в секунду. Прибор также отправляет сообщение о чрезвычайной ситуации на устройство с ПО Location Manager или ProRAE Guardian.

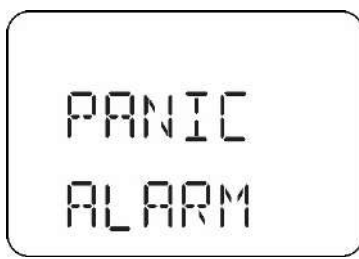

Нажмите [Y/+] (Да/+), чтобы сбросить тревогу. После этого тревога отключится, а на приборе отобразится главный экран с измерениями.

### <span id="page-15-2"></span>**3.6. Светодиодный индикатор контроля**

С помощью ProRAE Studio II можно настроить MicroRAE на постоянное мигание светодиода (каждые 3 секунды), что позволит легко определить, работает ли прибор.

### <span id="page-16-0"></span>**4. Управление беспроводным подключением к ячеистой сети и подменю**

При просмотре главного меню (см. схему меню) доступны четыре экрана беспроводного соединения, на которых отображается информация о его настройках и состоянии. Если активирована функция роуминга, то для подключения к ячеистой сети необходимо задать PAN ID (Идентификатор персональной сети).

**Примечание.** Эти настройки доступны, только если прибор MicroRAE оснащен модулем беспроводного соединения с ячеистой сетью.

# <span id="page-17-0"></span>**5. Зарядка аккумуляторной батареи**

Прежде чем приступить к использованию прибора MicroRAE, необходимо полностью зарядить его батарею. Для зарядки литийионной батареи вставьте MicroRAE в дорожное зарядное устройство (P/N: M03-3005-000) или универсальное зарядное устройство. Контакты на нижней панели прибора соответствуют выступам на дорожном или универсальном зарядном устройстве, и при их соединении выполняется передача питания.

**Примечание.** Перед подключением MicroRAE к зарядному устройству осмотрите контакты на предмет загрязнений. Если они загрязнены, протрите их мягкой сухой тканью. Не используйте растворители или чистящие средства.

### **ВНИМАНИЕ!**

**Для снижения риска возгорания перезаряжайте, извлекайте и заменяйте аккумулятор только в заведомо безопасной среде**!

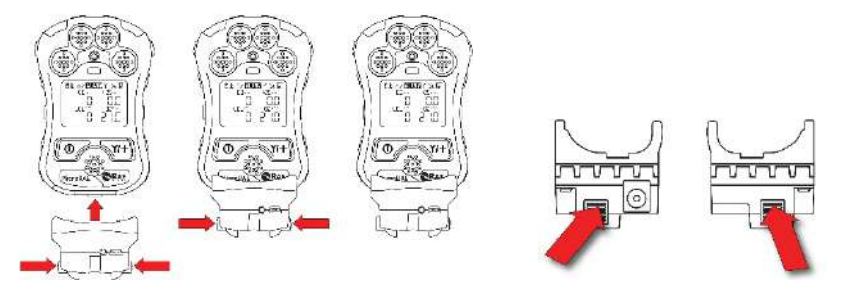

**Совместите дорожное зарядное устройство с серединой прибора MicroRAE, сожмите защелки по бокам устройства и надежно зафиксируйте его в приборе MicroRAE. Затем отпустите защелки. Сжимайте защелки в области ближе к прибору, а не на концах.** 

**ЧТОБЫ ИЗБЕЖАТЬ ПОВРЕЖДЕНИЙ, ПРИ ПРИСОЕДИНЕНИИ И УДАЛЕНИИ ДОРОЖНОГО ЗАРЯДНОГО УСТРОЙСТВА ОБЯЗАТЕЛЬНО СЖИМАЙТЕ ЗАЩЕЛКИ.**

Далее вставьте вилку блока питания (P/N: 500-0036-102) на боковой панели дорожного зарядного устройства.

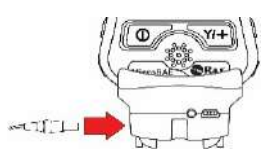

Подключите другой конец зарядного устройства к источнику питания (розетка переменного тока или мобильный порт питания постоянного тока в автомобиле, в зависимости от модели). Когда питание подается и аккумулятор MicroRAE заряжается, светодиод горит красным. Когда аккумулятор полностью заряжен, светодиод горит зеленым.

**Примечание.** Для мобильной зарядки используйте только автомобильный адаптер зарядки RAE Systems (№ по каталогу 003-3004-000) производства Honeywell.

Чтобы извлечь прибор MicroRAE из дорожного зарядного устройства, сожмите защелки по бокам устройства и вытяните прибор. Всегда сжимайте защелки ближе к верхнему краю, а не на концах.

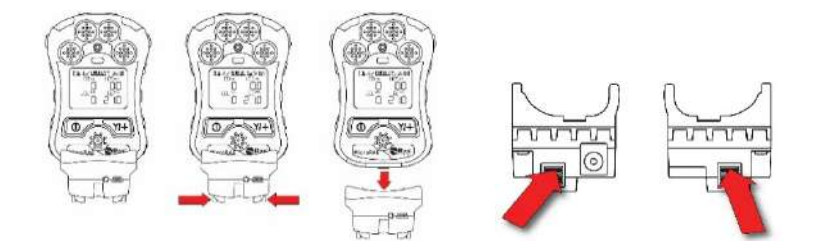

### **5.1. Зарядная станция (комбинированное зарядное устройство)**

Комбинированное зарядное устройство (P/N: M03-0300-000) позволяет осуществлять зарядку до пяти приборов MicroRAE одновременно. **Примечание.** Для его применения необходим другой адаптер переменного тока (P/N: 500-0156-000) (адаптер для дорожного зарядного устройства не подходит).

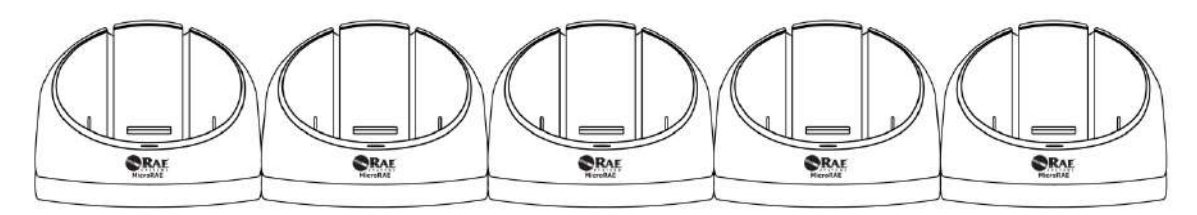

Вставьте вилку блока питания в разъем на боковой панели комбинированного зарядного устройства.

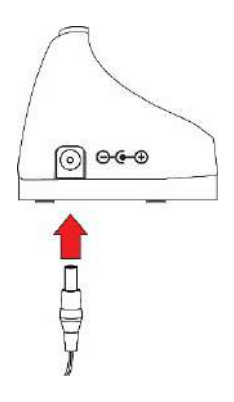

Подключите другой конец зарядного устройства к источнику питания.

#### **5.1.1 Зарядка батареи с помощью комбинированного зарядного устройства**

Вставьте прибор MicroRAE в любую из стоек комбинированного зарядного устройства. Он должен быть хорошо зафиксирован. Если питание подается на комбинированное зарядное устройство, на стойке загорится светодиод. Когда питание подается и аккумулятор MicroRAE заряжается, светодиод горит красным. Когда аккумулятор полностью заряжен, светодиод горит зеленым.

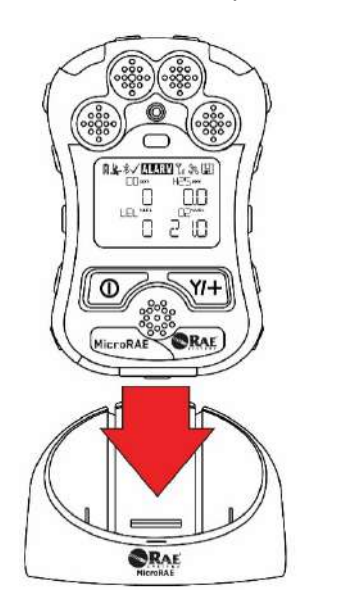

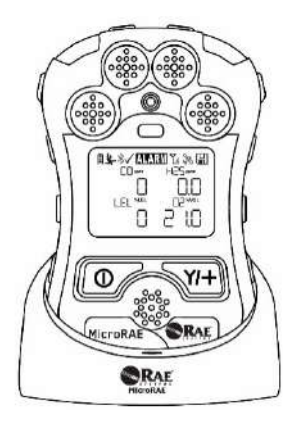

Извлеките прибор из стойки, наклонив поворотную защелку сзади на зарядной стойке в сторону от прибора и приподняв сам прибор MicroRAE.

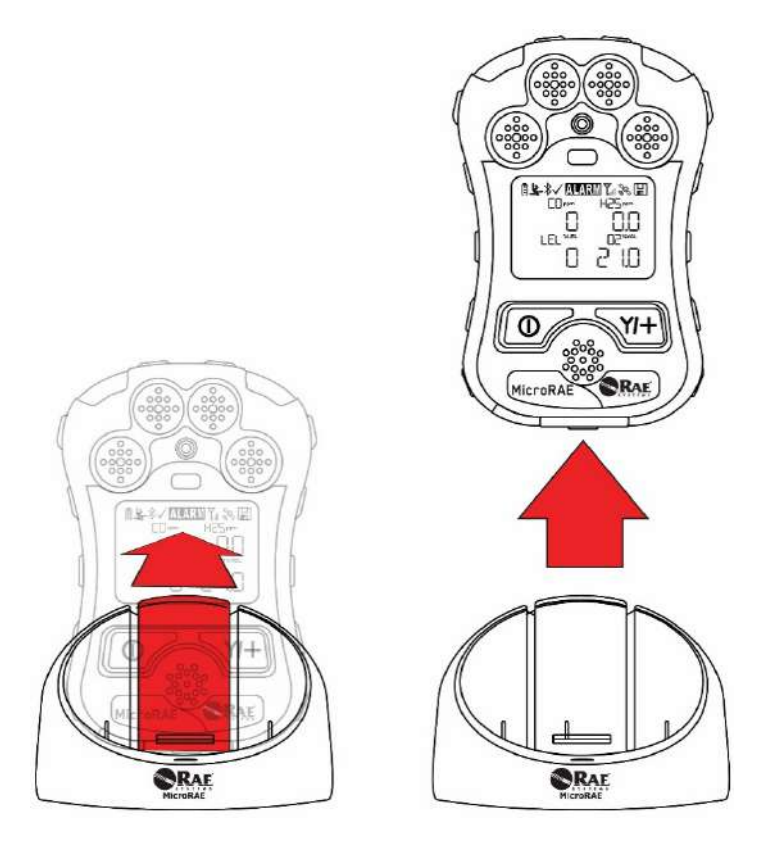

### **5.2. Состояния аккумулятора**

Значок аккумулятора на дисплее показывает уровень заряда аккумулятора и предупреждает о любых проблемах с зарядом.

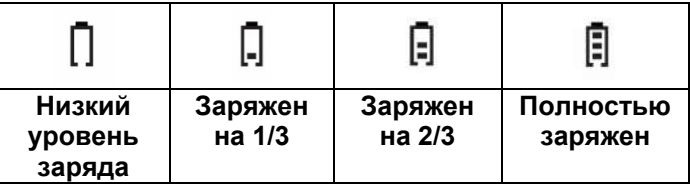

Если уровень заряда снижается до уровня меньше заданного, прибор оповещает об этом звуковым сигналом и миганием светодиода каждую минуту. Прибор автоматически отключится в течении 10 минут, после чего необходимо зарядить батарею.

# <span id="page-20-0"></span>**6. Внешний фильтр**

Внешний фильтр (M03-3009-000) предназначен для того, чтобы предотвратить попадание инородных частиц в прибор MicroRAE при эксплуатации в загрязненной или пыльной среде. Установите фильтр в отверстия датчика и затяните болт Philips, чтобы зафиксировать фильтр. Заменяйте фильтр по мере его загрязнения.

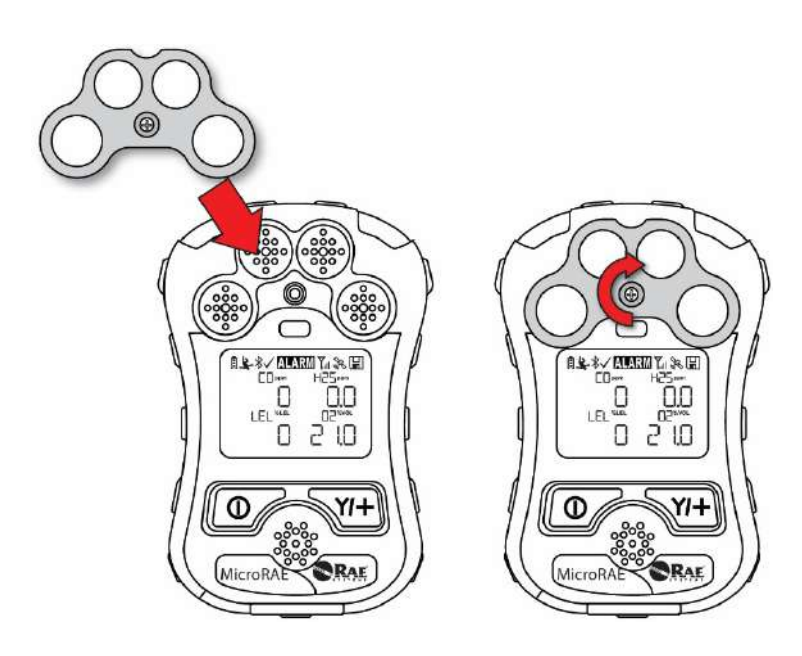

# <span id="page-21-0"></span>**7. Включение и выключение прибора MicroRAE**

### <span id="page-21-1"></span>**7.1. Включение прибора MicroRAE**

Нажмите и удерживайте клавишу [MODE] (Режим) на выключенном устройстве, пока звуковой сигнал предупреждения не перестанет звучать, затем отпустите ее.

Во время запуска прибор MicroRAE включает подсветку, затем выключает ее, после чего воспроизводит звуковой сигнал, вибрирует, а светодиод мигает один раз. Сначала должна отобразиться надпись Honeywell. Во время обычного запуска последовательно отображаются экраны с текущими настройками MicroRAE.

Затем отображается экран с показаниями основных настроек MicroRAE. Показатели некоторых датчиков отображаются с задержкой в 45 секунд, поэтому в случае, если какой-либо из датчиков не успел разогреться к моменту отображения главного экрана, вместо цифровых показателей на экране отобразится «- -». Этот символ будет отображаться до тех пор, пока датчик не предоставит данные (если выключить датчик и включить снова, он снова будет отображать «- -» на протяжении 45 секунд). Затем отобразятся мгновенные показания, как на следующем экране (в зависимости от установленных датчиков), что свидетельствует о готовности датчика к использованию.

**Примечание.** Если батарея разряжена полностью, прибор MicroRAE выключится. Перед повторным включением прибора необходимо зарядить батарею.

### **ВНИМАНИЕ!**

Если во время запуска будет обнаружена серьезная ошибка, препятствующая работе MicroRAE, на дисплее отобразится сообщение «Contact Service» (Обратитесь в отдел обслуживания). В таком случае нужно выключить прибор и передать его на осмотр и обслуживание.

### <span id="page-21-2"></span>**7.2. Выключение прибора MicroRAE**

Нажмите и удерживайте кнопку [MODE] (Режим). Начнется 5-секундный обратный отсчет перед выключением. Необходимо удерживать кнопку, пока не завершится процесс выключения прибора MicroRAE.

**Предупреждение.** Сигнал очень громкий. Во время загрузки можно отключить большинство звуковых сигналов, для этого нажмите пальцем на порт звукового предупреждения. Не заклеивайте порт звукового предупреждения, чтобы заглушить его.

### <span id="page-22-0"></span>**7.3. Проверка индикаторов звукового сигнала**

В режиме обычной работы и при отсутствии условий, при которых активируется сигнал предупреждения, можно проверить зуммер, вибросигнал, светодиод и подсветку в любое время, один раз нажав клавишу [Y/+] (Да/+).

### **ВНИМАНИЕ!**

Если сигнал не воспроизводится, проверьте настройки тревог MicroRAE и убедитесь, что все они активированы (в разделе Programming (Программирование)/Alarms (Тревоги)/Alarm Settings (Настройки тревог) должен быть выбран параметр All Enabled (Все включены)). Если тревоги включены, но сигнал не подается, не используйте устройство.

### <span id="page-22-1"></span>**7.4. Режим быстрого просмотра**

Режим быстрого просмотра позволяет просмотреть важную информацию, не включая прибор MicroRAE. Такой информацией может быть номер модели прибора, типы установленного датчика и т. д., что полезно при переучете приборов и их датчиков или при работе с представителями отдела обслуживания или поддержки. Режим быстрого просмотра можно включить/отключить с помощью ProRAE Studio II.

### <span id="page-22-2"></span>**7.4.1 Активация режима быстрого просмотра**

**Примечание.** Прибор должен быть настроен таким образом, чтобы режим быстрого просмотра был включен (по умолчанию для режима необходимо выбрать значение On (Вкл.)). Это можно сделать с помощью ProRAE Studio II.

На выключенном приборе MicroRAE нажмите и удерживайте [Y/+] (Да/+), чтобы включить режим быстрого просмотра. Функция является фиксированной, то есть она будет работать даже после того, как клавиша [Y/+] (Да/+) будет отпущена. Если на дисплее отображается сообщение GLANCE DISABLED (Быстрый просмотр отключен), необходимо настроить прибор на использование этого режима.

Если режим быстрого просмотра включен, он отобразится на первом экране. После того как кнопка [Y/+] (Да/+) будет отпущена, разблокируются и другие экраны. Чтобы просмотреть их, нажмите клавишу [Y/+] (Да/+). В программе ProRAE Studio II режим быстрого просмотра можно включить или отключить, установив или сняв флажок Enable Glance Mode (Включить режим быстрого просмотра).

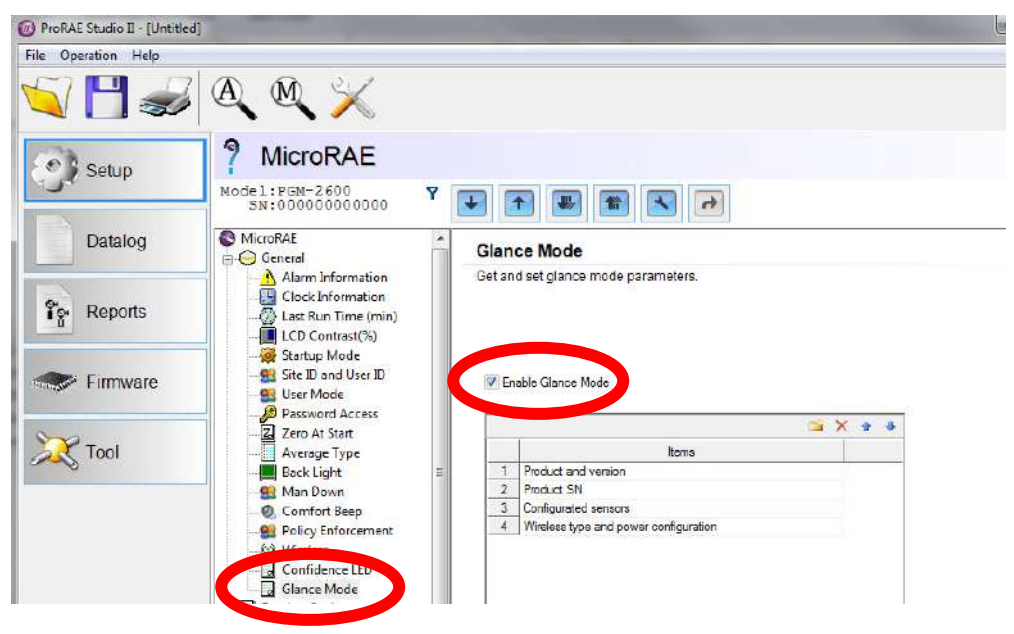

### <span id="page-23-0"></span>**7.4.2 Экраны**

Экраны отображаются в той последовательности, которая выбрана при конфигурации. Для перехода к следующему экрану нажмите [Y/+] (Да/+).

Нажмите [MODE] (Режим), чтобы выйти из режима быстрого просмотра и выключить прибор. Экраны отобразятся в выбранной последовательности.

#### <span id="page-23-1"></span>**7.4.3 Выход из режима быстрого просмотра**

Прибор MicroRAE выполняет выход из режима быстрого просмотра и выключается при нажатии клавиши [MODE] (Режим). Кроме того, если на протяжении 60 секунд не нажать ни одной клавиши, прибор MicroRAE автоматически выходит из режима быстрого просмотра.

### <span id="page-23-2"></span>**7.5. Comfort Beep (Сигнал напоминания)**

Сигнал напоминания — звуковой сигнал, который срабатывает с частотой раз в 60 секунд, напоминая о том, что прибор MicroRAE работает. Его можно включить или выключить.

### <span id="page-23-3"></span>**7.6. Man Down Alarm (Тревога о неподвижности)**

Тревога о неподвижности является критически важной функцией и потенциальной функцией обеспечения безопасности каждого прибора MicroRAE. Работа этой функции основывается на предпосылке, что пользователю, вероятно, угрожает опасность, если устройство остается неподвижным, когда предположительно оно должно перемещаться. В этой ситуации сигнал предупреждения на приборе MicroRAE активируется не только локально, но и удаленно через беспроводную сеть, чтобы предупредить людей поблизости, а также сотрудников отвечающих за безопасность в командном центре, что с работником что-то случилось, и обеспечить незамедлительное предоставление помощи.

**Примечание.** Для удаленных уведомлений необходимо беспроводное подключение к сети.

Когда функция неподвижности включена, в верхней части главного экрана отображается соответствующий значок, который указывает, что функция активна.

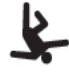

#### **ВНИМАНИЕ!**

Если одновременно с тревогой о неподвижности возникнет опасная ситуация, связанная с газом, предварительный сигнал предупреждения будет пропущен и активируется режим очень высокого уровня тревоги (тревога об обнаружении газа и о неподвижности) с четырьмя звуковыми сигналами и миганиями в секунду.

Если функция тревоги о неподвижности включена, а тревога об обнаружении газа не срабатывает, прибор MicroRAE реагирует, если остается неподвижным в течение периода, указанного в настройках Motionless Time (Время в неподвижном состоянии) в ProRAE Studio II. Если прибор остается неподвижным в течение этого периода, то активируется предварительный сигнал предупреждения, чтобы привлечь внимание пользователя, и на экране отображается сообщение «OK?» (Вы в порядке?). Если нажать кнопку [Y/+] (Да/+), подача сигнала предупреждения прекратится и прибор MicroRAE вернется к нормальной работе. Если нажать кнопку [MODE] (Режим), активируется сигнал неподвижности (если беспроводная связь включена, удаленным наблюдателям будет в режиме реального времени отправлено сообщение об обнаружении неподвижности). Если ни одна клавиша не нажата, то после окончания обратного отсчета времени, активируется сигнал тревоги о неподвижности (удаленным наблюдателям будет отправлено сообщение о неподвижности, если беспроводная связь включена).

Настройки предупреждения о неподвижности, доступные в ПО ProRAE Studio II:

- Off/On (Вкл./Выкл.);
- Motion Sensitivity (Чувствительность к перемещению) для этого параметра устанавливается значение низкой, средней, высокой или специальной чувствительности, выраженное в процентах;
- Falldown Sensitivity (Чувствительность к падению) для этого параметра устанавливается значение низкой, средней или высокой чувствительности, чтобы компенсировать внешнюю вибрацию или движение;
- Window (Окно) время в секундах, в течение которого прибор находится без движения перед срабатыванием предварительного сигнала предупреждения;
- Warning Time (Время предупреждения) обратный отсчет в секундах от подачи предварительного сигнала предупреждения до подачи сигнала о неподвижности;
- Falldown Window (Интервал после фиксирования падения) период времени в секундах с момента фиксирования падения. Когда интенсивность ускорения превышает значение чувствительности к падению, срабатывает функция тревоги о неподвижности.

После подачи сигнала неподвижности раздается звуковой сигнал, светодиоды непрерывно мигают, и начинается обратный отсчет.

- Если пользователь MicroRAE нажимает [Y/+] (Да/+) в качестве ответа «Yes» (Да) на вопрос «OK?» (Вы в порядке?) до того, как обратный отсчет достигнет нуля, сигнал тревоги о неподвижности прекратит подаваться и отобразится главный экран показаний.
- Если пользователь не нажмет [Y/+] (Да/+) в качестве ответа «Yes» (Да) на вопрос «OK?» (Вы в порядке?) до того, как обратный отсчет достигнет нуля, активируется сигнал тревоги о неподвижности и светодиоды будут мигать непрерывно.
- Если во время обратного отсчета пользователь отреагирует на запрос «OK?» (Вы в порядке?) нажатием кнопки [MODE] (Режим), чтобы ответить «No» (Нет), срабатывает сигнал тревоги о неподвижности.

Если беспроводная связь включена и устройство MicroRAE подключено к сети, сообщение о неподвижности будет также отправлено удаленным наблюдателям.

### **ВНИМАНИЕ!**

В случае использования дорожного зарядного устройства или крепления для грузовиков для зарядки прибора MicroRAE функция тревоги о неподвижности автоматически отключается во избежание ее срабатывания по причине неактивности прибора. Это не требует никаких изменений настроек прибора.

Обратите внимание, что дорожные зарядные устройства с серийным номером ниже M0320001U5 и крепления для грузовиков с серийным номером ниже M035000170 не поддерживают эту функцию. Также рекомендуется обновить ПО более старых приборов MicroRAE до версии 1.10 или выше.

### <span id="page-24-0"></span>**7.6.1 Настройки параметров и последовательность событий**

Если согласно настройкам чувствительности параметров Motion Sensitivity (Чувствительность к перемещению) и Falldown Sensitivity (Чувствительность к падению) будет зафиксировано падение, начнется отсчет времени согласно значению параметра Falldown Window (Интервал после фиксирования падения). Если движение возобновится, отсчет сбрасывается и прибор снова готов к фиксированию следующего случая падения или неподвижности.

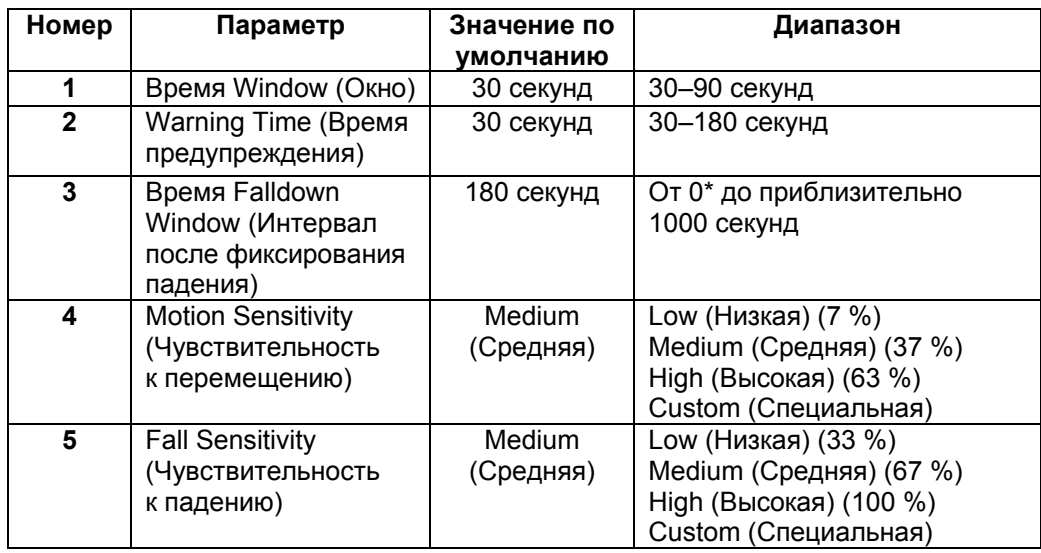

#### **7.6.1.1. Параметры, настраиваемые в ПО ProRAE Studio II**

\* Если установить для параметра Falldown Window (Интервал после фиксирования падения) значение «0», функцией тревоги о неподвижности учитываются только условия неподвижности. Если установить для параметра Falldown Window (Интервал после фиксирования падения) значение, отличное от 0, функция срабатывает также на основе данных об ускорении.

Если фиксируется ускорение, но движение не возобновляется, начинается отсчет времени предупреждения. В течение этого периода прибор ожидает продолжения движения. Если к моменту завершения периода предупреждения движение не возобновляется, начинается отсчет времени до срабатывания предварительного предупреждения о неподвижности. В течение этого периода на экране отображается сообщение Are You OK? (Вы в порядке?). Воспроизводится звуковой сигнал, непрерывно мигают светодиоды, а также начинается обратный отсчет.

- Если пользователь устройства MicroRAE нажмет клавишу [Y/+] (Да/+) в ответ на вопрос Are You OK? (Вы в порядке?) до того, как обратный отсчет достигнет нуля, сигнал тревоги о неподвижности прекратит подаваться и отобразится главный экран показаний.
- Если пользователь устройства MultiRAE не нажмет клавишу [Y/+] (Да/+) в ответ на вопрос «Are You OK?» (Вы в порядке?) до того, как обратный отсчет достигнет нуля, активируется сигнал тревоги о неподвижности и светодиоды будут мигать непрерывно.
- Если во время обратного отсчета пользователь нажмет кнопку [MODE] (Режим), чтобы ответить «No» (Нет), сработает сигнал тревоги о неподвижности.

Если беспроводная связь включена и устройство MicroRAE подключено к сети, сообщение о неподвижности будет также отправлено удаленным наблюдателям.

#### **7.6.1.2. Включение или выключение функции тревоги о неподвижности**

Включить или выключить функцию тревоги о неподвижности можно в ПО ProRAE Studio II.

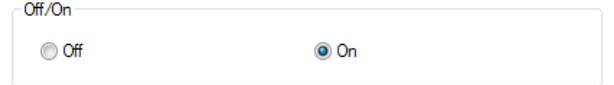

### **7.6.1.3. Настройка чувствительности**

Индивидуальные настройки чувствительности к движению и падению можно устанавливать в зависимости от личных потребностей или выполняемых действий. Значения по умолчанию устанавливаются на заводе, но иногда стоит попробовать другие настройки, чтобы оптимизировать работу прибора.

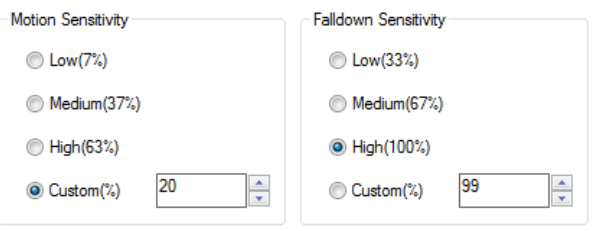

#### **7.6.1.4. Настройка временных параметров**

С момента срабатывания триггера до появления предупреждения и срабатывания тревоги о неподвижности проходит определенное время.

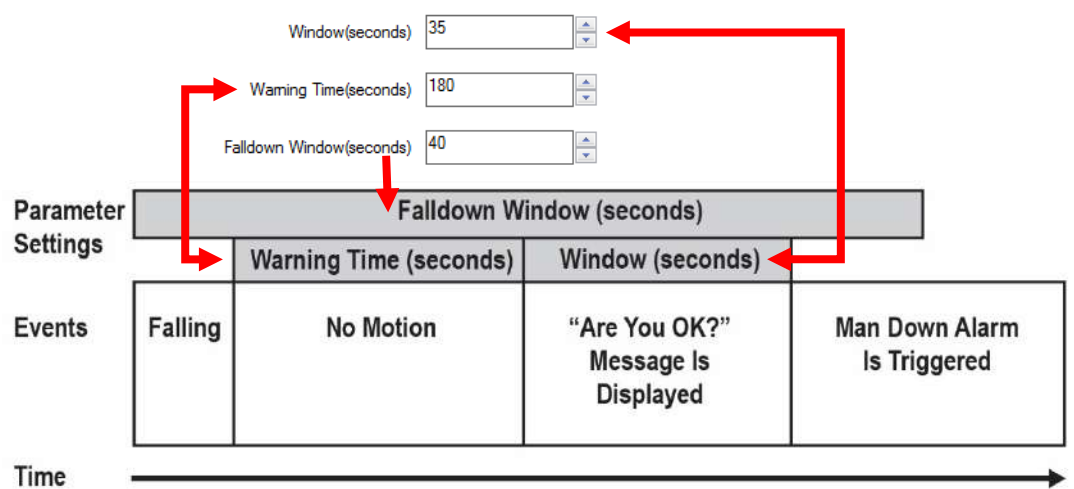

### **7.6.1.5. Передача настроек на прибор MicroRAE**

Любые изменения настроек тревоги о неподвижности или других параметров, внесенные в ПО ProRAE Studio II, необходимо передать на прибор, чтобы затем использовать. Нажмите кнопку Upload all settings (Передать все настройки).

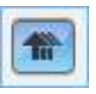

### **7.7. Состояние калибровки**

Если один из датчиков требует калибровки, возле названия датчика на дисплее будет отображаться пиктограмма Calibration Overdue (Превышение срока ожидания калибровки).

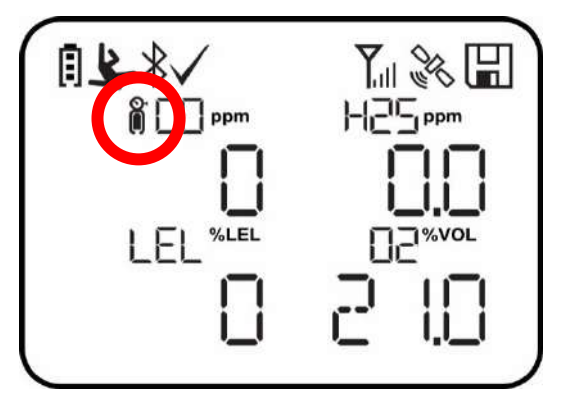

Калибровка требуется в следующих случаях.

- Модуль датчика заменен на модуль с просроченной калибровкой.
- Превышен указанный период времени между калибровками в соответствии с политикой, заданной для прибора.
- Изменен тип калибровочного газа без повторной калибровки инструмента.
- Произошел сбой датчика во время предыдущей калибровки.

### **7.8. Состояние тестирования**

Если один из датчиков требует тестирования, рядом с названием датчика на дисплее отобразится пиктограмма Bump Overdue (Превышение срока ожидания тестирования).

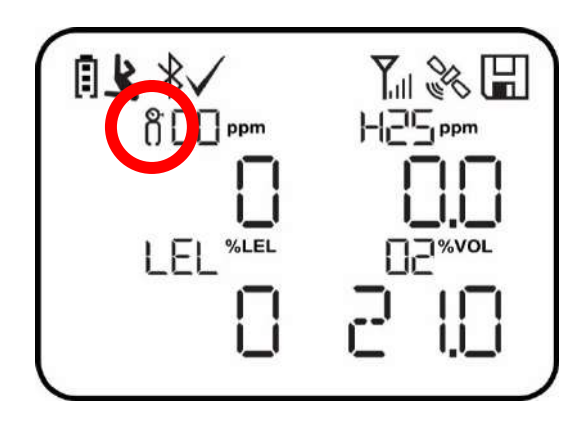

Тестирование требуется, если превышен заданный интервал между контрольными выбросами. Этот интервал устанавливается администратором с помощью ПО ProRAE Studio II.

# <span id="page-28-0"></span>**8. Режимы работы**

В MicroRAE предусмотрено два пользовательских режима, выбор которых осуществляется в программе ProRAE Studio II.

### **8.1. Основной пользовательский режим**

При работе в основном пользовательском режиме применяются некоторые ограничения, в частности защита паролем режима программирования *от входа посторонних лиц.*

### **8.2. Расширенный пользовательский режим**

При работе в расширенном пользовательском режиме ограничения доступа отсутствуют (пароль не нужен), а прибор MicroRAE отображает самые необходимые показания и данные для стандартного мониторинга.

# <span id="page-28-1"></span>**9. Программирование**

Меню режима программирования предназначено для настройки параметров MicroRAE, калибровки датчиков и установки связи с компьютером. Оно содержит следующие вложенные меню.

- Calibration (Калибровка)
- Sensor On/Off (Вкл./выкл. датчик)
- Clear Datalog (Очистка журнала)
- Monitor Setup (Настройка газоанализатора)
- Set Radio (Wireless) (Установка беспроводного радио)

**Примечание.** Некоторые параметры отображаются и доступны для изменения только с помощью программы ProRAE Studio II. Для ее использования необходимо подключить прибор к компьютеру, на котором установлена программа ProRAE Studio II и для которого у вас есть права администратора. Список параметров, которые можно установить в режиме Programming Mode (Режим программирования) на приборе MicroRAE, в программе ProRAE Studio II или обоими способами, см. в разделе «Функции редактирования» на стр. [72.](#page-71-0)

### <span id="page-28-2"></span>**9.1. Вход в режим программирования из основного пользовательского режима**

- 1. Чтобы войти в режим программирования, нажмите и удерживайте клавиши [MODE] (Режим) и [Y/+] (Да/+), пока не отобразится экран Password (Пароль).
- 2. Введите пароль из 4 цифр.
	- Чтобы увеличить цифру от 0 до 9, нажмите клавишу [Y/+] (Да/+).
	- Переходите от цифры к цифре с помощью клавиши [MODE] (Режим).
	- После ввода пароля из четырех цифр перейдите к «?»
	- Нажмите [Y/+] (Да/+) для регистрации пароля и перехода в режим программирования. Если отобразилось сообщение «PASS ERR RETRY?» (Ошибка входа, повторите попытку), нажмите [Y/+] (Да/+), чтобы ввести пароль повторно. В противном случае нажмите [MODE] (Режим), чтобы вернуться на главный экран.

Если вы ввели неправильный пароль, перемещайтесь от символа к символу, нажимая клавишу [MODE] (Режим), а затем используйте кнопку [Y/+] (Да/+), чтобы изменить цифру в каждой позиции.

**Примечание.** Пароль по умолчанию — 0000.

**Примечание.** Экран пароля отображается, только когда вы входите в режим программирования в первый раз после включения устройства в основном режиме. Если вы ввели правильный пароль, его не нужно вводить снова, чтобы войти в режим программирования, пока вы не выключите устройство и снова не включите его.

После входа в режим программирования отобразится экран Calibration (Калибровка). Для перехода к другим экранам в режиме программирования нажимайте клавишу [MODE] (Режим).

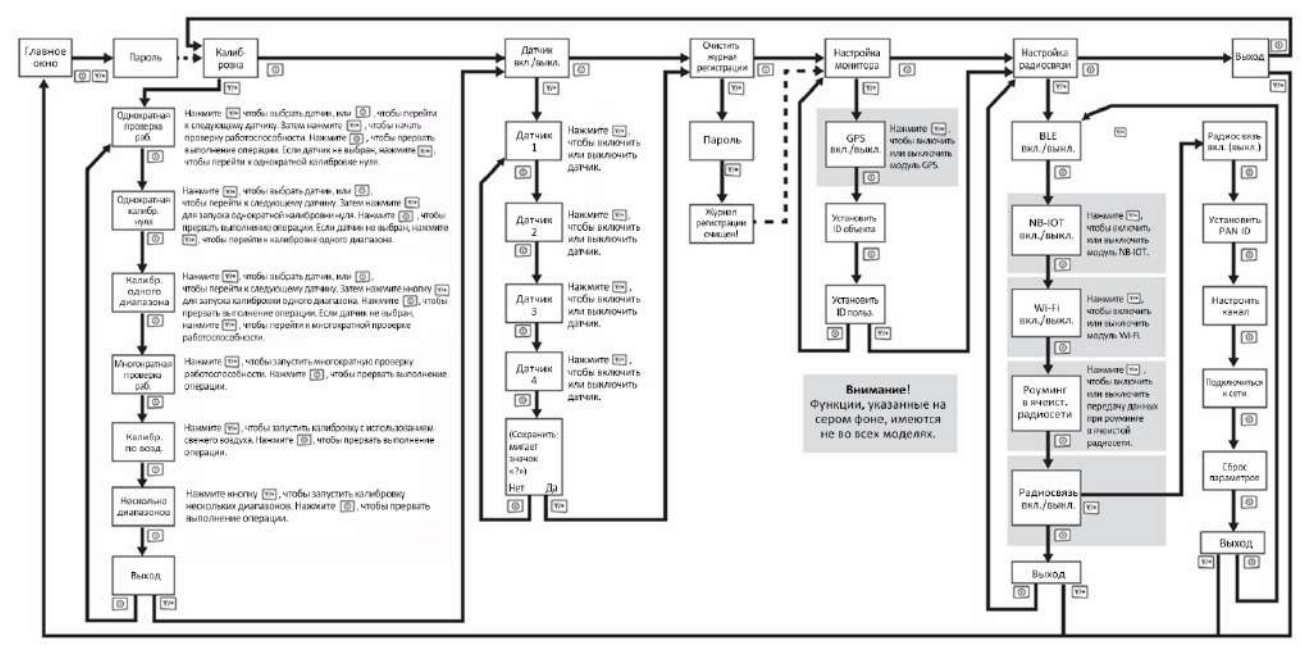

### <span id="page-29-0"></span>**9.2. Вход в режим программирования в расширенном пользовательском режиме**

Чтобы войти в режим программирования, нажмите и удерживайте клавиши [MODE] (Режим) и [Y/+] (Да/+), пока не отобразится экран Calibration (Калибровка). Для входа в расширенный режим пароль не требуется. **Примечание.** Некоторые параметры доступны для просмотра и изменения только в программе ProRAE Studio II.

### <span id="page-29-1"></span>**9.3. Основное и вложенные меню**

В режиме программирования меню и вложенные меню организованы следующим образом.

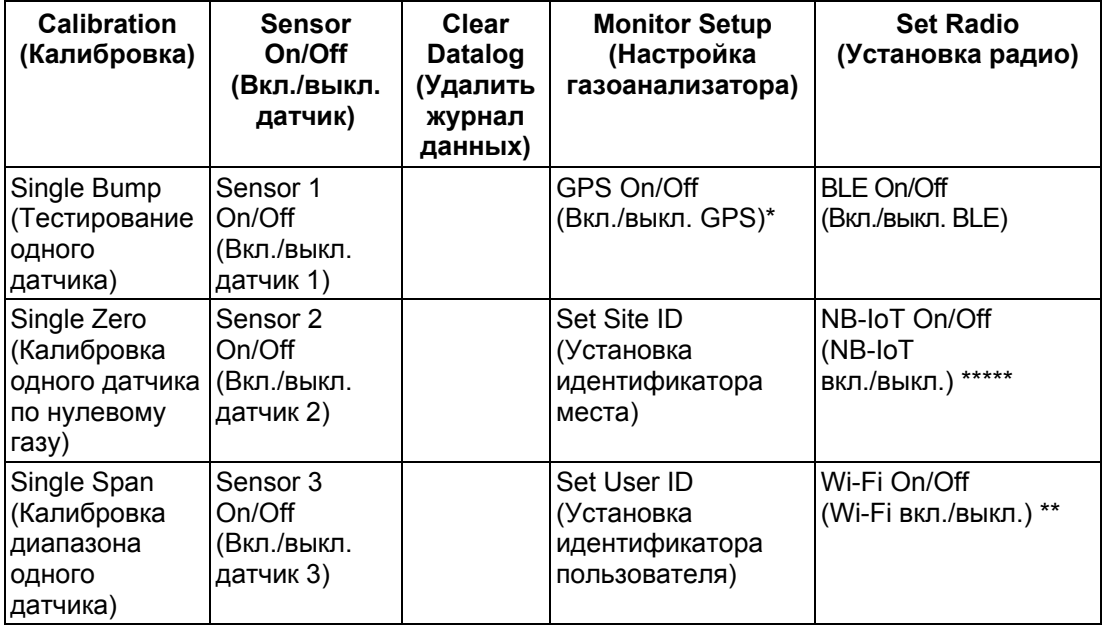

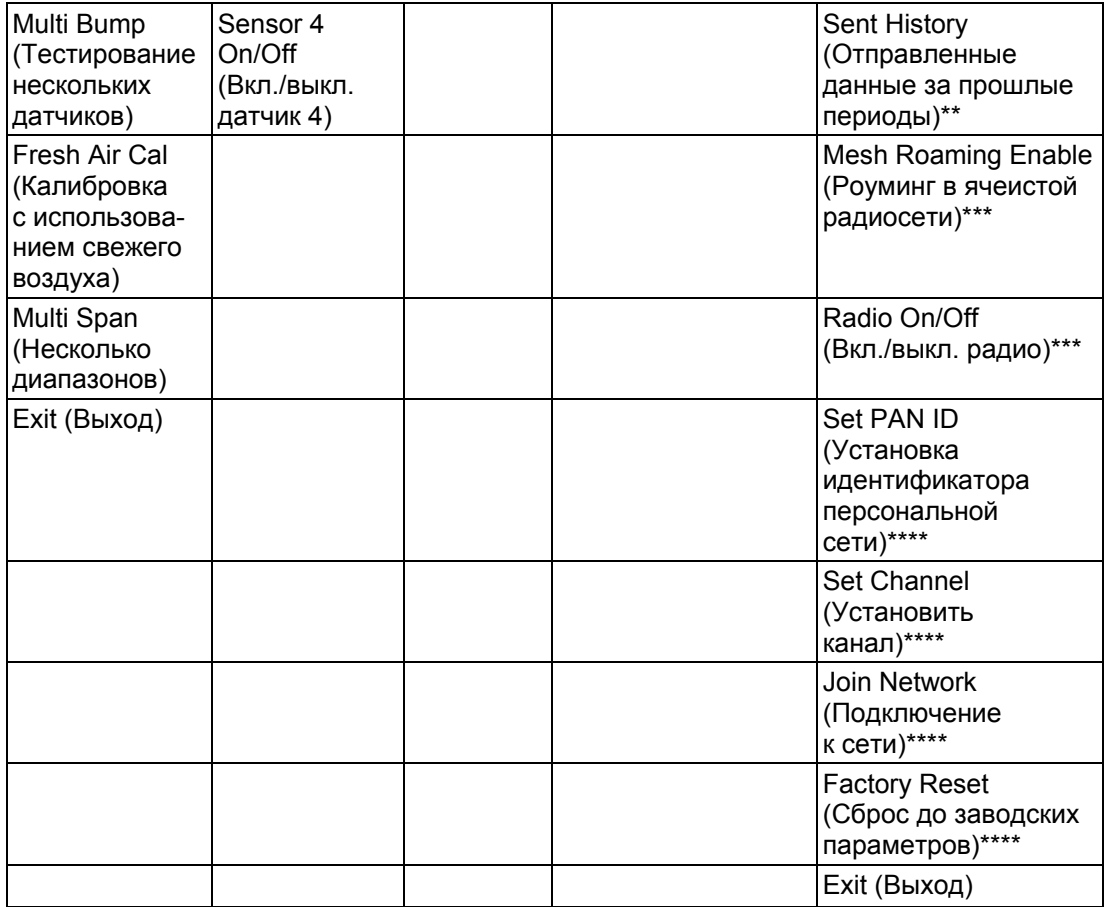

\* Только для вариантов с модулем GPS. \*\*\*\* Доступно, только если передача

\*\* Только для вариантов с модулем Wi-Fi.

\*\*\* Только для вариантов с ячеистой беспроводной радиостанцией.

данных в роуминге отключена.<br>\*\*\*\*\* Только для вариантов с модулем NB-IoT.

### <span id="page-31-0"></span>**9.3.1. Calibration (Калибровка)**

Используйте это меню, чтобы выполнять калибровку по нулевому газу и диапазона для одного или нескольких датчиков, а также чтобы изменять значения концентрации газа, который будет использоваться для калибровки диапазона, по нулевому газу и калибровки по эталонному газу. Инструкции по настройке прибора для калибровки см. в разделе «Калибровка и тестирование» на стр. [44](#page-42-0).

#### **9.3.1.1. Single Bump (Тестирование одного датчика)**

Можно выполнить отдельный тест для каждого датчика.

Названия активных датчиков показаны в списке. Нажмите клавишу [MODE] (Режим), чтобы выделить датчик, для которого будет проведен тест, а затем нажмите [Y/+] (Да/+), чтобы его выбрать.

Когда появится экран Apply Gas (Подайте газ), подсоедините баллон с калибровочным газом к прибору и начните проверку работоспособности, нажав клавишу [Y/+] (Да/+). Если сейчас не нужно выполнять проверку работоспособности для одного датчика, нажмите клавишу [MODE] (Режим) для выхода.

**Примечание.** Начатый тест с контрольным выбросом можно прервать однократным нажатием клавиши [MODE] (Режим).

По завершении тестирования нескольких датчиков появится экран с названиями датчиков и словом Pass (Тест пройден) или Fail (Тест не пройден) рядом с каждым из них.

#### **9.3.1.2. Single Zero (Калибровка одного датчика по нулевому газу)**

В этом меню можно выполнить для отдельных датчиков калибровку нуля (по чистому воздуху). В большинстве случаев калибровку по нулевому газу на приборе следует выполнять в условиях чистого воздуха с содержанием кислорода 20,9 % (02). Для более точной установки нижнего предела датчика 02 в процентах и после установки нового датчика 02 в прибор калибровку по нулевому газу следует выполнять с использованием азота (N2). Калибровка по нулевому газу должна предшествовать калибровке диапазона.

Названия активных датчиков показаны в списке. Нажмите клавишу [MODE] (Режим), чтобы выделить датчик, на котором будет установлен нуль, а затем нажмите [Y/+] (Да/+), чтобы его выбрать.

Когда появится экран Zero Calibration (Установка нуля) с названием датчика и его единицей измерения, начните установку нуля нажатием клавиши [Y/+] (Да/+). Если сейчас не нужно выполнять калибровку, нажмите клавишу [MODE] (Режим) для выхода.

**Примечание.** Начатую установку нуля можно прервать однократным нажатием клавиши [MODE] (Режим).

По окончании калибровки появится экран Calibration Results (Результаты калибровки) со словом Pass (Выполнена) или Fail (Не выполнена).

#### **9.3.1.3. Single Span (Калибровка диапазона одного датчика)**

Калибровку диапазона можно выполнять как для нескольких датчиков одновременно, так и для одного датчика.

Названия активных датчиков показаны в списке. Нажмите клавишу [MODE] (Режим), чтобы выделить датчик для калибровки интервала, а затем нажмите [Y/+] (Да/+), чтобы его выбрать.

Когда появится экран Apply Gas (Подайте газ) с названием датчика и единицей измерения, подсоедините баллон с калибровочным газом, включите подачу газа и приступайте к калибровке по нулевому газу, нажав [Y/+] (Да/+). Если сейчас не нужно выполнять калибровку интервала, нажмите клавишу [MODE] (Режим) для выхода.

**Примечание.** Начатую калибровку интервала можно прервать однократным нажатием кнопки [MODE] (Режим).

По окончании калибровки диапазона появится экран Calibration Results (Результаты калибровки) со словом Pass (Выполнена) или Fail (Не выполнена).

#### **9.3.1.4. Multi Bump (Тестирование нескольких датчиков)**

В зависимости от конфигурации MicroRAE и используемого калибровочного газа можно выполнить тестирование одновременно для нескольких датчиков.

Выбранные датчики и их значения показаны на экране. Чтобы начать тест для нескольких датчиков с использованием калибровочного газа, баллон с которым подсоединен к прибору, нажмите [Y/+]. Если в данный момент не нужно выполнять тестирование нескольких датчиков, нажмите [MODE] (Режим).

**Примечание.** Начатую проверку работоспособности для нескольких датчиков можно прервать однократным нажатием клавиши [MODE] (Режим). По завершении тестирования нескольких датчиков появится экран с названиями датчиков и словом Pass (Тест пройден) или Fail (Тест не пройден) рядом с каждым из них.

#### **9.3.1.5. Fresh Air Calibration (Калибровка по чистому воздуху)**

Можно выполнить калибровку по чистому воздуху одновременно для нескольких датчиков. Эта процедура определяет нулевую точку кривой калибровки для всех датчиков, которые требуют калибровки нуля. Установку нуля на приборе следует выполнять в чистом окружающем воздухе, содержащем 20,9 % кислорода. Калибровка по чистому воздуху должна выполняться до калибровки диапазона.

Выбранные датчики показаны на экране. Для начала установки нуля на нескольких датчиках нажмите [Y/+]. Если вы не хотите выполнять тест, нажмите [MODE] (Режим).

**Примечание.** Начатый тест на установку нуля для нескольких датчиков можно прервать однократным нажатием кнопки [MODE] (Режим).

По окончании теста для нескольких датчиков появится экран Calibration Results (Результаты калибровки) с названиями датчиков и словом Pass (Пройден) или Fail (Не пройден) рядом с каждым из них.

#### **9.3.1.6. Multi Span (Калибровка диапазона нескольких датчиков)**

В зависимости от выбранного калибровочного газа и конфигурации устройства MicroRAE вы можете выполнить калибровку диапазона одновременно для нескольких датчиков.

Выбранные датчики и их значения показаны на экране. С помощью калибровочного газа, подаваемого на прибор, начните калибровку интервала на нескольких датчиках нажатием клавиши [Y/+] (Да/+). Если сейчас не нужно выполнять калибровку интервала на нескольких датчиках, нажмите [MODE] (Режим).

**Примечание.** Начатую калибровку интервала для нескольких датчиков можно прервать однократным нажатием клавиши [MODE] (Режим).

По окончании калибровки интервала для нескольких датчиков появится экран Calibration Results (Результаты калибровки) с названиями датчиков и словом Pass (Пройден) или Fail (Не пройден) рядом с каждым из них.

#### **9.3.1.7. Exit (Выход)**

Для выхода на экран Sensor On/Off (Вкл./выкл датчик) нажмите [Y/+] (Да/+). Для возврата к верхнему пункту в меню калибровки, Single Bump (Тестирование одного датчика), нажмите клавишу [MODE] (Режим).

### <span id="page-33-0"></span>**9.3.2. Sensor On/Off (Вкл./выкл. датчик)**

С помощью набора вложенных меню можно включать и выключать датчики. Состояние датчика можно определить по наличию слова «ON» (Включен) или «OFF» (Выключен) возле названия датчика.

- 1. Нажмите [MODE] (Режим) для просмотра всех датчиков.
- 2. Нажмите [Y/+] (Да/+), чтобы включить или выключить выбранный датчик.
- 3. Нажимайте [MODE] (Режим) до тех пор, пока не выберете «?».
- 4. Нажмите [Y/+] (Да/+), чтобы сохранить выбранный элемент, и вернитесь к пункту Clear Datalog (Очистка журнала). Чтобы вернуться к первому датчику, нажмите [MODE] (Режим).

#### <span id="page-33-1"></span>**9.3.3. Clear Datalog (Очистка журнала)**

Устройство отображает значок дискеты, что означает, что ведется регистрация данных. Устройство сохраняет измеренную концентрацию газа для каждого датчика, дату и время каждого измерения, ID места, ID пользователя и другие параметры. Все данные сохраняются (даже после выключения устройства) в энергонезависимой памяти и затем могут быть загружены на ПК.

При очистке журнала будут удалены все данные, которые сохранены в журнале данных.

#### **ВНИМАНИЕ!**

После очистки журнала данные восстановить нельзя.

**Примечание.** Журнал данных защищен паролем. Чтобы очистить журнал, необходимо ввести пароль.

- 1. Введите пароль (пароль по умолчанию 0000).
- 2. Нажмите клавишу [Y/+] (Да/+).

На экране некоторое время будет отображаться сообщение «Log Cleared!» (Журнал очищен!), после чего отобразится раздел Monitor Setup (Настройка газоанализатора).

#### <span id="page-33-2"></span>**9.3.4. Monitor Setup (Настройка газоанализатора)**

В меню Monitor Setup (Настройка газоанализатора) доступны параметры для GPS, Site ID (Идентификатор места) и User ID (Идентификатор пользователя).

#### <span id="page-33-3"></span>**9.3.4.1. GPS On/Off (Вкл./выкл. GPS)**

Если прибор MicroRAE оснащен GPS, его можно включить или выключить:

- 1. Нажмите [Y/+] (Да/+), чтобы войти в режим GPS On/Off (Вкл./выкл. GPS).
- 2. Нажмите [Y/+] (Да/+), чтобы включить или выключить функцию GPS.
- 3. Нажмите [MODE] (Режим), чтобы сохранить выбранный пункт, после чего перейдите к пункту Set Site ID (Установка идентификатора места).

#### <span id="page-33-4"></span>**9.3.4.2. Set User ID (Установка идентификатора пользователя)**

Если прибор MicroRAE будет использоваться конкретным пользователем, ему можно присвоить уникальный идентификатор пользователя (имя, цифры или комбинацию), что позволит идентифицировать пользователя в программе наблюдения ProRAE Guardian. Идентификатор пользователя должен быть восьмизначной комбинацией цифровых и буквенных символов.

- 1. Нажимайте клавишу [MODE] (Режим), чтобы перемещаться по символам слева направо.
- 2. Нажимайте [Y/+] (Да/+), чтобы перемещаться по буквам и цифрам (1, 2, 3, A, B, C и т. д.).
- 3. Нажмите [MODE] (Режим), чтобы выбрать элемент и перейти к следующему.
- 4. Завершив присвоение идентификатора месту, нажимайте [MODE] (Режим), пока не будет выбран «?».

- 5. Нажмите клавишу [Y/+] (Да/+). Идентификатор места будет сохранен, а на экране отобразится подтверждающее сообщение «User ID Saved» (Идентификатор пользователя сохранен). Прибор автоматически перейдет к пункту Exit (Выход).
- 6. Нажмите [Y/+] (Да/+), чтобы выйти в режим Set Radio (Установка радио). Чтобы вернуться на экран установки идентификатора места, нажмите [MODE] (Режим).

#### <span id="page-34-0"></span>**9.3.4.3. Set Site ID (Установка идентификатора места)**

Если планируется использовать прибор MicroRAE в определенном месте, ему можно присвоить уникальный идентификатор места (название, цифры или комбинация букв и цифр), что позволит идентифицировать место в программе ProRAE Guardian. Идентификатор места должен быть комбинацией восьми символов, при чем первые четыре символа — это буквенно-цифровые символы, а последние четыре — цифры.

- 1. Нажимайте клавишу [MODE] (Режим), чтобы перемещаться по символам слева направо.
- 2. Нажимайте [Y/+] (Да/+), чтобы перемещаться по буквам и цифрам.
- 3. Нажмите [MODE] (Режим), чтобы выбрать элемент и перейти к следующему.
- 4. Завершив присвоение идентификатора месту, нажимайте [MODE] (Режим), пока не будет выбран «?».
- 5. Нажмите клавишу [Y/+] (Да/+). Идентификатор места будет сохранен, а на экране отобразится подтверждающее сообщение «Site ID Saved» (Идентификатор места сохранен). Прибор автоматически перейдет к пункту Set User ID (Установка идентификатора пользователя).

### <span id="page-34-1"></span>**9.3.4.4. Set Radio (Установка радио)**

В зависимости от того, какой тип радио установлен (если установлен) в приборе MicroRAE, для изменения доступны разные параметры.

**Примечание.** Функция BLE (Bluetooth c низким потреблением) установлена на всех моделях MicroRAE.

### <span id="page-34-2"></span>**9.3.4.5. BLE On/Off (Вкл./выкл. BLE)**

Можно настроить функцию BLE во всех конфигурациях прибора MicroRAE, а также включить либо выключить Wi-Fi или роуминг в ячеистой сети (в зависимости от конфигурации прибора) с помощью описанного далее ряда подменю.

- 1. На экране Set Radio (Установка радио) нажмите [Y/+] (Да/+) для перехода к параметру BLE On/Off (Вкл./выкл. BLE).
- 2. Нажмите [Y/+] (Да/+), чтобы включить или выключить функцию BLE, или нажмите [MODE] (Режим) для перехода к следующему экрану Set Radio (Установка радио) без изменения состояния BLE.

#### **ВНИМАНИЕ!**

Режимы BLE Normal и BLE Profile предназначены для использования с протоколом приложения, реализованным в приборе по каналу BLE. В режиме BLE прибор MicroRAE настроен на обмен данными только через мобильные приложения Honeywell с помощью модуля BLE. В режиме BLE Profile прибор настроен на обмен данными со сторонними радиосистемами по каналу BLE.

#### <span id="page-34-3"></span>**9.3.4.6. Wi-Fi On/Off (Вкл./выкл. Wi-Fi)**

Если прибор MicroRAE оснащен модулем беспроводного соединения Wi-Fi, его можно включить или выключить, выполнив указанное далее действие.

Нажимайте [Y/+] (Да/+), чтобы включить или выключить Wi-Fi, или нажмите [MODE] (Режим) для перехода к экрану включения/выключения другого типа радиосвязи без изменения состояния Wi-Fi.

#### <span id="page-35-0"></span>**9.3.4.7. NB-IoT вкл./выкл.**

Если прибор MicroRAE оснащен беспроводным модулем NB-IoT, его можно включить или отключить:

Нажмите [Y/+] (Да/+), чтобы включить или выключить NB-IoT, или нажмите [MODE] (Режим) для перехода на экран включения/отключения радиосвязи любого другого типа, чтобы не изменять состояние NB-IoT.

#### <span id="page-35-1"></span>**9.3.4.8. Sent History (История отправленных)**

Если прибор MicroRAE оснащен модулем беспроводного соединения Wi-Fi, можно просмотреть сообщения, которые были отправлены с MicroRAE (сообщения должны быть созданы в ПО ProRAE Studio II и переданы на прибор MicroRAE).

Нажмите [Y/+] (Да/+), чтобы просмотреть отправленные сообщения. Если с прибора не было отправлено ни одно сообщение, на экране отобразится надпись «No Msg» (Нет сообщений).

#### <span id="page-35-2"></span>**9.3.4.9. Roaming On/Off (Вкл./выкл. роуминг)**

С помощью функции роуминга можно поддерживать непрерывное беспроводное соединение между различными зонами. Благодаря этому пользователи беспроводных газоанализаторов могут переходить из одного места в другое. При этом связь между прибором и устройством, на котором установлено ПО ProRAE Guardian, не будет прерываться. Включить и выключить функцию роуминга можно в ПО ProRAE Studio II.

- 1. Нажимайте [MODE] для включения или выключения функции роуминга.
- 2. Нажмите [MODE] (Режим), чтобы перейти к пункту Exit (Выход).
- 3. Нажмите клавишу [Y/+] (Да/+), чтобы выйти.

### <span id="page-35-3"></span>**9.3.4.10. Radio On/Off (Вкл./выкл. радио)**

Этот параметр доступен только в случае, если прибор MicroRAE оснащен Wi-Fi или поддерживает соединение с ячеистой радиосетью.

Нажмите [Y/+] (Да/+), чтобы включить или отключить радио, или нажмите [MODE] (Режим) для перехода на следующий экран без изменения состояния радио.

#### <span id="page-35-4"></span>**9.3.4.11. Set PAN ID (Установка идентификатора персональной сети)**

Этот параметр доступен только в случае, если прибор MicroRAE поддерживает соединение с ячеистой радиосетью.

- 1. Нажимайте клавишу [MODE] (Режим), чтобы перемещаться по цифрам слева направо.
- 2. Нажимайте [Y/+] (Да/+), чтобы перемещаться по цифрам (1, 2, 3 и т. д.).
- 3. Нажмите [MODE] (Режим), чтобы сохранить выбранный символ и перейти к следующей цифре.
- 4. Завершив присвоение идентификатора персональной сети, нажимайте [MODE] (Режим), пока не будет выбран «?».
- 5. Нажмите клавишу [Y/+] (Да/+). Идентификатор персональной сети будет сохранен, а на экране отобразится подтверждающее сообщение Apply Settings (Применить параметры). Прибор автоматически перейдет к опции Apply Success (Успешно применить). Через 1 секунду прибор автоматически перейдет к опции Set Channel (Установка канала).

#### <span id="page-35-5"></span>**9.3.4.12. Set Channel (Установка канала)**

Этот параметр доступен только в случае, если прибор MicroRAE поддерживает соединение с ячеистой радиосетью.

Каналы устройства MicroRAE и других устройств, которые вы хотите подключить к беспроводной сети, должны совпадать.

**Примечание.** Для радиомодемов, работающих на частоте 868 МГц, доступен только канал 0. Для других частот доступны каналы от 1 до 10.
- 1. Нажимайте клавишу [MODE] (Режим), чтобы перемещаться по цифрам слева направо.
- 2. Нажимайте [Y/+] (Да/+), чтобы перемещаться по цифрам (1, 2, 3 и т. д.).
- 3. Нажмите [MODE] (Режим), чтобы сохранить выбранный символ и перейти к следующей цифре.
- 4. Завершив выбор номера канала, нажимайте [MODE] (Режим), пока не будет выбран «?».
- 5. Нажмите клавишу [Y/+] (Да/+). Идентификатор места будет сохранен, а на экране отобразится подтверждающее сообщение «Apply Settings» (Применить параметры), после которого отобразится сообщение «Apply Success» (Применить успешно). Прибор автоматически перейдет к опции Join Network (Подключение к сети).

#### **9.3.4.13. Join Network (Подключение к сети)**

Это возможно, только если прибор MicroRAE настроен для работы в ячеистой радиосети.

Можно настроить прибор MicroRAE на автоматическое подключение к сети. Идентификатор персональной сети и канал отображаются для справки (если они неправильные, их можно изменить, как описано выше). Нажмите [Y/+] (Да/+), чтобы подключиться к сети, или [MODE] (Режим), чтобы перейти в меню Interval (Интервал) без внесения изменений. **Примечание**. Если роуминг включен, вместо идентификатора персональной сети будет отображаться «- - -».

Нажмите [Y/+] (Да/+), чтобы подключиться к сети.

На экране отобразятся идентификатор персональной сети и канал. Для подключения нажмите [Y/+] (Да/+). Чтобы выйти на экран Factory Reset (Сброс до заводских настроек), нажмите [MODE] (Режим).

Пока устройство ищет сеть для подключения, на дисплее появляется приведенное ниже сообщение.

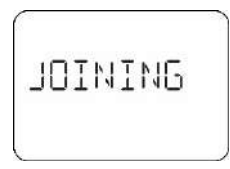

Если поиск выполнен без результатов, на экране отобразится следующее сообщение:

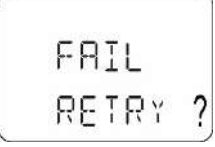

Проверьте другие настройки, а также настройки сети, к которой вы пытаетесь подключиться.

Нажмите [Y/+] (Да/+), чтобы повторить попытку, или [MODE] (Режим), чтобы выйти без подключения к сети.

#### **9.3.4.14. Factory Reset (Сброс до заводских настроек)**

Восстановление всех параметров беспроводной сети до значений по умолчанию.

**Внимание!** После сброса параметров беспроводной сети вы не сможете получить доступ к параметрам, удаленным в результате выполнения сброса.

Нажмите [Y/+] (Да/+), чтобы активировать сброс до заводских значений параметров. Появится приведенный ниже экран.

Reset Radio? (Выполнить сброс настроек радио?)

- Нажмите клавишу [Y/+] (Да/+), чтобы сбросить параметры беспроводной сети. Отобразится сообщение «Pls Wait» (Пожалуйста, подождите), которое будет показываться на экране до тех пор, пока прибор будет выполнять сброс. Как только сброс будет завершен, на экране отобразится идентификатор персональной сети и канал.
- Нажмите клавишу [MODE] (Режим), чтобы выйти.

#### **9.3.4.15. Exit (Выход)**

Чтобы выйти на главный экран показателей, нажмите [Y/+] (Да/+). Чтобы вернуться к верхнему пункту меню Set Radio (Установка радио), нажмите [MODE] (Режим).

### **9.4. Доступные параметры в ProRAE Studio II**

Некоторые параметры доступны в меню MicroRAE, однако существуют также некоторые параметры, которые можно просмотреть или настроить только в программе ProRAE Studio II<sup>.</sup>

### **9.4.1. Alarm Mode (Режим тревог)**

В устройстве MicroRAE можно задать два способа отключения сигнала тревоги:

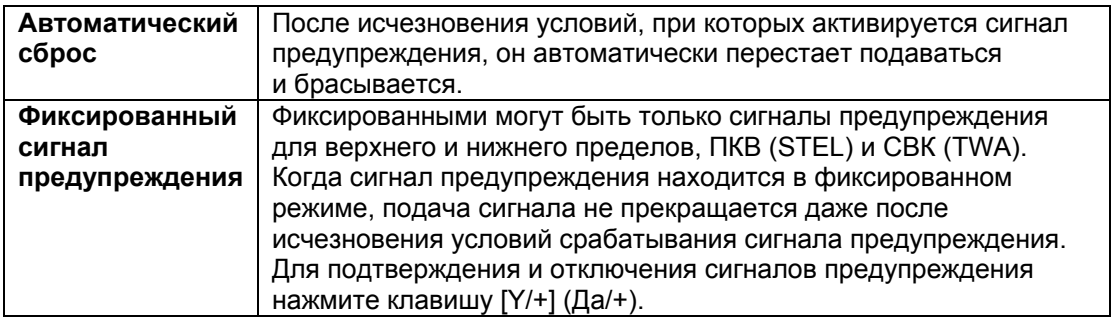

### **9.4.1.1. Alarm Settings (Настройки тревог)**

Вы можете включать/выключать любую комбинацию световых индикаторов (светодиодов), звукового сигнала (зуммера) и сигнала вибрации.

Настройки:

- All Enabled (Все включены)
- Lights Only (Только светодиоды)
- Vibration Only (Только вибрация)
- Buzzer Only (Только зуммер)
- Buzzer & Light (Зуммер и световые индикаторы)
- Buzzer & Vibration (Зуммер и вибрационный сигнал)
- Vibration & Light (Вибрационный сигнал и световые индикаторы)
- All Disabled (Все выключено)

#### **9.4.1.2. Clock Information (Данные времени)**

Дату и время можно установить вручную или синхронизировать прибор с ПК, установив соответствующий флажок.

#### **Date (Дата)**

Обозначение месяца (ММ) и дня (ДД) содержат по две цифры каждое, а обозначение года (ГГГГ) — четыре.

#### **Time (Время)**

Время на приборе следует устанавливать в 24-часовом формате, используя часы, минуты и секунды (ЧЧ:ММ:СС).

#### **9.4.1.3. Last Run Time (min) (Время последнего запуска (мин.))**

Этот параметр доступен только для чтения и позволяет определить, как долго работал прибор MicroRAE в течение последнего сеанса.

#### **9.4.1.4. LCD Contrast (%) (Контрастность ЖКД (%))**

Контрастность дисплея можно увеличить или уменьшить по сравнению со значением по умолчанию. Возможно, вам не потребуется изменять значение по умолчанию, но иногда нужно привести параметры дисплея в соответствие с предельными значениями температур и условиями освещенности окружающей среды. Среднее значение составляет 50 %.

### **9.4.1.5. Startup Mode (Режим запуска)**

Для запуска можно выбрать значение Normal (Нормальный) или Fast (Быстрый). Во время нормального запуска отображается более подробная информация, тогда как в ходе быстрого запуска отображается меньше данных и прибор, соответственно, быстрее переходит от этапа включения питания к отображению показателей.

### **9.4.1.6. Password Access (Доступ к паролю)**

Просмотр или изменение пароля. Значение по умолчанию — «0000». Пароль должен состоять из четырех цифр.

#### **9.4.1.7. Zero At Start (Калибровка по нулевому газу при запуске)**

Если устройство MicroRAE настроено на выполнение калибровки по нулевому газу (по чистому воздуху) при запуске, которая называется Zero At Start, процедура запуска прерывается, чтобы вы могли выполнить калибровку по чистому воздуху. Для этого параметра доступны два значения: On (Вкл.) и Off (Выкл.).

#### **9.4.1.8. Average Type (Тип усреднения)**

Получение или установка типа усреднения показаний прибора. Значения данного параметра — Moving Average (Скользящее среднее), TWA Average (Средневзвешенное по времени) и No Average Operation (Нет усредненных операций).

### **9.4.1.9. Back Light (Подсветка)**

Подсветка дисплея может быть автоматической (в зависимости от условий освещенности) или включаться вручную. Также ее можно отключить. Кроме того, можно просмотреть или изменить значение параметра Back Light Trigger Value (Значение включения подсветки).

### **9.4.1.10. Messaging (Сообщения)**

Получение или установка предварительно введенных сообщений (максимальная длина составляет 20 символов, включая пробелы).

#### **9.4.1.11. Datalog Options (Параметры регистрации данных)**

**Data Selection (Выбор данных).** Получение или установка типа данных MicroRAE. Доступные опции: Minimum (Минимальные), Average (Средние), Maximum (Максимальные) и Real Time (В реальном времени).

**Log Mode (Режим журнала).** Получение или установка режима регистрации данных прибора. Доступные опции: Datalog Start Type (Тип запуска журнала данных) и Memory Full Action (Полное действие памяти)

**Log Interval (Интервал регистрации).** Получение или установка интервала регистрации (в секундах).

**Примечание.** Когда прибор находится в состоянии тревоги, для параметра интервала регистрации данных в журнале автоматически устанавливается значение 1 секунда до сброса сигнала тревоги. Это также касается приведенных ниже типов тревог:

- тревога о неподвижности;
- тревога о критической ситуации;
- тревога об обнаружении газа (включая фиксированный режим) для пределов Low (Нижний), High (Верхний), STEL (Предел кратковременного воздействия), TWA (Средневзвешенная во времени концентрация), LowLow (Предельно низкий) и Over Range (Превышение диапазона).

#### **9.4.1.12. Gas Information (Данные про газ)**

**Gas Library Information (Данные библиотеки газов).** При выборе этого параметра отобразятся текущие данные библиотеки газов, включая ее версию, дату, время и общее количество содержащихся в ней газов. Данные соответствуют датчикам для их максимальной точности.

**Custom Gas List (Специальный список газов).** Получение и установка специальных газов в библиотеке прибора. Для газов в этом списке можно указать название, формулу, номер газа, а также такие параметры, как молекулярный вес, поправочный коэффициент (CF), уровни для срабатывания тревоги и значение диапазона.

#### **9.4.1.13. Sensor Information (Информация датчика)**

**Sensor Summary (Сводные данные датчика).** Этот параметр позволяет просмотреть установленные и включенные датчики, а также определить, включен датчик или выключен.

Параметр Sensor Information (Информация датчика) доступен для каждого датчика в разделе Sensor Summary (Сводные данные датчика). Здесь отображаются все необходимые данные про датчик. Кроме того, в этом разделе можно задать значения для параметров Bump Test (Тестирование) и Calibration Intervals (Интервалы калибровки), Span (Диапазон) и соответствующие значения для Alarms (Тревоги), а также Calibration Gas (Калибровочный газ) и Measurement Gas (Измеряемый газ).

**Sensor Alarm (Тревога датчика).** Получение или установка параметров срабатывания тревоги для датчика. Для каждого датчика можно установить параметры High Alarm (Верхний предел тревоги), Low Alarm (Нижний предел тревоги) STEL Alarm (Тревога о пределе кратковременного воздействия) (если применимо), а также TWA Alarm (Тревога о средневзвешенной во времени концентрации) (если применимо).

**Sensor Span (Диапазон датчика).** Получение или установка концентрации газа для диапазона датчика.

**Sensor Bump Test (Тестирование датчика).** Получение или установка параметров тестирования датчика. Сюда входит установка интервала (количество дней), через который выполняется тестирование.

**Multi-Calibration (Калибровка нескольких датчиков).** При калибровке нескольких датчиков можно выбрать те датчики, которые будут калиброваться одновременно. Для выбора датчиков установите флажки возле них.

**Sensors to Log (Датчики для регистрации данных).** Можно выбрать датчики, данные которых необходимо включать в журналы данных. Для выбора датчиков установите флажки возле них.

**Sensor Maintenance (Техническое обслуживание датчиков).** После установки нового датчика найдите в списке его название и серийный номер.

### **10. Соответствие требованиям**

Прибор MicroRAE можно настроить в программе ProRAE Studio II для применения требований объекта или компании к выполнению калибровки и/или тестирования с заданными интервалами, а также для предупреждения пользователей о необходимости выполнения калибровки или тестирования. Кроме того, если необходимы калибровка или тестирование, до их проведения нормальная работа устройства может быть невозможна.

Если требования применены, а устройство прошло проверку работоспособности и калибровку в соответствии с этими требованиями, то в верхней части экрана MicroRAE отображается такой значок:

### J

Если требования применены, то после запуска на устройстве MicroRAE отображается сообщение, информирующее пользователя о необходимости тестирования или калибровки устройства. Если требуется провести и тестирование, и калибровку, соответствующие сообщения отображаются последовательно.

### 10.1. Setting Policy Enforcement (Настройка применения требований)

Чтобы внести изменения в настройки применения требований, необходимо использовать программу ProRAE Studio II.

Убедитесь, что адаптер переменного тока подключен, а кабель USB подсоединен к дорожному зарядному устройству и компьютеру, на котором запущена программа ProRAE Studio II.

- 1. Включите прибор MicroRAE. Подождите, пока загрузится система и будут выполнены стандартные процедуры при запуске.
- 2. Нажимайте IMODE] (Режим), пока не отобразится сообщение «Comm Mode?» (Перейти в режим обмена данными?).
- 3. Нажмите клавишу [Y/+] (Да/+). На экране отобразится сообщение «Ready To PC» (Готов к подключению к ПК).
- 4. Запустите ПО ProRAE Studio II.
- 5. Выберите учетную запись Administrator (Администратор).
- 6. Введите пароль (по умолчанию «rae»).
- 7. Нажмите ОК.
- 8. Выберите А (автоматическое обнаружение устройств).
- 9. Когда появится значок устройства, выделите его, щелкнув мышью.
- 10. Нажмите Select (Выбрать).
- 11. Нажмите кнопку Setup (Настройка).
- 12. Выберите Policy Enforcement (Применение требований).

Отобразится панель Policy Enforcement (Применение требований):

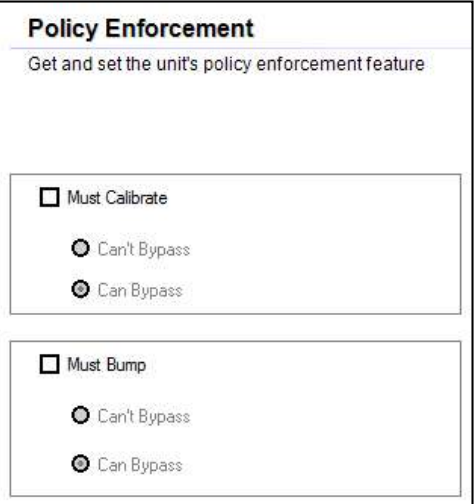

Можно выбрать параметры Must Calibrate (Необходимо выполнить калибровку) и/или Must Bump (Необходимо выполнить тестирование), а затем установить, обязательно ли пользователю выполнять выбранную операцию для использования устройства.

13. После выбора параметров в программе ProRAE Studio II необходимо передать изменения на устройство. Щелкните значок Upload current settings to the instrument (Передать текущие настройки на устройство).

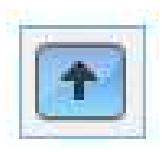

14. Отобразится сообщение о подтверждении. Нажмите кнопку Yes (Да), чтобы выполнить передачу, или No (Нет) для отмены.

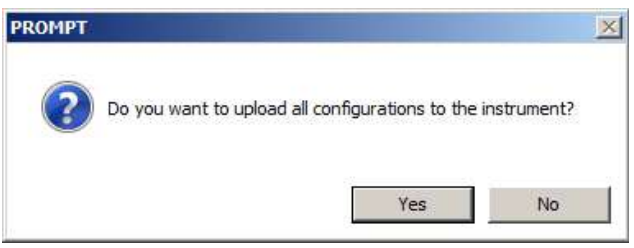

Передача занимает несколько секунд. Отображается индикатор выполнения, показанный ниже. Передачу можно отменить, нажав кнопку Cancel (Отмена).

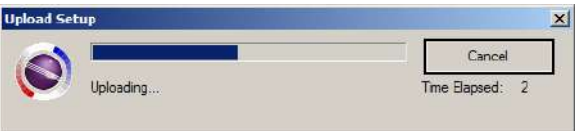

- 15. Закройте программу ProRAE Studio II.
- 16. Нажмите [MODE] (Режим) на приборе MicroRAE, чтобы применить параметры и выйти в режим обмена данными.

# 11. Установка параметров Wi-Fi

Параметры обмена данными с помощью Wi-Fi нельзя настроить непосредственно на приборе MicroRAE. Они устанавливаются в ПО ProRAE Studio II.

### 11.1. Установка параметров Wi-Fi в ПО ProRAE Studio II

Примечание. Перед установкой параметров убедитесь, что адаптер переменного тока подключен, а кабель USB подсоединен к дорожному зарядному устройству и компьютеру, на котором запущено ПО ProRAE Studio II. (Также можно воспользоваться универсальным зарядным устройством AutoRAE II, подключенным к ПК с запущенной программой ProRAE Studio II.)

- 1. Включите прибор MicroRAE. Подождите, пока загрузится система и будут выполнены стандартные процедуры при запуске.
- 2. Нажимайте [MODE] (Режим), пока не отобразится сообщение «Comm Mode?» (Перейти в режим обмена данными?).
- 3. Нажмите клавишу [Y/+] (Да/+). На экране отобразится сообщение «Ready To PC» (Готов к подключению к ПК).
- 4. Запустите ПО ProRAE Studio II.

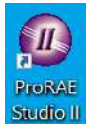

5. Затем выберите учетную запись Administrator (Администратор).

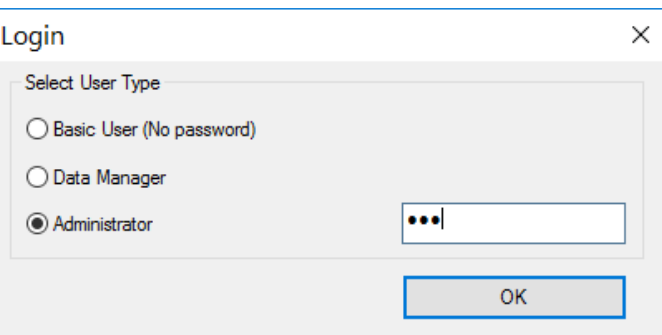

- 6. Войдите в систему с помощью пароля администратора (по умолчанию гае).
- 7. Нажмите ОК.
- 8. Нажмите «А» (Автоматически), чтобы обнаружение устройств выполнялось автоматически.

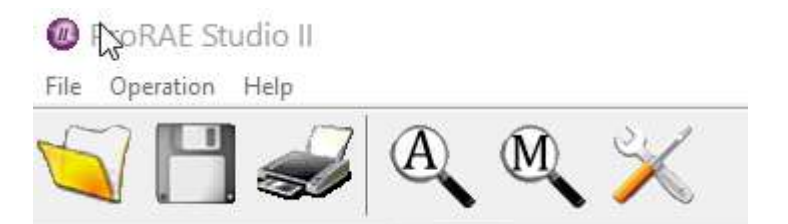

9. Когда появится значок устройства, выделите его, нажав мышью.

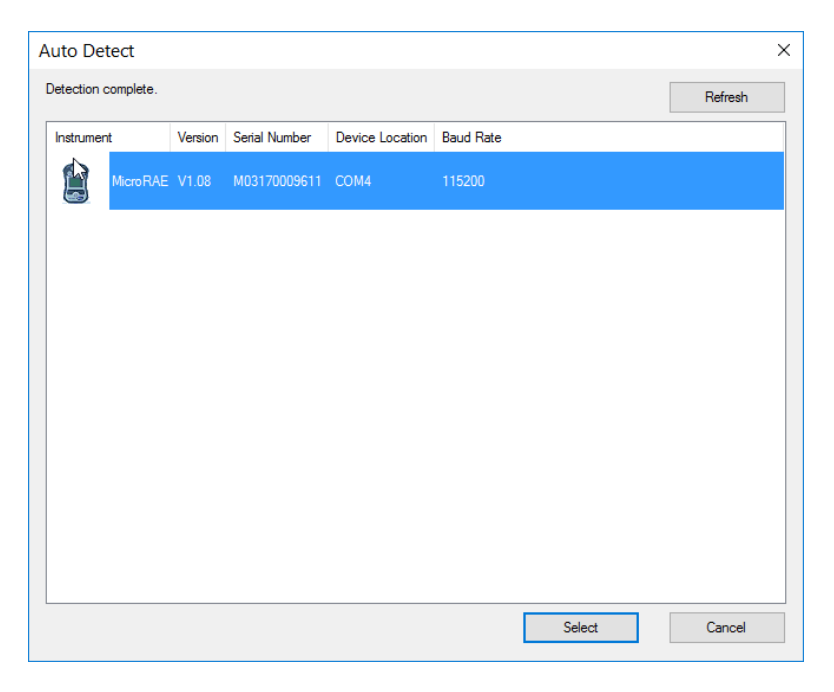

10. Нажмите Select (Выбрать).

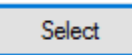

11. Нажмите кнопку Setup (Настройка).

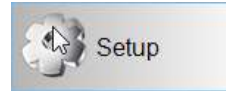

- 12. Дождитесь, пока параметры загрузятся.
- 13. Найдите в списке и нажмите пункт Wi-Fi.

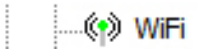

Параметры Wi-Fi появятся на панели справа:

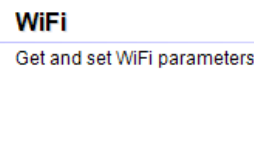

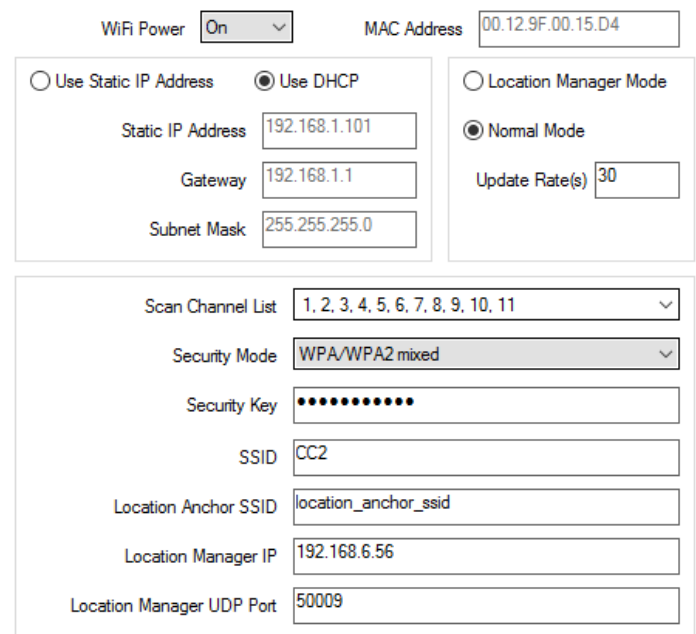

Здесь можно изменить настройки для прибора MicroRAE.

#### **11.1.1. Wi-Fi Power (Питание модуля Wi-Fi)**

Выберите вариант On (Вкл.) или Off (Выкл.), чтобы установить значение по умолчанию для параметра питания модуля Wi-Fi.

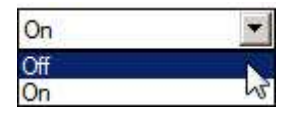

**Примечание.** Питание модуля Wi-Fi также можно включить или отключить в меню «Wi-Fi» в пункте «Беспроводные сети».

#### **11.1.2. MAC Address (MAC-адрес)**

В этом поле можно просмотреть MAC-адрес радиомодуля MicroRAE. Каждый прибор имеет уникальный MAC-адрес.

**Примечание.** MAC-адрес нельзя изменить.

#### **11.1.3. Адрес**

Выберите Use Static IP Address (Использовать статический IP-адрес) или Use DHCP (Использовать DHCP). Чтобы узнать, какой из параметров подходит вашей сети, обратитесь к системному администратору.

Если выбрать первый вариант, необходимо будет указать статический IP-адрес, шлюз и маску подсети. Если выбрать второй вариант, эти сведения указывать не понадобится, поскольку соответствующие поля заполнятся автоматически.

#### 11.1.4. Режим

Выберите параметр Normal Mode (Нормальный режим) для прибора MicroRAE, а также оставьте для параметра Update Rate (Частота обновления) значение «30».

#### 11.1.5. Scan Channel List (Проверка списка каналов)

Используйте значение по умолчанию, или, если система работает на определенном канале, включите или выключите отдельные каналы в раскрывающемся меню.

#### 11.1.6. Security Mode (Режим безопасности)

Существует множество средств защиты беспроводной сети от возможного несанкционированного доступа. Пользуясь такими средствами, можно:

- исключить доступ посторонних лиц к сети;
- установить параметры доступа к настройкам беспроводного соединения;  $\bullet$
- защитить все данные, которые передаются посредством беспроводного соединения.

Обратитесь к системному администратору, чтобы определить, какой режим безопасности следует использовать.

Выберите тип в раскрывающемся меню.

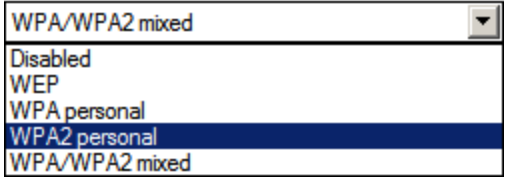

После этого установите ключ безопасности.

Внимание! Не рекомендуется использовать сеть, не активировав средства безопасности.

#### 11.1.7. Security Key (Ключ безопасности)

Количество символов в ключе безопасности зависит от выбранного типа.

#### ВНИМАНИЕ!

Используйте надежную систему аутентификации и шифрования в сети. Настоятельно рекомендуется использовать протокол WPA2 Personal (также известный как WPA2-PSK) и алгоритм шифрования AES.

Ниже приведены характеристики различных типов, уровни безопасности, которые они обеспечивают, и количество символов для ключей.

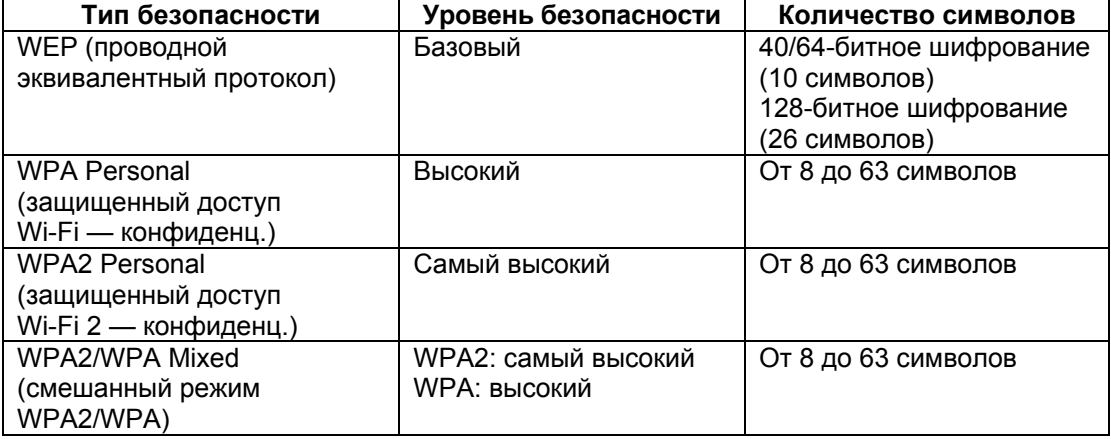

### Советы по созданию надежного пароля

- Используйте уникальный пароль. Не используйте повторно пароли, созданные для других систем или целей. Не используйте примеры паролей, которые можно найти в Интернете, специальной литературе и т. д.
- Используйте длинную комбинацию случайных символов (не менее восьми).  $\bullet$
- Используйте сочетания различных типов символов, таких как прописные и строчные буквы, цифры, знаки препинания и т. д.
- $\bullet$ Чтобы пароль было легче запомнить, начните с предложения, стиха, названия книги, строки из песни и т. д. Пропустите или измените несколько букв. Например, можно использовать только первые несколько букв каждого слова, заменить некоторые буквы цифрами или знаками препинания (например, заменить все буквы «а» точками) и т. д.
- Избегайте парольных фраз, которые легко подобрать, например имен, слов из  $\bullet$ словарей, дат, дней рождения, номеров телефонов и т. д.
- Не используйте распространенные пароли, такие как «123456», «gwerty», «пароль» и т. д.  $\bullet$ Не используйте их даже в измененном виде, например «QWErty» или «п@р0л6».
- $\bullet$ Защищайте сохраненные пароли. Используйте для этого доверенное и надлежащим образом настроенное хранилище паролей.

### 11.1.8. SSID

SSID — это уникальный идентификатор, который необходимо вводить с учетом регистра. Он крепится к заголовкам пакетов, передаваемых по беспроводной локальной сети. У каждой беспроводной сети диапазона собственный идентификатор SSID. Проконсультируйтесь по поводу SSID у работников отдела информационных технологий.

#### 11.1.9. IP-адрес сервера

IP-адрес, который прибор использует для коммуникации с целевым компьютером с ПО ProRAE Guardian.

#### 11.1.10. Порт сервера

Номер порта отличается от физического порта на компьютере (например, СОМ-порта или адреса порта ввода-вывода). Это 16-битный адрес, предназначенный только для передачи определенной информации в правильный пункт назначения над транспортным уровнем набора протоколов.

#### 11.1.11. Передача настроек Wi-Fi на прибор MicroRAE

Когда все требуемые параметры будут выбраны, нажмите показанный ниже значок. чтобы отправить новые настройки на прибор.

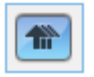

#### 11.1.12. Выход из режим обмена данными на приборе MicroRAE

Чтобы выйти из режим обмена данными, нажмите кнопку [MODE] (Режим) на приборе MicroRAE. На экране отобразится такое сообщение:

#### Apply Settings? (Применить настройки?)

Чтобы применить новые настройки, нажмите [Y/+] (Да). Либо нажмите [MODE] (Режим), чтобы выйти.

#### 11.1.13. Отсоединение прибора MicroRAE от ПК

Отсоедините прибор MicroRAE от ПК или извлеките его из универсального зарядного устройства AutoRAE 2.

#### 11.1.14. Проверка работы модуля Wi-Fi прибора MicroRAE

Проверьте работу прибора MicroRAE в сети, чтобы убедиться в надлежащем обмене данными. Всегда выполняйте эту процедуру после изменения параметров беспроводного подключения.

# 12. Настройка параметров NB-IoT

### ВНИМАНИЕ!

Перед использованием NB-IoT в прибор MicroRAE необходимо вставить SIM-карту. Перейдите на страницу 75, где подробно описана процедура установки SIM-карты.

Параметры подключения MicroRAE к сети NB-IoT невозможно настроить в самом приборе. Они настраиваются в ПО ProRAE Studio II.

IP-адрес - это локальный IP-адрес прибора, который присваивается ему в сети оператора связи. Значение уровня принимаемого сигнала (RSSI) важно знать для устранения неполадок: если уровень сигнала ниже -85 дБм, подключение к сети NB-IoT не гарантируется.

### 12.1. Установка параметров NB-IoT в программе ProRAE **Studio II**

Примечание. Перед настройкой параметров убедитесь, что подключен адаптер переменного тока и что дорожное зарядное устройство подключено с помощью USBкабеля к компьютеру, на котором установлена программа ProRAE Studio II. (Кроме того, можно использовать док-станцию AutoRAE II, подключенную к ПК, на котором установлена программа ProRAE Studio II).

- 1. Включите MicroRAE. Запустите систему и выполните процедуру запуска.
- 2. Нажимайте [MODE] (Режим), пока не отобразится сообщение Comm Mode? (Режим связи?).
- 3. Нажмите [Y/+] (Да/+). На экране отобразится следующее сообщение: Ready To PC (Готов к подключению к ПК).
- 4. Запустите программу ProRAE Studio II.

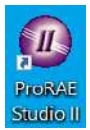

5. После ее запуска выберите Administrator (Администратор).

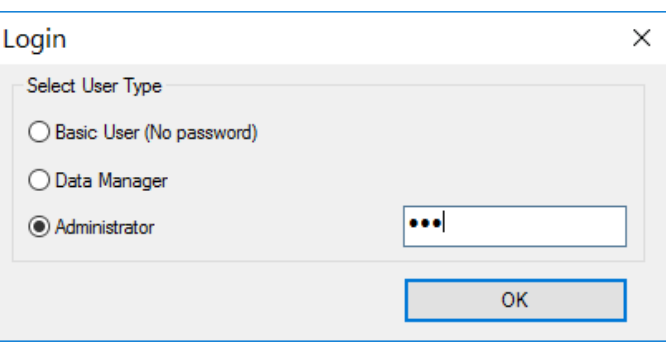

- 6. Войдите в систему, введя свой пароль администратора (по умолчанию: rae).
- 7. Нажмите кнопку «ОК».
- 8. Нажмите значок «А» (режим автоматического обнаружения приборов).

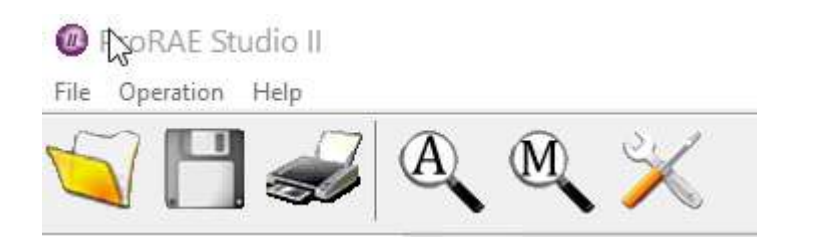

9. Когда появится значок прибора, нажмите и выделите его.

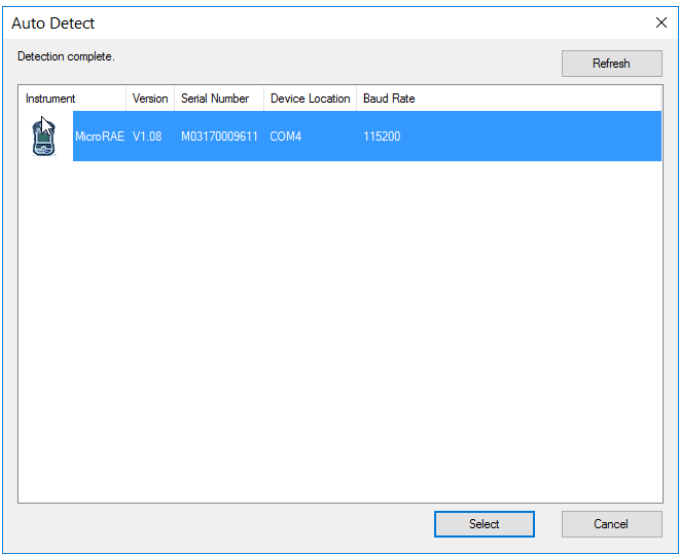

10. Нажмите кнопку Select (Выбрать).

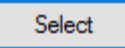

11. Нажмите Setup (Настройка).

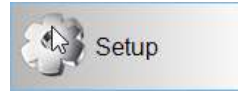

- 12. Дождитесь загрузки параметров.
- 13. Найдите в списке значок NB-IOT и нажмите его.

Параметры NB-IoT отображаются в отдельном окне:

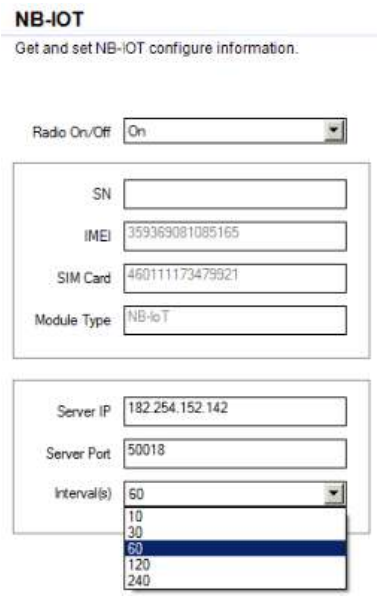

После этого можно изменить настройки MicroRAE.

#### **ВНИМАНИЕ!**

Имеются параметры только для чтения, которые нельзя изменить. Они находятся в левом столбце. К ним относятся: SN (серийный номер), IMEI (международный идентификатор мобильного оборудования — 15- или 17-значный уникальный код для идентификации мобильных телефонов), SIM-карта и тип модуля. Серийный номер указывается на модуле NB-IoT (в настоящее время он не указан, его поддержка будет реализована в следующих обновлениях прошивки).

Все остальные параметры необходимо настроить. Процедура их настройки подробно описана в следующем разделе.

#### **12.1.1. Включение и выключение радиостанции**

Выберите «Вкл.» или «Выкл.», чтобы настроить источник питания по умолчанию для прибора, оснащенного модулем NB-IoT.

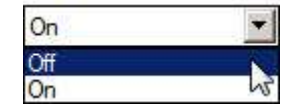

#### **12.1.2. Конфигурация удаленного сервера**

В данном пункте два параметра:

- 1. **IP-адрес сервера.** Это IP-адрес пункта назначения для связи прибора с компьютером, на котором работает программа ProRAE Guardian или другое совместимое программное обеспечение мониторинга.
- 2. **Порт сервера.** Номер порта отличается от любого физического порта компьютера, например COM-порта или адреса порта ввода/вывода. Номер представляет собой 16-битный адрес, который используется только для передачи определенных типов данных в требуемый пункт назначения поверх транспортного уровня пакета протоколов.

#### **12.1.3. Интервал**

Периодичность, с которой MicroRAE отправляет пакеты данных на удаленный сервер. Можно установить следующий интервал обновления:10, 30, 60, 120 и 240 секунд (по умолчанию — 60 секунд). Если MicroRAE находится в аварийном состоянии, интервал обновления устанавливается равным 10 секундам. При небольшом интервале обновления потребляется больше энергии, но обновление данных на стороне сервера происходит быстрее, а временная задержка минимальна.

#### **12.1.4. Загрузка настроек NB-IoT в MicroRAE**

После завершения процедуры нажмите этот значок, чтобы загрузить измененные настройки в прибор:

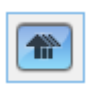

#### **12.1.5. Выход из режима связи MicroRAE**

Если необходимо выйти из режима связи, нажмите [MODE] (Режим) на приборе MicroRAE. На экране отобразится следующее сообщение:

#### **Apply Settings? (Применить настройки?)**

Чтобы применить новые настройки, нажмите [Y/+] (Да/+). В противном случае нажмите [MODE] (Режим), чтобы выйти из режима настроек.

#### **12.1.6. Отключение MicroRAE от ПК**

Отключите MicroRAE от ПК или снимите его с док-станции AutoRAE 2.

#### **12.1.7. Проверка функционирования NB-IoT в приборе MicroRAE**

Протестируйте работу прибора MicroRAE в вашей сети и убедитесь, что он должным образом к ней подключается. Обязательно выполняйте эту процедуру после любых изменений любых параметров связи.

## **13. Калибровка и тестирование**

### **13.1. Тестирование и калибровка**

Перед использованием газоанализатор следует ежедневно тестировать для проверки исправности всех датчиков и системы тревог: требуется подать целевой газ с концентрацией, которая превышает установленный нижний предел. Кроме того, тестирование рекомендуется выполнять, если газоанализатор поддавался механическим воздействиям или погружался в жидкость, на нем срабатывала тревога о превышении предельного значения, изменились условия его хранения, а также каждый раз, когда возникают сомнения в его эксплуатационных характеристиках.

Чтобы обеспечить максимальную точность и безопасность, тестировать и калибровать газоанализатор следует в условиях чистого воздуха.

Если газоанализатор не прошел тестирование, его обязательно нужно откалибровать. Эту процедуру требуется выполнять не реже, чем раз в полгода (в зависимости от частоты использования, воздействия газа, степени загрязненности устройства и его режима использования).

- Интервалы калибровки и процедура тестирования могут различаться в зависимости от законодательства того или иного государства.
- Компания Honeywell рекомендует использовать баллоны с калибровочными газами, вид и концентрация которых соответствуют типам датчиков.

Контрольный выброс может выполняться как вручную, так и с помощью системы автоматического тестирования и калибровки AutoRAE 2. После выполнения тестирования вручную отображается результат (пройден или не пройден) на основании показаний датчика, однако ответственность за включение и работу всех предупреждений лежит на пользователе.

**Примечание.** Контрольный выброс и калибровку можно выполнять с помощью системы автоматического тестирования и калибровки AutoRAE 2. При выполнении тестирования с помощью системы AutoRAE 2 проводятся проверки датчика и сигналов предупреждения. Подробную информацию см. в руководстве пользователя AutoRAE 2.

#### **13.1.1. Контрольное (функциональное) тестирование (Single Bump (Тестирование одного датчика) или Multi Bump (Тестирование нескольких датчиков))**

Для тестирования используется тот же газ, что и для калибровки. Также требуется использование регулятора постоянного потока, пропускающего объем 0,5 литра в минуту (1 литр в минуту для датчиков HCN), и установка калибровочного адаптера. Прибор необходимо подсоединить к баллону с калибровочным газом с помощью трубки из комплекта.

1. Включите устройство MicroRAE, нажав и удерживая кнопку [MODE] (Режим), и подождите, пока система полностью загрузится. По окончании загрузки появится главный экран измерения с названиями датчиков и показаниями.

**Внимание!** Перед тестированием убедитесь, что все датчики разогреты. Перед предоставлением доступа к меню тестирования устройству необходимо время для прогрева датчиков. Определить, что датчик разогрет, можно по показаниям, отображающимся рядом с названием датчика на экране. Если датчик не готов к работе, рядом с его названием будет отображаться пунктирная линия («--»).

2. Установите калибровочный адаптер на приборе MicroRAE поверх датчиков и поворачивайте круглую ручку, чтобы плотно прикрутить адаптер к поверхности прибора.

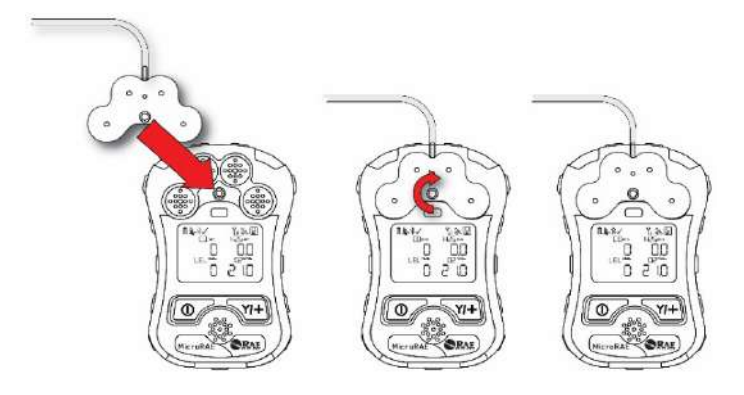

3. Включите подачу газа.

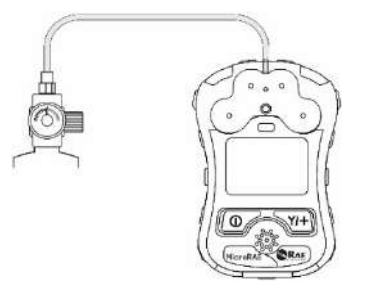

- 4. Подключите калибровочный адаптер к калибровочному газу.
- 5. Для начала тестирования нажмите клавишу[Y/+] (Да/+), для выхода нажмите клавишу [MODE] (Режим). Во время выполнения тестирования отображаются показатели каждого датчика. После выполнения тестирования для каждого датчика отображаются результаты (пройден или не пройден) и показания.

**Внимание!** Если один или несколько датчиков не пройдут проверку работоспособности, следует выполнить калибровку этих датчиков.

6. Тестирование выполнено. Нажмите [MODE] (Режим), чтобы перейти к следующему тестированию или типу калибровки в меню Calibration (Калибровка). (Нажмите [MODE] (Режим) несколько раз, пока на экране не отобразится надпись «Exit» (Выход), после чего нажмите [Y/+] (Да/+), чтобы продолжить работу с другими пунктами меню.

Если все датчики и тревоги прошли тестирование и ни один датчик не требует калибровки, устройство готово к использованию.

### **13.2. Zero Calibration (Калибровка по нулевому газу)**

Данная операция определяет нулевую точку кривой калибровки датчика для чистого воздуха. Ее необходимо выполнять перед другими калибровками.

**Примечание.** Если используется цилиндр очищенного воздуха, необходимо установить калибровочный адаптер MicroRAE. Для калибровки по чистому воздуху переходник не обязателен.

#### **13.2.1. Установка нуля**

Эта процедура определяет нулевые точки большинства датчиков. Калибровку MicroRAE по нулевому газу необходимо выполнять в условиях чистого воздуха при 20,9 % кислорода или с цилиндром очищенного воздуха.

Чтобы начать калибровку по чистому воздуху, в меню калибровки выберите Fresh Air (По чистому воздуху), нажав клавишу [Y/+] (Да/+) один раз.

Калибровка по нулевому газу будет завершена, когда таймер обратного отсчета дойдет до 0. На ЖК-дисплее отобразятся названия датчиков, также будет указан результат каждой калибровки (пройдена или не пройдена) и показания датчиков.

**Примечание.** Калибровку можно прервать в любой момент обратного отсчета, нажав клавишу [MODE] (Режим).

#### **13.2.2. Установка нуля для одного датчика**

Выберите датчик и начните калибровку, нажав клавишу [Y/+] (Да/+). Процедуру можно отменить в любой момент, нажав кнопку [MODE] (Режим).

### **13.3. Span Calibration (Калибровка диапазона)**

Эта процедура определяет вторую точку кривой калибровки датчика.

**Примечание.** В случае, если калибровка выполняется вручную, показатели отображаются в тех же единицах измерения, что и калибровочный газ, а не в единицах измеряемого газа. При выполнении калибровки диапазона необходимо использовать калибровочный адаптер, который осуществляет подачу калибровочного газа ко всем датчикам одновременно.

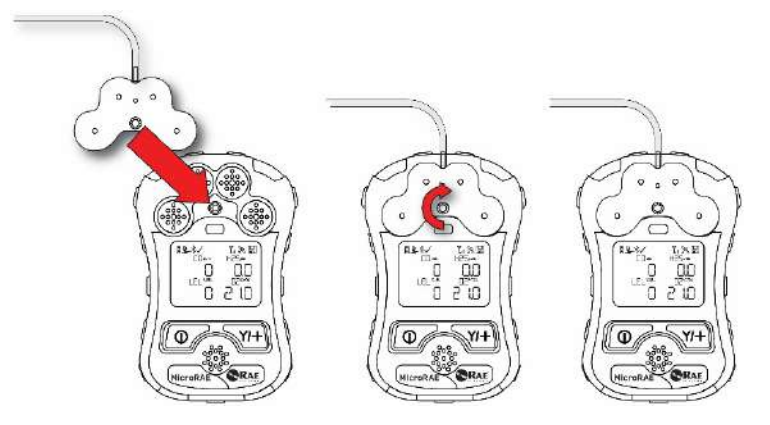

- 1. Совместите главный корпус калибровочного переходника с обозначенной областью вокруг впускных отверстий для газа на устройстве MicroRAE.
- 2. Поверните ручку по часовой стрелке, чтобы зафиксировать калибровочный переходник на приборе.
- 3. Подсоедините шланг к калибровочному переходнику и емкости, из которой к нему подается газ.
- 4. Перед подачей калибровочного газа убедитесь, что калибровочный переходник надежно подсоединен. (В нижней части калибровочного переходника есть небольшие желобки для выхода газа после прохождения через датчики.)

#### **13.3.1. Multi-Sensor Span Calibration (Калибровка диапазона для нескольких датчиков)**

Эта процедура позволяет выполнить калибровку диапазона для нескольких датчиков одновременно. Для этого необходимо использовать соответствующий калибровочный газ. Также необходимо, чтобы концентрация, указанная на баллоне с газом, соответствовала концентрации, заданной в устройстве MicroRAE.

- 1. Включите подачу калибровочного газа.
- 2. Подсоедините калибровочный адаптер и газ к устройству MicroRAE.
- 3. Нажмите клавишу [Y/+] (Да/+) для начала калибровки. Отобразится экран с обратным отсчетом. Калибровку можно отменить в любой момент обратного отсчета, нажав кнопку [MODE] (Режим).

Когда калибровка будет завершена, отобразятся названия датчиков, а также будет указан результат калибровки (пройдена или не пройдена) и показания датчиков.

**Примечание.** Максимальное значение интервалов для датчика O2 составляет 20,8 %.

#### **13.3.2. Single-Sensor Span Calibration (Калибровка диапазона для одного датчика)**

Чтобы провести калибровку диапазона для одного датчика, выполните следующие действия.

- 1. В меню калибровки выберите Single Sensor Span (Калибровка диапазона одного датчика).
- 2. Выберите датчик из списка.
- 3. Включите подачу калибровочного газа.

- 4. Подключите переходник для калибровки и подсоедините его к источнику калибровочного газа.
- 5. Убедитесь, что отображаемое значение калибровки соответствует концентрации, указанной на баллоне с газом.
- 6. Нажмите клавишу [Y/+] (Да/+), чтобы начать калибровку. Калибровку можно отменить в любой момент обратного отсчета, нажав кнопку [MODE] (Режим).

Калибровка диапазона будет завершена, когда таймер обратного отсчета дойдет до 0. На ЖК-дисплее отобразятся сведения о том, успешно ли прошла калибровка, и значение для данного калибровочного газа.

**Примечание.** Если калибровку датчика выполнить не удалось, повторите попытку. Если калибровку не удастся выполнить еще раз, отключите питание и замените датчик.

**ВНИМАНИЕ!** Не заменяйте датчики в опасной среде.

### 14. Передача журнала данных, настройка газоанализатора и обновления прошивки с помощью компьютера

Примечание. Основной набор функций можно изменить с помощью интерфейса MicroRAE, однако расширенные функции и параметры можно редактировать только с помощью программы ProRAE Studio II.

Журналы данных можно загружать с устройства MicroRAE в компьютер, а обновления аппаратного обеспечения можно передавать на устройство MicroRAE через порт USB на дорожном зарядном устройстве. Для подключения дорожного зарядного устройства к компьютеру, на котором запущена программа ProRAE Studio II (версии 1.10.0 или более поздней), используйте кабель из комплекта USB Mini B (5-контактный) к USB-порту.

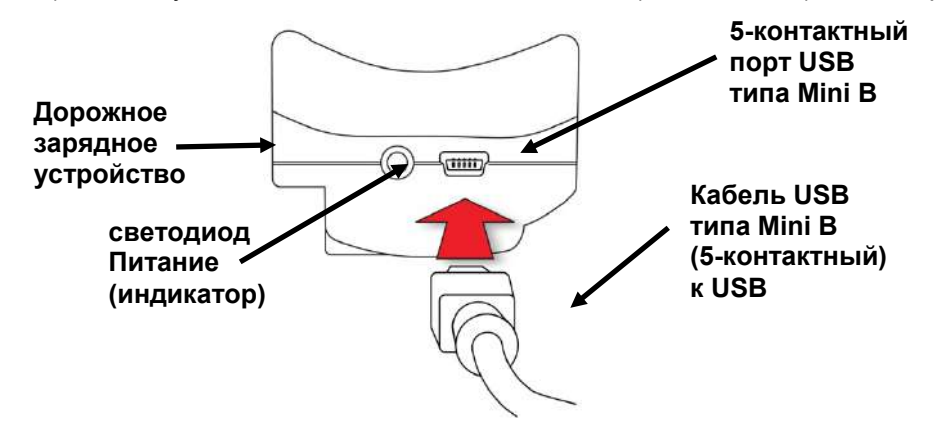

### 14.1. Загрузка журналов данных, выполнение настройки устройства и обновления прошивки с помощью ПК

При подключении прибора MicroRAE к ПК, на котором установлена программа ProRAE Studio II Instrument Configuration and Data Management, можно загружать журналы данных, выполнять настройку прибора или загружать последние обновления аппаратного обеспечения.

Устройство MicroRAE должно быть подключено к компьютеру с помощью входящего в комплект дорожного зарядного устройства и должно находиться в режиме обмена данными с ПК.

- 1. Для подключения дорожного зарядного устройства к ПК используйте кабель для обмена данными с ПК (USB к mini-USB) из комплекта поставки.
- 2. Включите прибор MicroRAE. Убедитесь, что устройство работает (отображается главный экран измерения).
- 3. Активируйте режим обмена данными с ПК на приборе MicroRAE, несколько раз нажав клавишу [MODE] (Режим), начиная с главного экрана измерений, пока не перейдете к экрану Comm Mode (Обычный режим).
- 4. Нажмите клавишу [Y/+] (Да/+). Выполнение измерений и регистрация данных прекратятся. Теперь устройство готово к обмену данными с ПК. На дисплее отобразится сообщение «Ready To PC» (Готов к подключению к ПК).
- 5. Запустите приложение ProRAE Studio II, введите пароль и следуйте инструкциям программы по обнаружению устройства.
- 6. Чтобы загрузить журнал данных, настроить прибор MicroRAE или обновить его аппаратное обеспечение, следуйте инструкциям в руководстве пользователя программы ProRAE Studio II.
- 7. По окончании процесса нажмите кнопку [MODE] (Режим) на устройстве MicroRAE для выхода из режима обмена данными с ПК.

Примечание. После обновления аппаратного обеспечения MicroRAE прибор автоматически выключится.

### **15. Техническое обслуживание**

Помимо замены датчиков, прибор MicroRAE требует минимального технического обслуживания.

#### **ВНИМАНИЕ!**

Компания RAE Systems by Honeywell не гарантирует класс IP-защиты прибора, упаковка которого была раскрыта.

### **15.1. Извлечение датчиков**

**ВНИМАНИЕ!** Не заменяйте датчики в опасной среде.

Все датчики расположены в отделении для датчиков в верхней части устройства MicroRAE. Чтобы получить доступ к датчикам, выполните указанные ниже действия.

- 1. Выключите устройство.
- 2. Извлеките четыре винта на задней панели прибора.
- 3. Поверните прибор.
- 4. Поднимите верхнюю крышку на задней панели прибора и снимите ее.

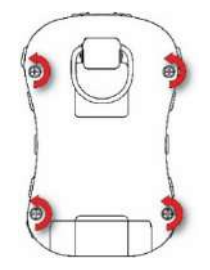

**Внимание!** В некоторых приборах MicroRAE провод соединяет зуммер вверху с печатной платой внизу. Следите за тем, чтобы не повредить и не отсоединить его.

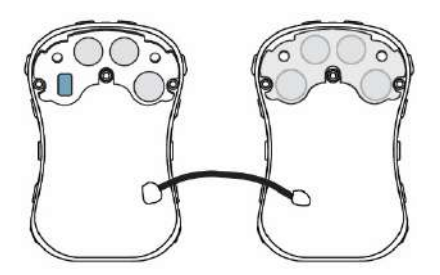

5. Аккуратно извлеките датчик, который необходимо осмотреть или заменить.

**Примечание.** Датчики кислорода и токсичных веществ маркированы соответствующим образом по сторонам. Также нанесена маркировка на пазы.

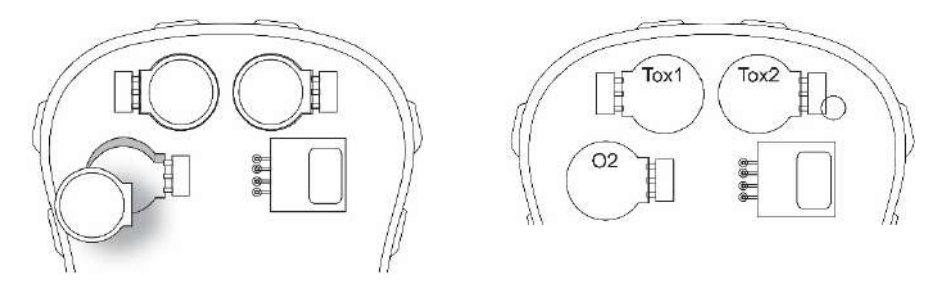

Датчик нижнего предела взрывоопасности обозначен квадратом и оснащен четырьмя контактами, которые вставляются в четыре металлизированных отверстия на панели ПК. При извлечении или установке датчика LEL поднимите его и извлекайте без наклона, а также следите за тем, чтобы не согнуть контакты.

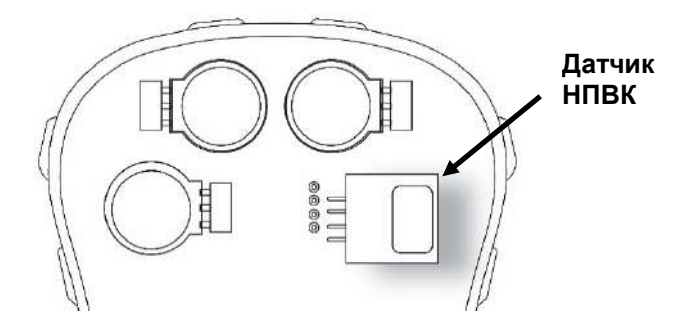

### **15.2. Замена датчиков**

- 1. Установите сменный датчик. Убедитесь, что электрические контакты совмещены с отверстиями в плате ПК, а датчик плотно установлен.
- 2. Снимите пластиковую ленту в верхней части датчика.
- 3. Установите крышку и затяните четыре винта.

### **ВНИМАНИЕ!**

Крайне важно убедиться в том, что все датчики установлены в правильном направлении.

Во время установки нового датчика пластиковая лента должна находиться в его верхней части. Как только датчик будет установлен, снимите пластиковую ленту.

**ВНИМАНИЕ!** После замены датчиков всегда выполняйте полную калибровку.

### <span id="page-58-0"></span>**15.3. Замена фильтра НПВК**

В случае загрязнения датчик НПВК необходимо заменить новым датчиком (H2S фильтр P/N: 014-3603-005, пакет из 5; или H2S и Si фильтр P/N: 014-3604-005, пакет из 5).

- 1. Извлеките фильтр НПВК из подкладки и утилизируйте.
- 2. Установите новый датчик НПВК на место в подкладке.

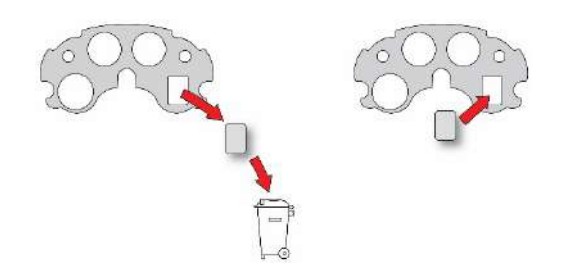

### **15.4. Замена влагостойкого мембранного фильтра**

Влагостойкий мембранный фильтр (PN: M03-2007-000) находится внутри верхней части корпуса и предотвращает попадание воды и грязи в прибор. Если фильтр выглядит засоренным или если прибор плохо втягивает образцы, проверьте водостойкий мембранный фильтр на предмет загрязнения и, если необходимо, замените его.

- 1. Убедитесь, что прибор MicroRAE выключен.
- 2. Извлеките четыре винта на задней панели, чтобы открыть прибор MicroRAE.<br>3. Расположите верхнюю часть корпуса лицевой стороной вниз на ровной поверхно
- Расположите верхнюю часть корпуса лицевой стороной вниз на ровной поверхности. **Внимание!** В некоторых приборах MicroRAE провод соединяет зуммер вверху с печатной платой внизу. Следите за тем, чтобы не повредить и не отсоединить его.
- 4. Снимите резиновое уплотнение и отложите его в сторону. Оно содержит фильтр датчика НПВК (синий прямоугольник).

**Примечание.** Поскольку прибор открыт, можно воспользоваться случаем для замены фильтра датчика НПВК (см. стр. [59\)](#page-58-0).

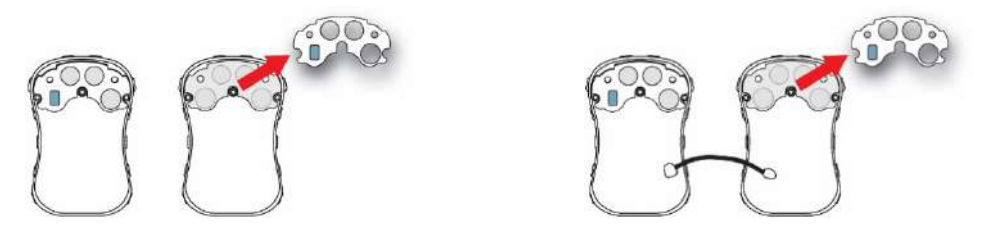

5. Захватите установленный водостойкий мембранный фильтр и потяните его вверх. Чтобы надлежащим образом захватить фильтр, вам, возможно, потребуется воспользоваться пинцетом. (Удалите любые остатки посторонних веществ сжатым воздухом). Утилизируйте использованный водостойкий мембранный фильтр.

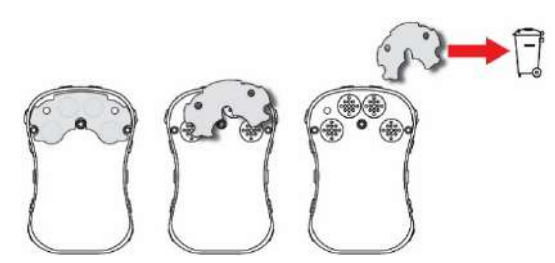

6. Расположите новый водостойкий мембранный фильтр на ровной поверхности. Снимите и выбросьте одностороннее бумажное покрытие, защищающее клей.

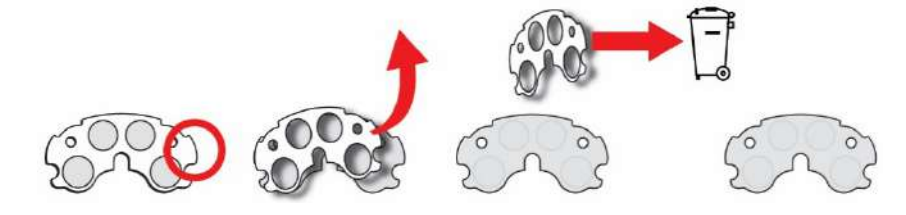

7. Удалив бумагу с одной стороны водостойкого мембранного фильтра, поверните его так, чтобы сторона с бумагой на ней была обращена к вам. Клейкая сторона теперь открыта, поэтому не допускайте ее контакта с какими-либо поверхностями или предметами.

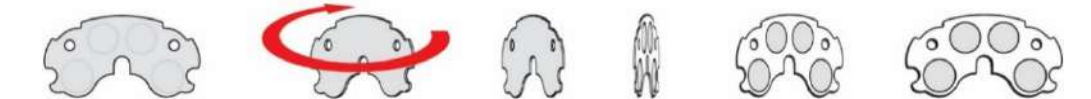

- 8. Осторожно установите новый водостойкий мембранный фильтр (PN: M03-2007-000) в отсек и прижмите его так, чтобы клей прилип к корпусу по всему периметру.
- 9. Возьмитесь за край защитной бумаги и отклейте ее. Выбросьте защитную бумагу.

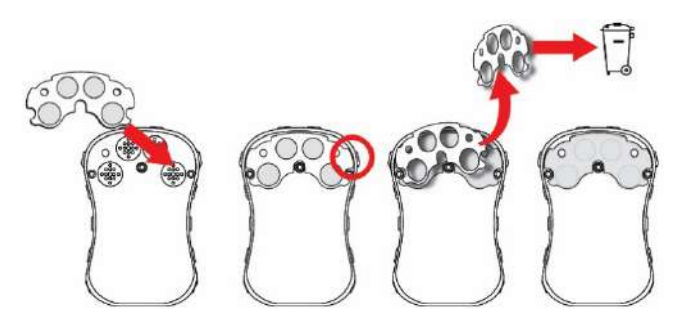

- 10. Осмотрите резиновое уплотнение (PN: M03-2004-000). Если оно повреждено или потрескалось, замените его.
- 11. Установите резиновое уплотнение с фильтром датчика НПВК на водостойкий мембранный фильтр. Выровняв уплотнение, надежно прижмите его к клею.

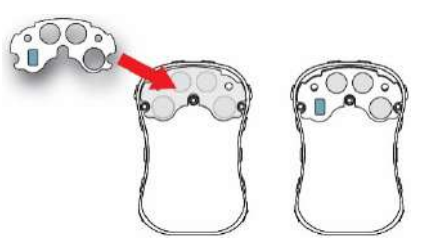

- 12. Установите крышку и затяните винты.
- 13. Включите прибор и откалибруйте его перед дальнейшей эксплуатацией.

### **15.5. Замена аккумулятора**

**ВНИМАНИЕ!** Запрещается заменять аккумулятор в опасных средах. Используйте только аккумулятор RAE Systems P/N M03-3004-000.

#### **15.5.1 Извлечение аккумулятора**

Аккумулятор прикреплен к тыльной стороне печатной платы внутри прибора MicroRAE.

Извлечение и замена аккумулятора

- 1. Откройте прибор и отсоедините верхнюю крышку от задней панели.
- 2. Открутите два винта, с помощью которых крепится печатная плата.
- 3. Приподнимите верхнюю часть печатной платы. Старайтесь не повредить шлейф, соединяющий печатную плату и заднюю панель.
- 4. Открутите два винта, фиксирующие аккумулятор.
- 5. Поднимите аккумулятор вертикально и достаньте его.
- 6. Утилизируйте использованный аккумулятор надлежащим образом.

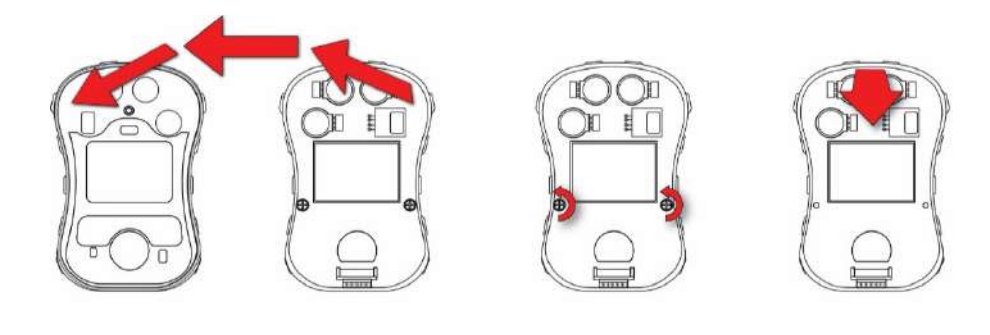

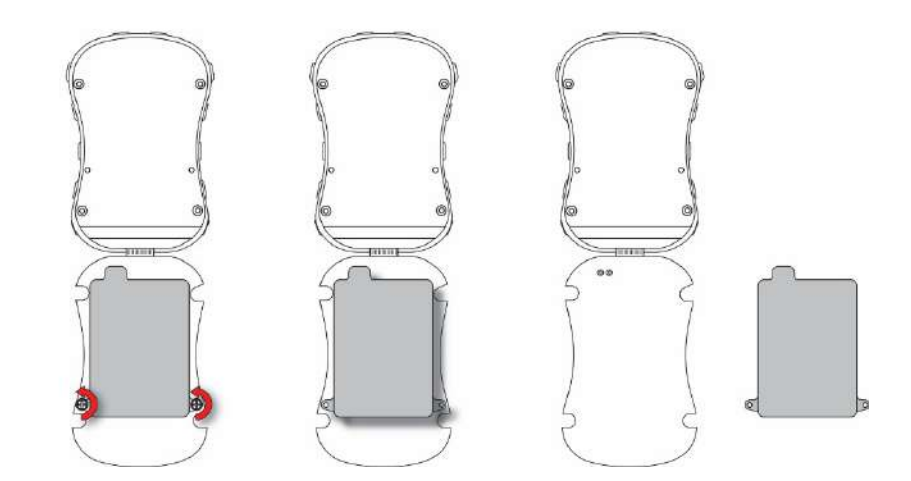

#### **15.5.2 Установка нового аккумулятора**

Собирая устройство MicroRAE, осмотрите его на предмет повреждений и убедитесь, что уплотнитель находится на месте.

- 1. Расположите аккумулятор так, чтобы отверстия для винтов совпадали с отверстиями в печатной плате, а выступающая часть аккумулятора – с контактами питания на печатной плате.
- 2. Закрутите два винта, чтобы зафиксировать аккумулятор. Не закручивайте слишком туго.
- 3. Аккуратно переверните печатную плату и установите ее на место в нижней части корпуса.
- 4. Закрутите два винта, с помощью которых крепится печатная плата. Не закручивайте слишком туго.

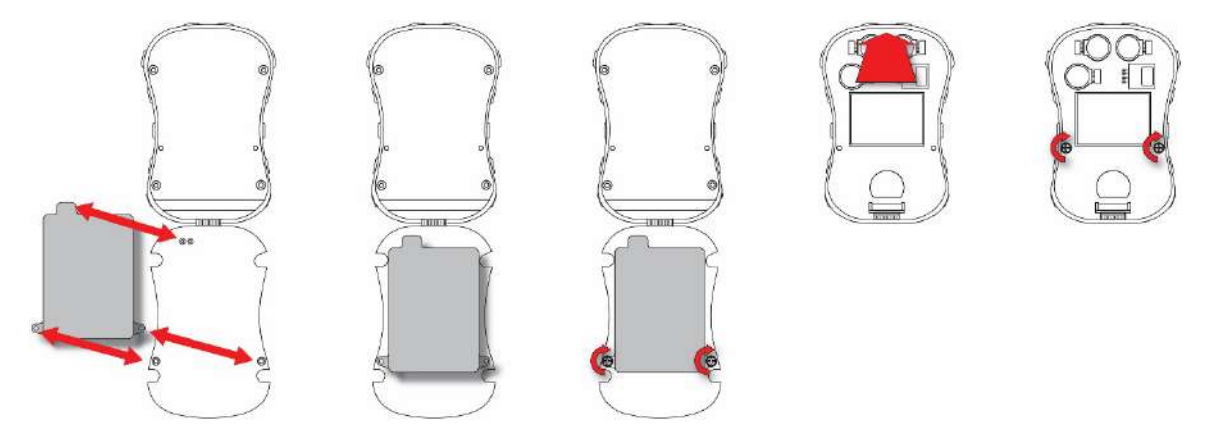

### **15.6. Повторная сборка MicroRAE**

Во время повторной сборки проверьте прибор MicroRAE на предмет каких-либо повреждений, а также убедитесь, что его герметизирующая прокладка находится на месте, а для четырех винтов используются новые уплотнительные кольца. (Винты и уплотнительные кольца, упаковка 10 шт., P/N: M03-3010-000.)

**Внимание!** В случае повреждения корпуса замените его. Обратитесь в службу поддержки клиентов.

Перед тем как совмещать переднюю и заднюю части корпуса, убедитесь, что герметизирующая прокладка находится на месте, не треснула, не повреждена и не деформирована любым иным образом:

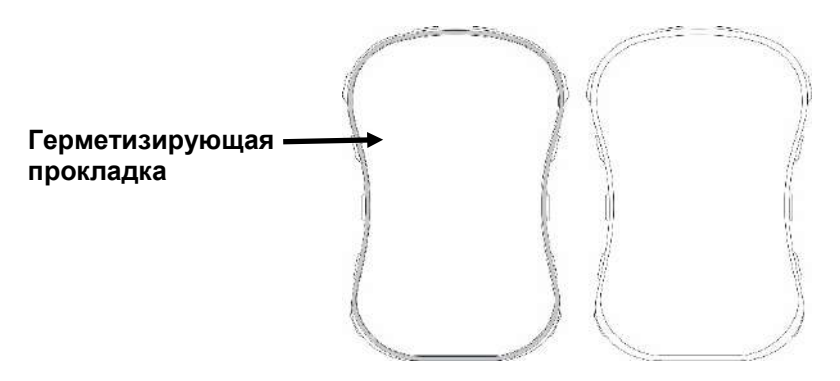

Четыре винта, которые удерживают переднюю и заднюю панели корпуса, должны быть оснащены уплотнительными кольцами (PN: 430-B074-060), что позволяет предотвратить попадание воды и загрязняющих веществ через точки установки винтов.

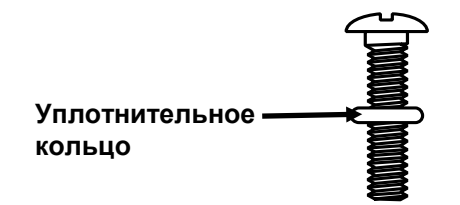

Во избежание повреждения корпуса, винта и уплотнительного кольца электрическая отвертка должна быть настроена на выполнение крутящего момента менее 3 кгс/см2, а скорость не должна быть менее 670 об/мин.

Затягивайте винты в следующем порядке:

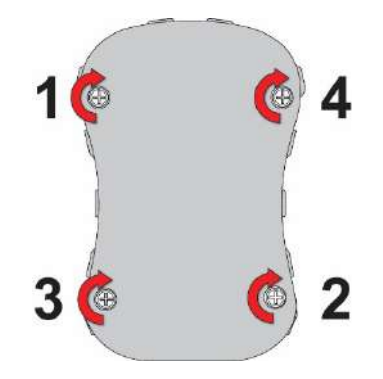

## **16. Обзор предупреждений**

Устройство MicroRAE обеспечивает безошибочную пятипозиционную систему предупреждений, включающую локальные сигналы предупреждения на устройстве, а также удаленное предупреждение по беспроводной связи в режиме реального времени, для расширения возможностей оператора устройства. Локальные предупреждения включают в себя звуковое предупреждение зуммером, визуальное предупреждение с помощью ярких светодиодных индикаторов, вибропредупреждение и предупреждение на экране устройства. Их можно настраивать или выборочно включать/отключать.

### **16.1. Тревоги**

В течение каждого периода измерения концентрация газа сравнивается с запрограммированными уровнями предупреждения для нижнего и верхнего пределов значений, а также пределов TWA и STEL. Если концентрация превышает любой из заданных пределов, прибор немедленно сигнализирует об условиях возникновения тревоги как для пользователя MicroRAE, так и для удаленного сотрудника безопасности (если беспроводная связь включена).

Кроме того, устройство MicroRAE воспроизводит сигнал тревоги при низком уровне заряда аккумуляторной батареи.

Когда звучит сигнал тревоги о низком заряде аккумулятора, это означает, что осталось приблизительно 10 минут рабочего времени. В этом случае рекомендуется немедленно зарядить аккумулятор в безопасном месте.

**Примечание.** По умолчанию тревоги в приборе «разблокированы». Чтобы заблокировать их, необходимо воспользоваться программой ProRAE Studio II.

## **16.2. Обзор сигналов тревоги**

#### **Общие сведения о предупреждении**

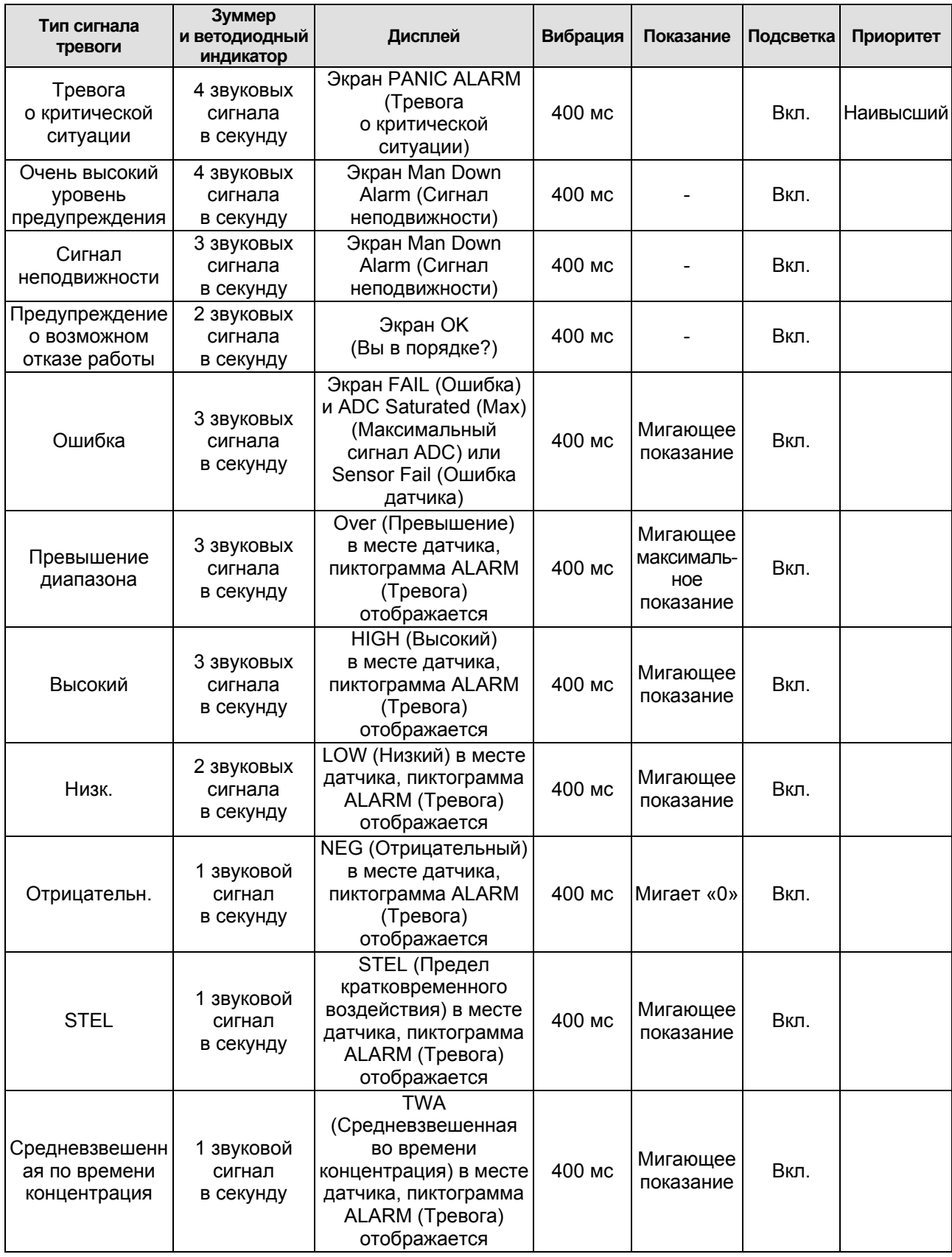

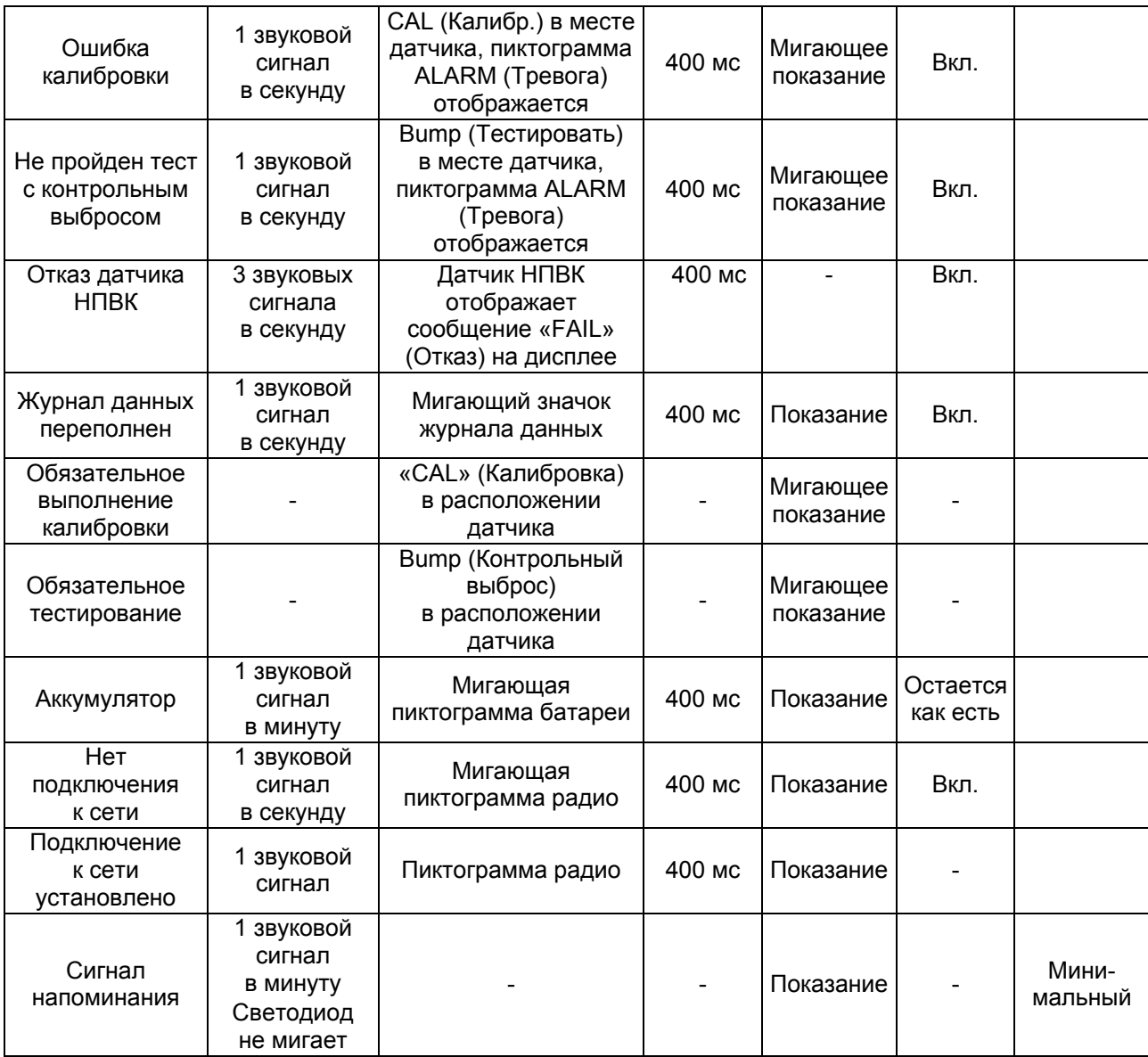

#### **Примечания**

- Negative (Отрицательн.) означает, что значение ниже нуля.
- Network Lost (Нет подключения к сети) означает потерю беспроводного соединения между прибором MicroRAE и сетью.
- Network Joined (Подключение к сети установлено) означает, что прибор MicroRAE поключился к беспроводной сети.
- CAL (Калибр.) включает Span calibration failure (Отказ калибровки диапазона), Zero/fresh air calibration failure (Отказ калибровки по нулевому газу/калибровки по чистому воздуху).
- Отказ калибровки по нулевому газу/по чистому воздуху поддерживается только датчиками LEL и кислородными датчиками.

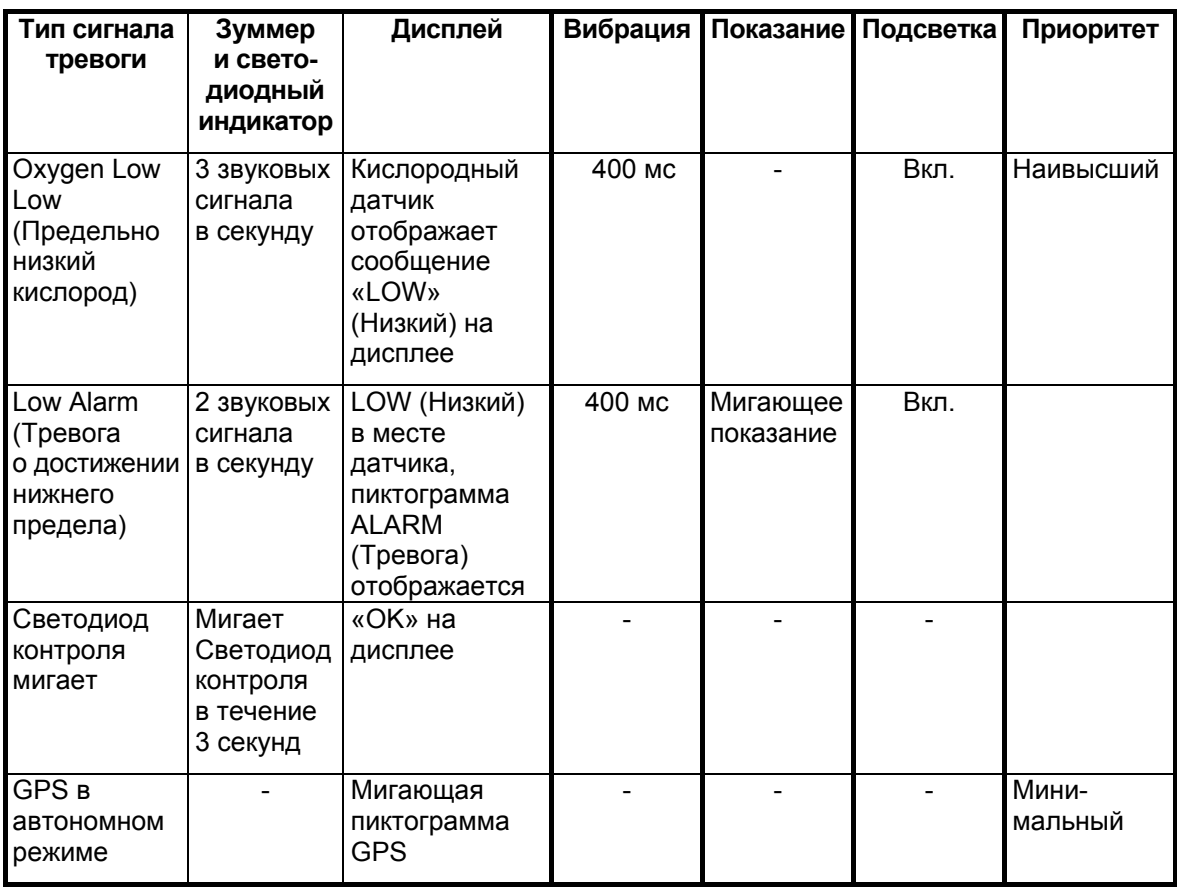

**Общие сигналы предупреждения**

\*LOW Oxygen (Низкий кислород) означает, что концентрация кислорода меньше нижнего предела предупреждения.

### **16.3. Manual Alarms Test (Ручная проверка тревог)**

В режиме обычной работы и при отсутствии условий, в которых активируется сигнал тревоги, можно в любое время проверить зуммер (звуковое предупреждение), вибропредупреждение, световые индикаторы и подсветку, нажав кнопку [Y/+] (Да/+). Если какая-либо тревога не срабатывает, подключите прибор MicroRAE к ПК, на котором запущена программа ProRAE Studio II, после чего проверьте параметры тревоги и убедитесь, что все они включены. Если какой-либо из предупреждающих сигналов включен, но не работает, прибор не следует использовать. Обратитесь в техническую поддержку.

## **17. Поиск и устранение неисправностей**

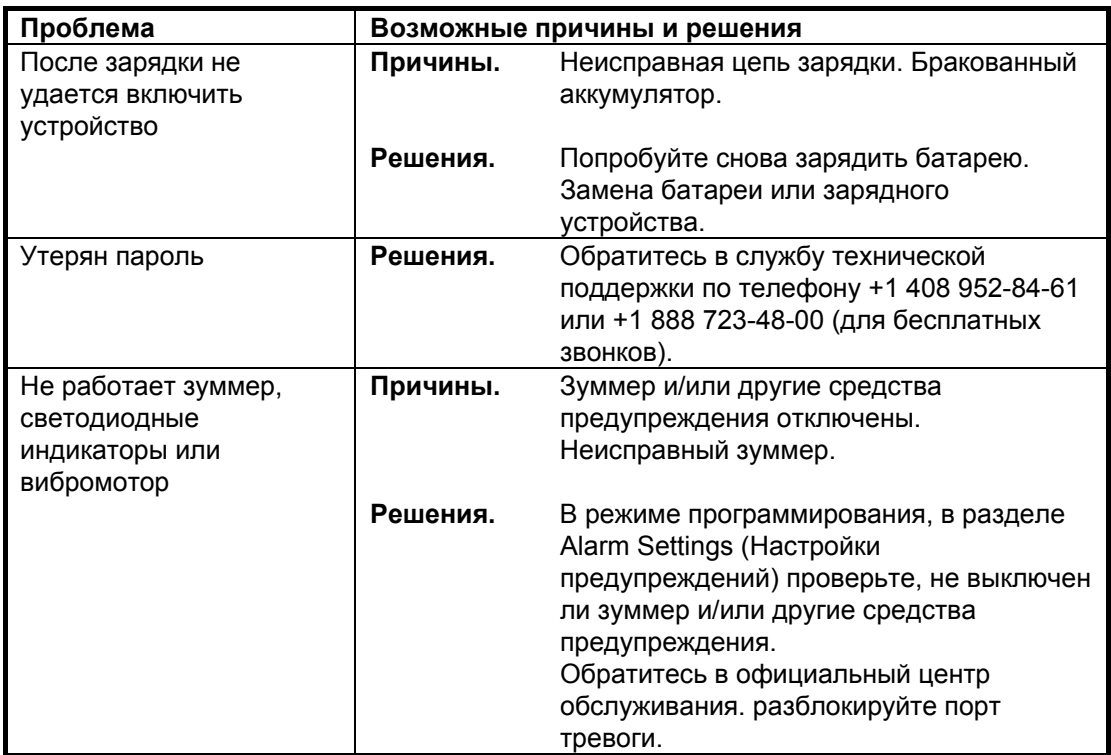

Для заказа запасных частей обратитесь к уполномоченному дистрибьютору компании Honeywell.

## **18. Режим диагностики**

В режиме диагностики устройство MicroRAE предоставляет приблизительные показатели датчика, аккумулятора и других элементов, а также список установленных датчиков и данные о них (окончание срока эксплуатации, серийный номер и т. д.). Большинство данных на этих экранах будут нужны только специалистам по техническому обслуживанию. На многих экранах можно просмотреть и изменить настройки.

В режим диагностики устройства MicroRAE можно перейти только при запуске устройства. В режиме диагностики устройство MicroRAE отображает результаты в виде грубых показателей, а не в виде единиц измерения, таких как частиц на миллион (ч/млн), или других единиц измерения.

### **18.1. Переход в режим диагностики**

- 1. Когда прибор MicroRAE выключен, нажмите и удерживайте [MODE] (Режим) и [Y/+] (Да/+).
- 2. Когда включится экран и отобразится запрос пароля, отпустите кнопки.
- 3. Введите пароль, состоящий из 4 цифр (пароль такой же, как и для режима программирования; по умолчанию — 0000), выполнив указанные ниже действия.
	- Переходите от одной позиции четырехзначной строки к другой, нажимая клавишу [MODE] (Режим).
	- Нажмите клавишу [Y/+] (Да/+) несколько раз для выбора необходимой цифры. Числа увеличиваются от 0 до 9.
	- При достижении цифры 9 нажатием кнопки [Y/+] (Да/+) вы перейдете снова к цифре 0.

4. По окончании нажмите кнопку [MODE] (Режим), а затем кнопку [Y/+] (Да/+). Если введенный пароль правильный, прибор будет запущен повторно в нормальном режиме чтения.

### **18.2. Выход из режима диагностики**

- 1. Выключите прибор MicroRAE, нажав и удерживая [MODE] (Режим). Отобразится обычный обратный отсчет перед выключением.
- 2. Когда устройство выключится, появится тревога. Отпустите кнопку.

**Примечание.** При следующем включении MicroRAE нажмите и удерживайте только кнопку [MODE] (Режим), чтобы прибор автоматически запустился в нормальном режиме.

### **18.3. Навигация режима диагностики**

Осуществляйте переход в диагностическом режиме, нажимая клавишу [MODE] (Режим). Первый экран содержит данные об изделии, включая его серийный номер, версию прошивки и т. д. Можно выйти из режима диагностики в любое время, выключив прибор (нажмите и удерживайте [MODE] (Режим) в течение 5 секунд).

- Название модели прибора и идентификационный номер (шестнадцатеричное значение)
- Серийный номер
- Версия аппаратного обеспечения прибора
- Дата разработки аппаратного обеспечения
- Время разработки аппаратного обеспечения
- Датчики установлены
- Грубые показатели розетки (для всех установленных датчиков)
- Грубые показатели калибровки по нулевому газу и диапазону для датчика НПВК
- Грубые показатели калибровки по нулевому газу и диапазону для датчика O2
- Грубые показатели калибровки по чистому воздуху и диапазону для датчика O2
- Грубые показатели калибровки по нулевому газу и диапазону для места 1
- Грубые показатели калибровки по нулевому газу и диапазону для места 2
- Идентификатор и усиление датчика НПВК (нажимайте [Y/+] (Да/+) для перехода между грубыми показателями и датой и временем последней калибровки)
- Идентификатор и усиление датчика O2 (нажимайте [Y/+] (Да/+) для перехода между грубыми показателями и датой и временем последней калибровки)
- Идентификатор и усиление места 1 (нажимайте [Y/+] (Да/+) для перехода между грубыми показателями и датой и временем последней калибровки)
- Идентификатор и усиление места 2 (нажимайте [Y/+] (Да/+) для перехода между грубыми показателями и датой и временем последней калибровки)
- Режим зуммера (нажимайте [Y/+] (Да/+) для изменения значений: 0 = без звука, от 1 до 7 — указывает на количество звуковых сигналов в секунду)
- Частота зуммера (нажимайте [Y/+] (Да/+) для изменения шага в 100 Гц)
- Напряжение аккумулятора (грубый показатель; нажимайте [Y/+] (Да/+) для просмотра VRAW и напряжения)
- RTC (часы в реальном времени) отображает дату и время
- Предельное грубое значение датчика общей освещенности (нажимайте [Y/+] (Да/+) для включения/отключения подсветки)
- Подсветка и вибрация (нажимайте [Y/+] (Да/+) для переключения значений: BKL1 = белая подсветка, BKL2 = красная подсветка)
- Грубый показатель температуры и показатель по Цельсию
- Движение (отображает положение X, Y и Z; нажимайте [Y/+] (Да/+) для изменения окна, времени предупреждения и порогового значения)
- Время выполнения
- Контрастность ЖКД (нажимайте [Y/+] (Да/+) для изменения)
- Тестирование ЖКД (нажимайте [Y/+] (Да/+), чтобы отобразить весь дисплей)
- Включение BLE (Bluetooth c низким потреблением) (включить/выключить, нажмите [Y/+] (Да/+) для получения MAC-адреса)

- Питание GPS (если установлен модуль GPS)  $\bullet$
- NB-IOT (при наличии), состояние (вкл./выкл.), версия, версия IoT, IMEI, серийный  $\bullet$ номер, номер SIM-карты
- Wi-Fi ((при наличии) (нажмите [Y/+], чтобы просмотреть настройки)
- Долгота и широта GPS (нажимайте [Y/+] (Да/+), чтобы отобразить состояние и количество спутников
- Версия аппаратного обеспечения и дата разработки модуля ячеистой сети (нажмите [Y/+] (Да/+), чтобы отобразить идентификатор, идентификатор персональной сети; нажмите [Y/+] (Да/+), чтобы продолжить отображение данных ФИД и канала, и нажмите [Y/+] (Да/+) еще раз, чтобы просмотреть регион и тип радиосвязи)
- Обмен данными: перейдите в режим обмена данными с компьютером (нажмите  $\bullet$ [Y/+] (Да/+) для входа в режим; нажмите [MODE] (Режим) для выхода из него)

# **19. VRAW**

Некоторые функции можно включить, выключить или изменить непосредственно на приборе, однако существуют некоторые из них, которые доступны только через программу ProRAE Studio II. Также существуют функции, доступ к которым и изменение которых возможны как через прибор, так и через ПО. В таблице ниже представлен перечень функций и способ получения доступа к ним.

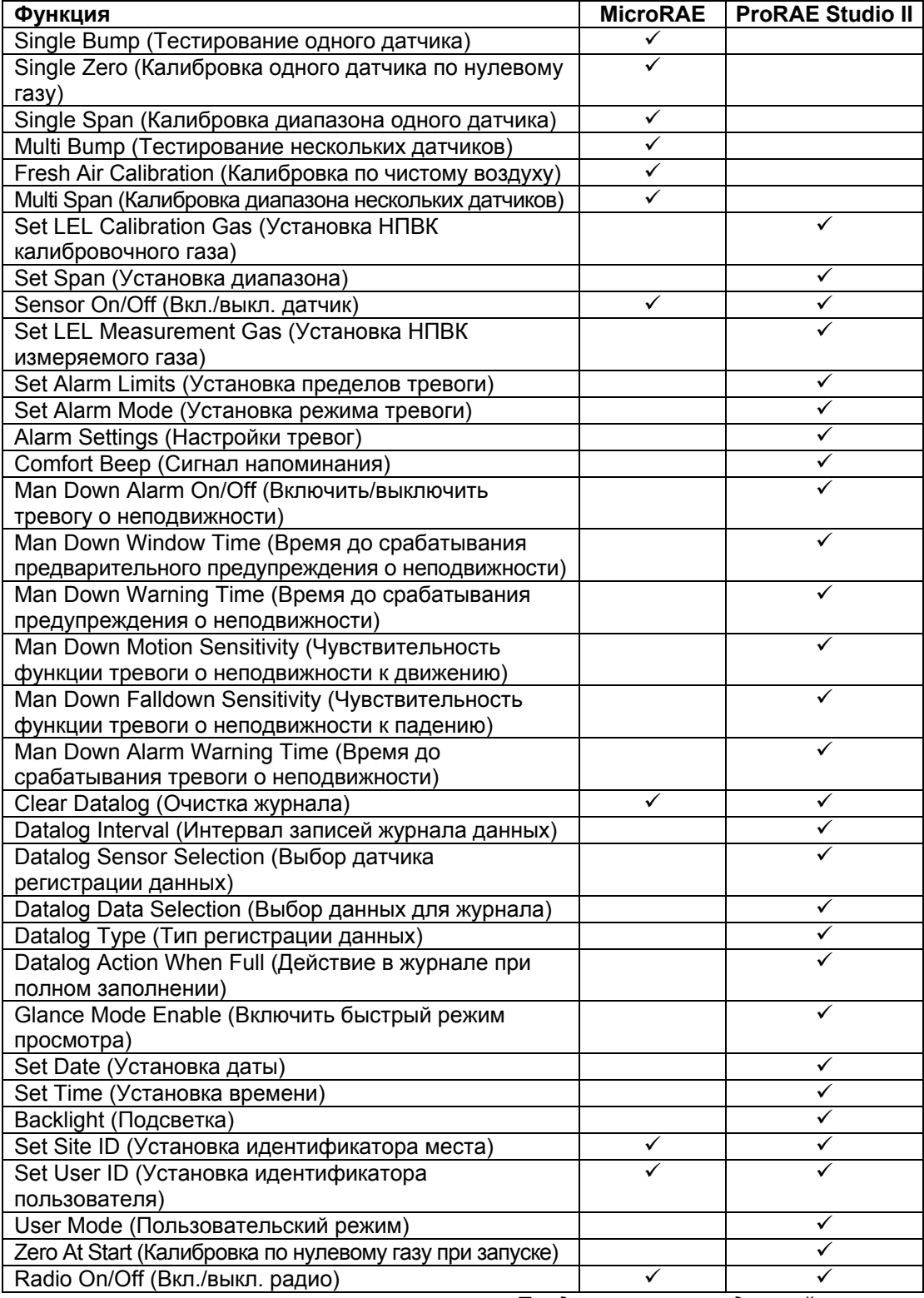

*Продолжение на следующей странице*
#### **Функции редактирования (продолжение)**

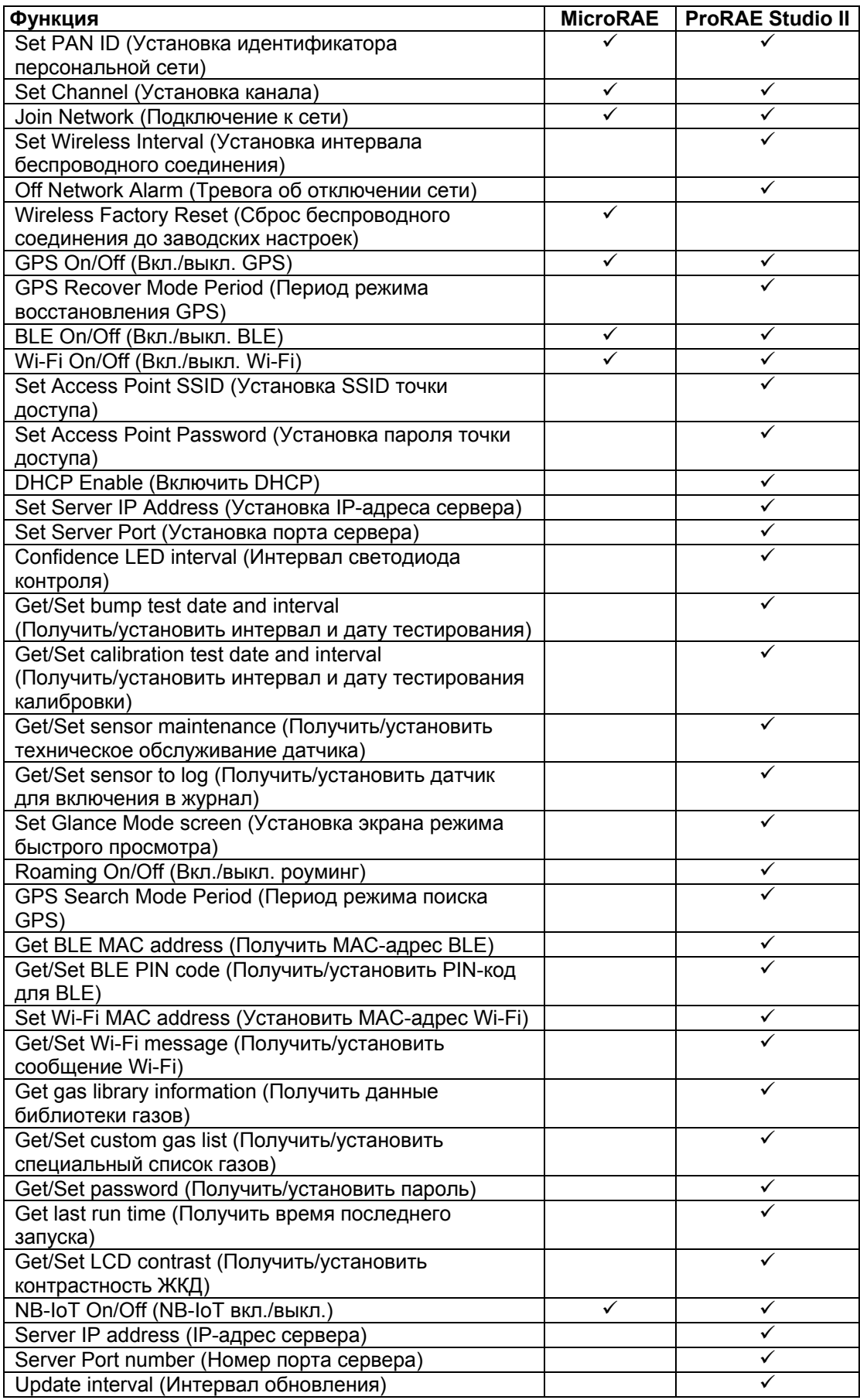

# **20. Спецификации**

| Размер                                                      | 117 MM x 76 MM x 27 MM                                                                                                    |
|-------------------------------------------------------------|----------------------------------------------------------------------------------------------------|
| <b>Bec</b>                                                  | 200 г                                                                                                    |
| Датчики                                                     | Четыре датчика, включая электрохимические для токсичных веществ<br>и кислорода, взрывоопасные НПВК                                                                                                    |
| Параметры<br>аккумулятора                                   | Перезаряжаемая литийионная батарея: 15 часов непрерывной работы без<br>беспроводного подключения и срабатывания тревог;<br>12 часов непрерывной работы при беспроводном подключении и без<br>срабатывания тревог<br>Примечание. Все спецификации батареи указаны для условий<br>с температурой 20° С; более низкие температуры могут влиять на<br>продолжительность работы батареи.                                                        |
| Дисплей                                                     | • Монохромный графический дисплей с подсветкой (активируется<br>автоматически при снижении общей освещенности, если на мониторе есть<br>индикация тревоги, или при нажатии клавиши); доступны белая и красная<br>подсветки (на выбор).                                                                                                    |
| Показания на<br>дисплее                                     | • Считывание показаний концентрации газа в режиме реального времени;<br>состояние аккумулятора; включение и выключение регистрации данных;<br>включение и выключение беспроводной связи; качество приема<br>беспроводного подключения.<br>• Значения STEL, TWA, пиковое и минимальное значения.<br>• Индикаторы неподвижности и принудительного применения политик.<br>• Индикатор качества подключения по GPS (если оснащено модулем GPS) |
| Клавиатура                                                  | 2 кнопки управления и функциональные клавиши (МОDE (Режим) и Y/+ (Да/+)).                                                                                                    |
| Отбор проб                                                  | Диффузия                                                                                                    |
| Калибровка                                                  | Вручную                                                                                                    |
| Тревоги                                                     | • Удаленное уведомление о тревоге с помощью беспроводного соединения;<br>звуковой сигнал, вибрация, визуальная индикация (мигание красных<br>светодиодов), а также экранная индикация условий аварийной ситуации<br>• Тревога о неподвижности с удаленным уведомлением с помощью<br>беспроводного соединения в реальном времени                                                                                                    |
| Регистрация<br>данных                                       | • Постоянная регистрация данных (шесть месяцев для четырех датчиков<br>с интервалом в 1 минуту, беспрерывно)<br>• Возможность настройки интервала регистрации данных<br>(от 1 до 3600 секунд).                                                                                                    |
| Связь и<br>загрузка<br>данных                               | • Загрузка данных, настройка прибора и обновления на ПК с зарядкой<br>и использованием дорожного Зарядное устройство<br>• Беспроводная передача данных и состояния через встроенный<br>радиомодем (заказывается дополнительно).                                                                                                    |
| Беспроводное<br>подключение                                 | Протокол связи Bluetooth с низким энергопотреблением (BLE), а также<br>дополнительная выделенная беспроводная сеть RAE Systems и замкнутые<br>сети или Wi-Fi (b/g/n) или NB-IoT                                                                                                    |
| Частота<br>беспроводной<br>СВЯЗИ                            | Нелицензируемый ISM-диапазон, IEEE 802.15.4 до 1 ГГц, диапазоны IEEE<br>802.11 b/n/g 2,4 ГГц;<br>NB-IoT: диапазон 1, 3, 5, 8, 20, 28                                                                                                    |
| Разрешения<br>для<br>использования<br>беспроводной<br>СВЯЗИ | Часть 15 правил Федеральной комиссии по связи США, Агентство связи<br>Бразилии (ANATEL) (для получения сведений о сертификации<br>беспроводной связи в той или иной стране обратитесь к представителю<br>компании Honeywell)                                                                                                    |

**Технические характеристики устройства**

*Продолжение*

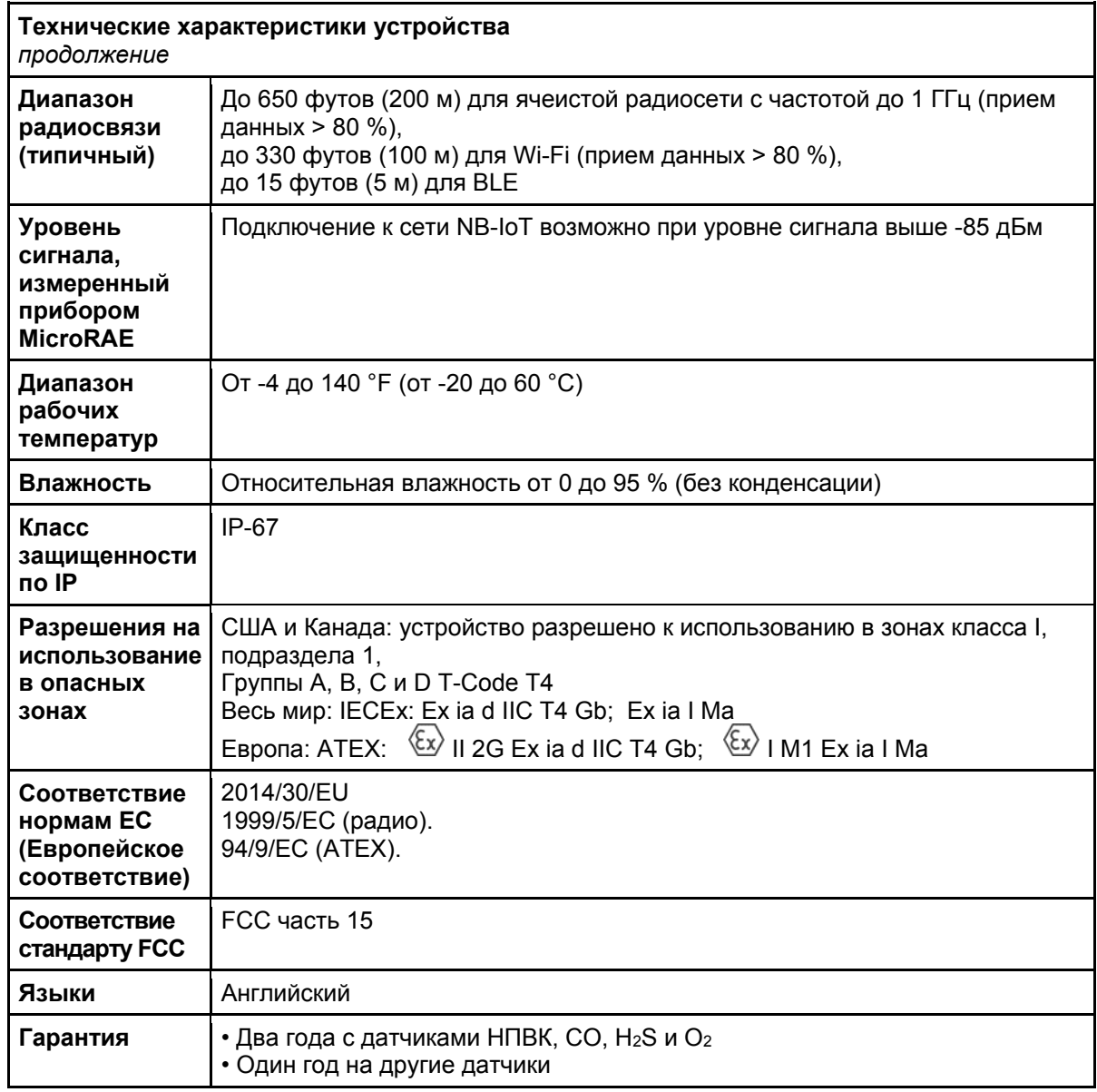

Спецификации могут быть изменены.

#### **Спецификации датчика**

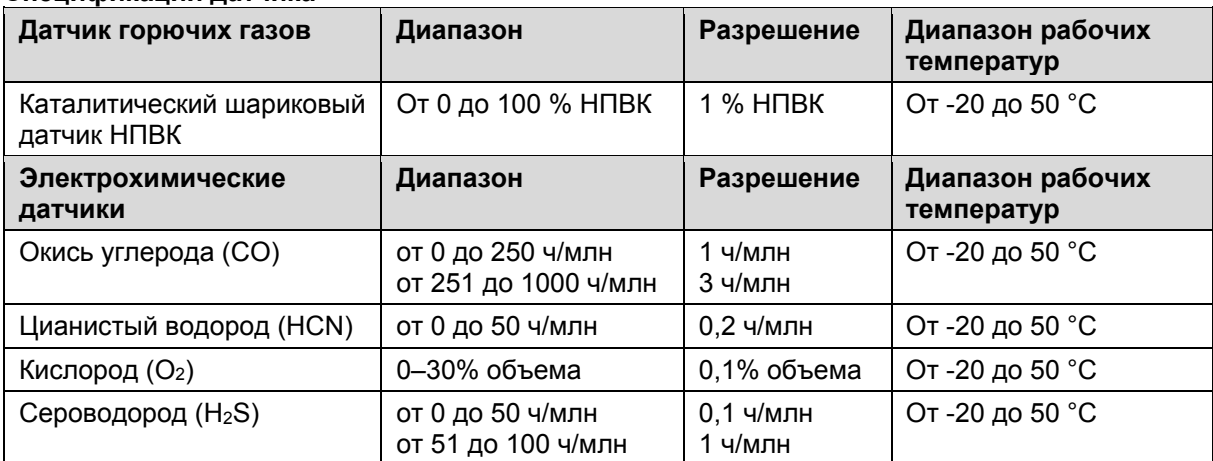

Все спецификации могут изменяться без предварительного уведомления.

#### **Диапазон, разрешение и время срабатывания датчика НПВК**

#### **Диапазон**

От 0 до 100 % НПВК

**Разрешение**

1 %

#### **Время отклика**

 $T_{90}$  < 30 с

#### **Внимание!**

- Информацию о перекрестной чувствительности датчиков НПВК см. в Технических сведениях RAE Systems TN-114.
- Информацию о загрязнении датчика НПВК см. в Технических сведениях RAE Systems TN-144.

#### **Год производства**

Чтобы определить год и месяц производства, см. маркировку из двух цифр, расположенную возле серийного номера на ярлыке прибора, в соответствии с приведенной ниже таблицей.

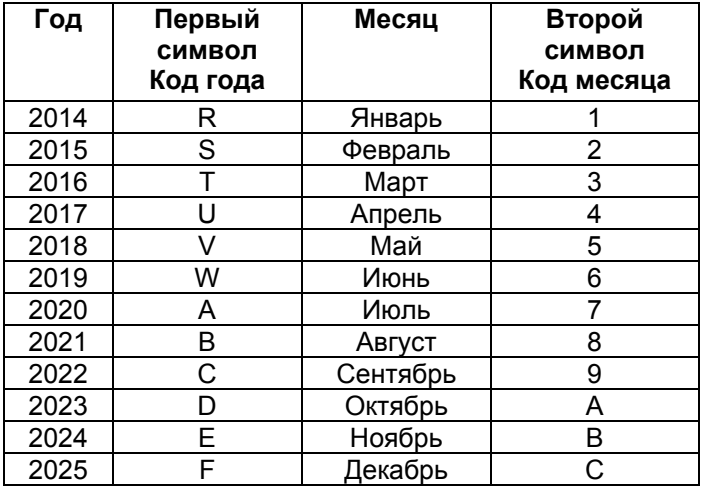

#### **Обозначения моделей и базовая конфигурация**

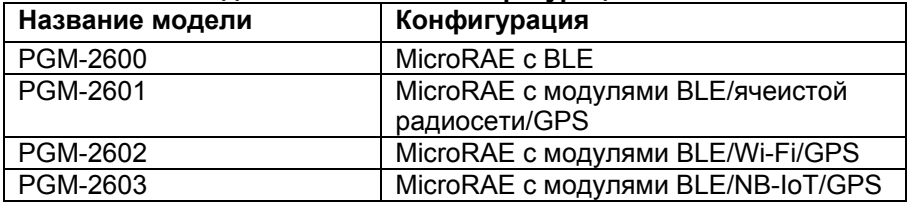

#### **Стандартные значения интервалов для датчиков**

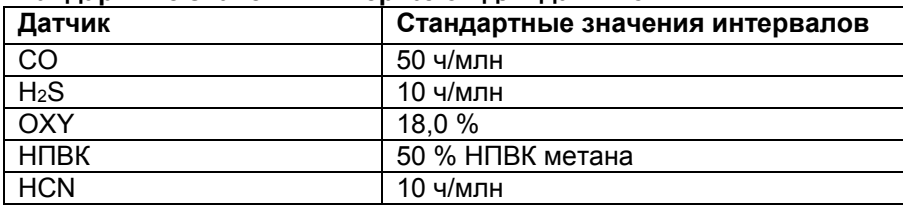

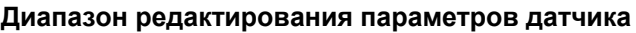

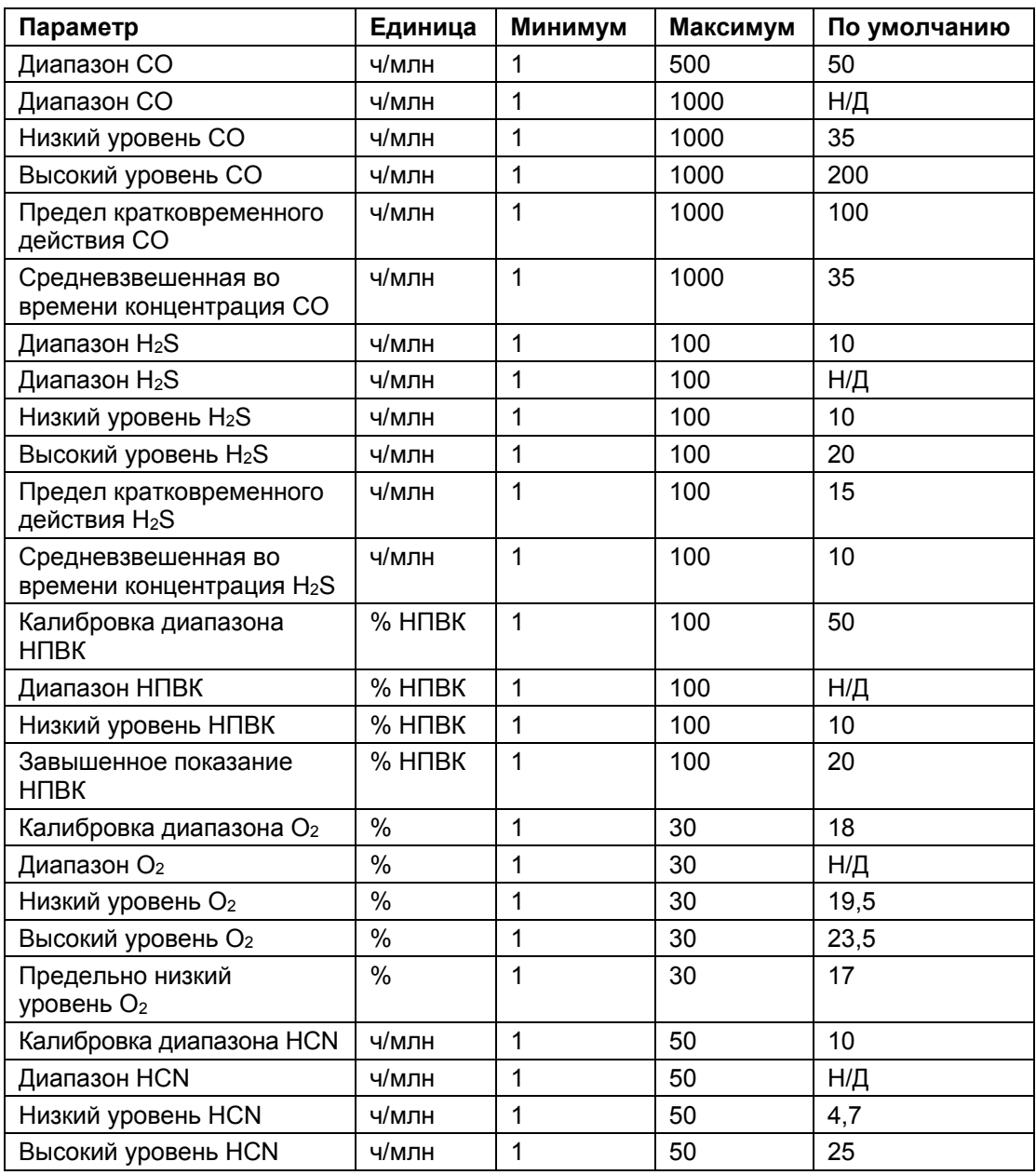

# **21. Обновление драйвера Bluetooth прибора MicroRAE до версии BLE для совместимости с программой Safety Communicator**

### **21.1. Введение**

Эта процедура предназначена для приборов MicroRAE, которые поставлялись с версией встроенного ПО ниже 1.10 (до февраля 2017 года). В результате протокол Bluetooth прибора обновляется до версии BLE (Bluetooth Low Energy) для совместимости с программой Safety Communicator. Прибор MicroRAE можно будет использовать с программой Safety Communicator, только если версия его встроенного ПО будет выше 1.10.

### **21.2. Подключение прибора MicroRAE к ПК**

**Примечание.** Прибор MicroRAE необходимо подключать к компьютеру с помощью входящего в комплект дорожного зарядного устройства. Прибор также должен находиться в режиме обмена данными с ПК.

- 1. Подсоедините дорожное зарядное устройство к прибору MicroRAE.
- 2. Для подключения дорожного зарядного устройства к ПК используйте кабель для обмена данными с ПК (USB к mini-USB) из комплекта поставки.
- 3. Включите прибор MicroRAE. Убедитесь, что устройство работает (отображается главный экран измерения).
- 4. Активируйте режим обмена данными с ПК на приборе MicroRAE, несколько раз нажав клавишу [MODE] (Режим), начиная с главного экрана измерений, пока не перейдете к экрану Comm Mode (Обычный режим).
- 5. Нажмите клавишу [Y/+] (Да/+). Выполнение измерений и регистрация данных прекратятся. Теперь устройство готово к обмену данными с ПК. На дисплее отобразится сообщение «Ready To PC» (Готов к подключению к ПК).

### **21.3. Загрузка и запуск программатора BLE**

- 1. Загрузите файл с именем BLE Programmer V1.0.2.zip (доступный по адресу https://www.raesystems.com/customer-care/firmware-updates/ble-updater-microrae) на компьютер, подключенный к вашему смартфону с помощью кабеля USB.
- 2. Разархивируйте (распакуйте) файл, в результате чего будет создана папка.
- 3. Откройте папку.
- 4. Нажмите файл с именем BLEProgrammer.exe.

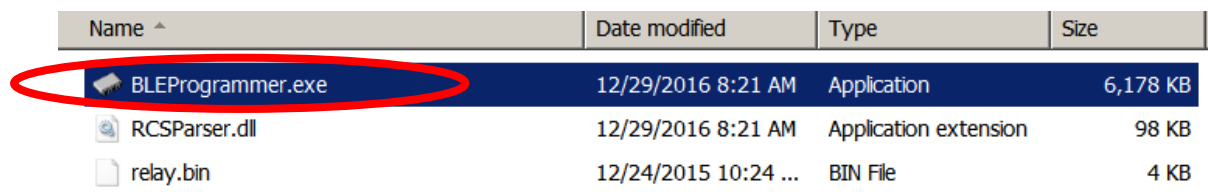

5. Нажмите кнопку Start (Пуск), чтобы начать программирование:

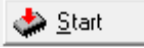

Начнется обработка, и отобразится такой экран:

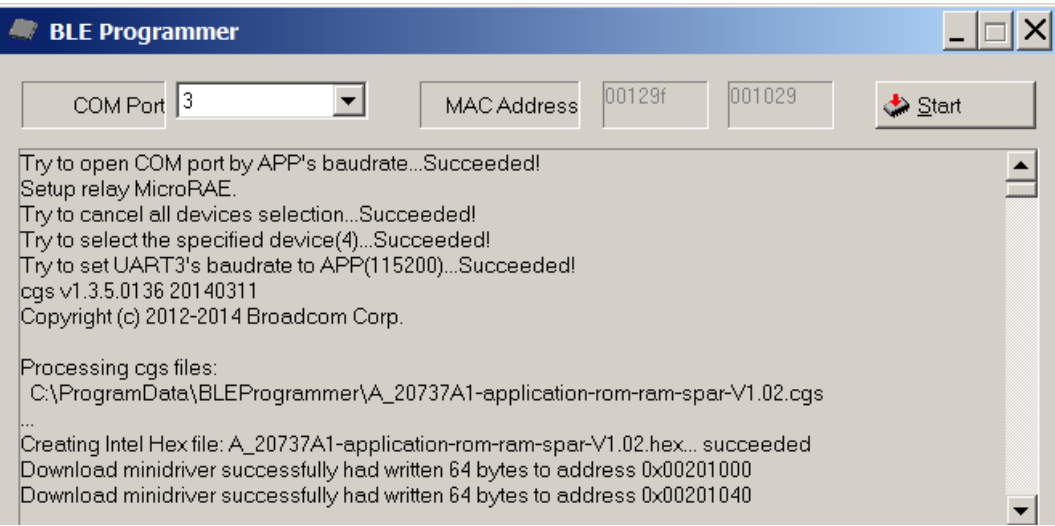

**Примечание.** Убедитесь, что номер COM-порта правильный. Если это не так, процедура завершится ошибкой.

После завершения процедуры экран выглядит так:

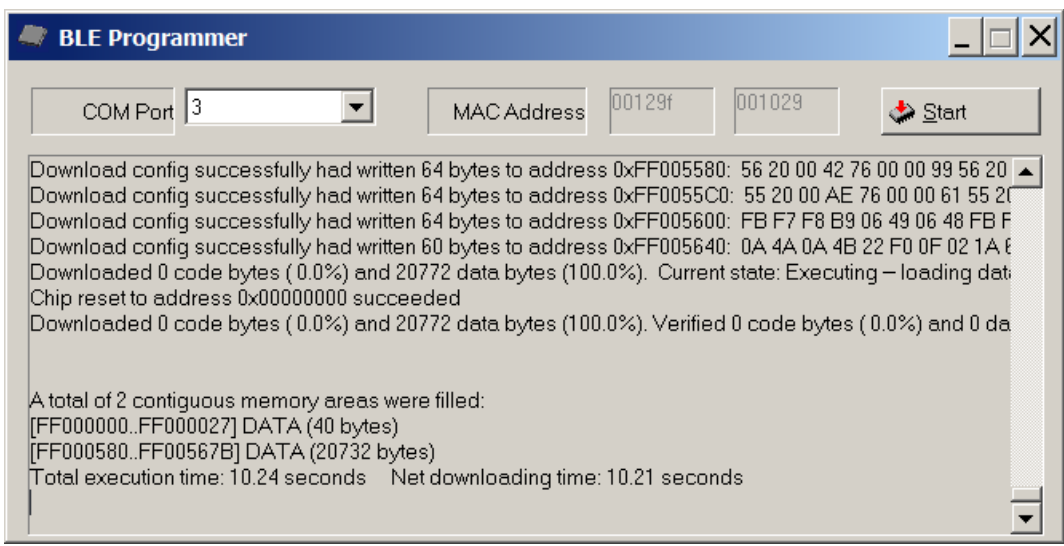

- 1. Нажмите «X» в верхнем правом углу, чтобы закрыть окно.
- 2. Завершив работу, нажмите кнопку [MODE] (Режим) на приборе MicroRAE, чтобы выйти из режима обмена данными с ПК.

Выключите прибор MicroRAE, а затем снова запустите его. Теперь обмен данными между программой Safety Communicator и прибором MicroRAE должен стать возможным.

## **22. Установка SIM-карты в прибор MicroRAE с модулем NB-IoT**

Если прибор MicroRAE предназначен для подключения к сети NB-IoT через оператора мобильной связи, необходимо вставить в прибор SIM-карту обслуживающего оператора. Для этого нужно открыть MicroRAE и установить полученную SIM-карту.

Установка SIM-карты:

- 1. Выключите прибор.
- 2. Выверните четыре винта в задней части прибора.

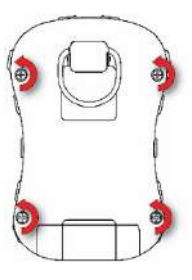

- 3. Переверните прибор.
- 4. Снимите с прибора переднюю крышку.

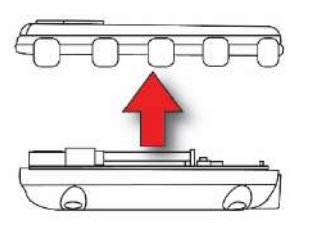

5. Выверните два винта, которыми крепится печатная плата.

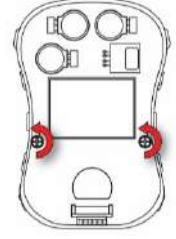

6. Осторожно приподнимите край печатной платы примерно на 1,5 дюйма (40 мм), чтобы получить доступ к внутренней части.

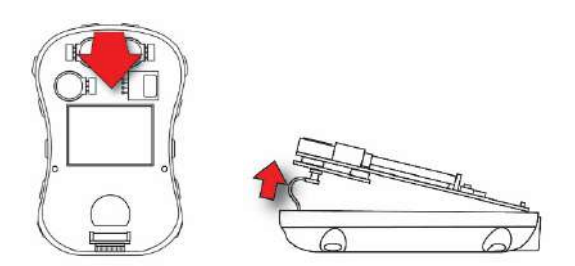

7. Осторожно отсоедините антенный кабель от печатной платы.

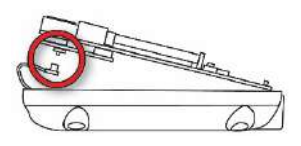

8. Приподнимите край печатной платы, чтобы получить доступ к слоту SIM-карты.

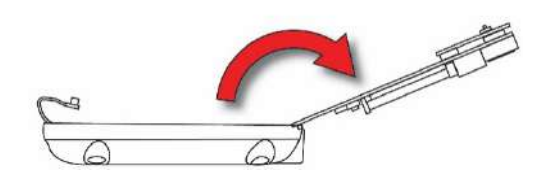

9. Выверните винт крепления держателя и извлеките держатель. После этого вставьте SIM-карту в слот (в случае правильной установки SIM-карты должен быть слышен щелчок). После этого установите на место держатель и затяните винт, чтобы закрепить его.

**Настоятельно рекомендуется использовать держатель SIM-карты с винтом для его надежного закрепления. Это обеспечивает надежное подключение в случаях, когда прибор используется в производственных условиях и может упасть, подвергнуться воздействию вибрации и т. д.**

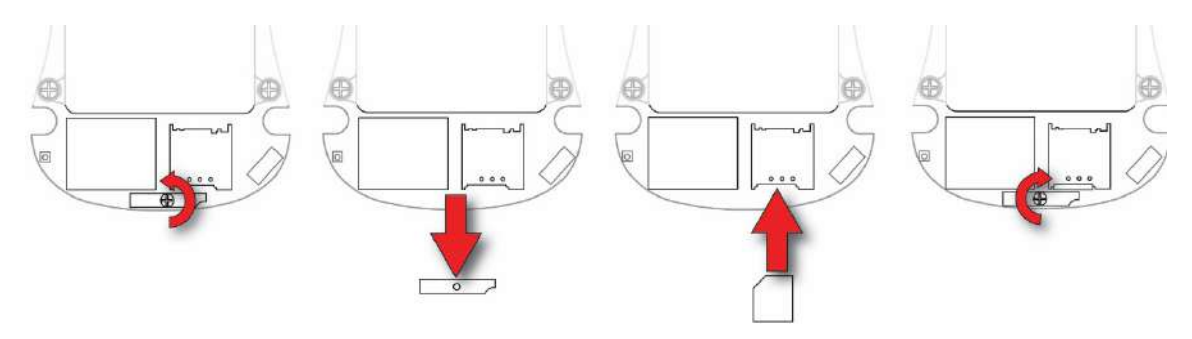

10. Опустите печатную плату на место в корпус прибора, установите и затяните два винта крепления платы.

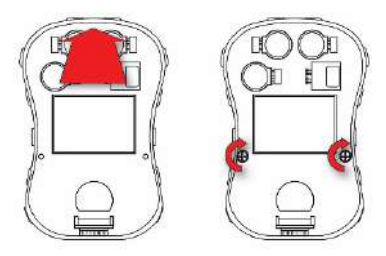

11. Установите крышку на место.

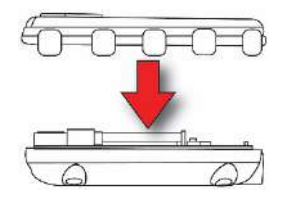

12. Установите и затяните четыре винта в задней части корпуса в указанном порядке.

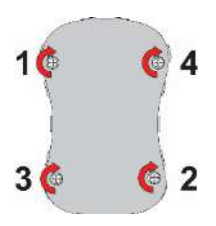

- 13. Проверьте, все ли сделано правильно.
- 14. Включите прибор и проверьте подключение к сети NB-IoT.

## **23. Контролируемая часть руководства по использованию PGM-26XX**

#### **ПРАВИЛА ТЕХНИКИ БЕЗОПАСНОСТИ**

## **Прочтите перед эксплуатацией**

Все пользователи, в обязанности которых входит или будет входить эксплуатация, сопровождение или обслуживание данного продукта, должны внимательно прочитать это руководство. Устройство будет функционировать надлежащим образом, только если его эксплуатация, содержание и обслуживание будут проводиться в соответствии с инструкцией производителя. Пользователь должен понимать, как настроить правильные параметры и интерпретировать полученные результаты.

В ЦЕЛЯХ БЕЗОПАСНОСТИ К ЭКСПЛУАТАЦИИ И ОБСЛУЖИВАНИЮ ЭТОГО УСТРОЙСТВА ДОЛЖНЫ ДОПУСКАТЬСЯ ТОЛЬКО КВАЛИФИЦИРОВАННЫЕ СПЕЦИАЛИСТЫ.

## **ВНИМАНИЕ!**

Для зарядки аккумуляторной батареи PGM-26XX должно использоваться только зарядное устройство из комплекта поставки прибора (например, устройство с номером 3A-066WPxx или 3A-401WP12, производства ENG Electric), которое утверждено как соответствующее требованиям SELV либо как оборудование класса 2 по IEC 60950 или аналогичному стандарту МЭК. Максимальное напряжение от зарядного устройства не должно превышать 6,0 В постоянного тока.

Таким образом, любое устройство загрузки данных, подключаемое к PGM-26XX, должно также быть утверждено как соответствующее требованиям SELV или как оборудование класса 2.

В случае использования компонентов других производителей гарантия будет признана недействительной, а эксплуатация устройства может стать небезопасной.

## **23.1. Маркировка PGM26XX**

Прибор PGM-26XX сертифицирован в соответствии со схемой IECEx, ATEX и CSA в США и Канаде как искробезопасное устройство.

Прибор PGM-26XX сертифицирован в соответствии со схемой IECEx, ATEX и CSA в США и Канаде относительно методов защиты для обеспечения искробезопасности.

Маркировка оборудования PGM-26XX содержит приведенную ниже информацию. RAE SYSTEMS 1349 Moffett Park Dr. Sunnyvale, CA 94089 USA Тип: PGM-26XX Серийный номер/штрихкод: XXXX-XXXX-XX

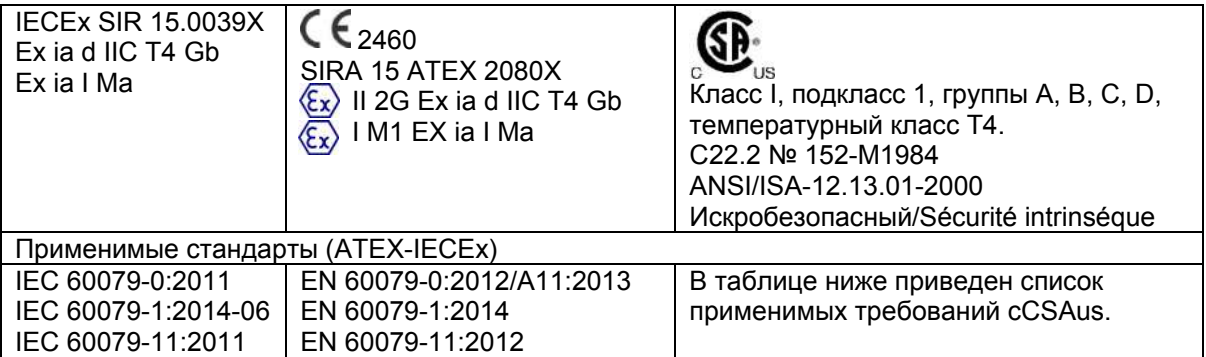

#### ПРИМЕНИМЫЕ ТРЕБОВАНИЯ (cCSAus)

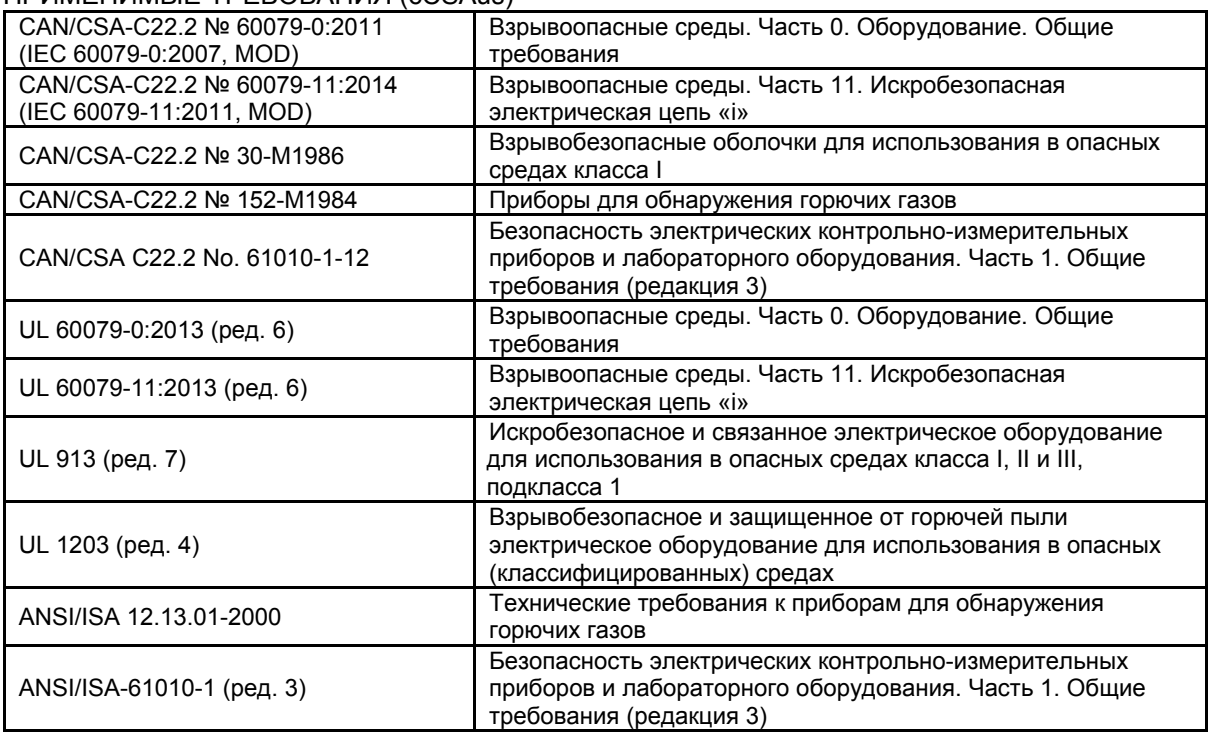

–20º C < Tокруж. < +60º C

Um: 6 В

Аккумуляторная батарея: M03-3004-000

Внимание! Замена компонентов устройства может снизить уровень его искробезопасности.

Avertissement: La substitution de composants peut compromettre la securité intrinsèque

ПРЕДУПРЕЖДЕНИЕ. ПЕРЕД ИСПОЛЬЗОВАНИЕМ ИЛИ ОБСЛУЖИВАНИЕМ ПРИБОРА ИЗУЧИТЕ РУКОВОДСТВО ПО ЕГО ЭКСПЛУАТАЦИИ.

ATTENTION: LIRE ET COMPRENDRE MANUEL D'INSTRUCTIONS AVANT D'UTILISER OU SERVICE

### **23.2. Зоны и условия эксплуатации**

#### **Опасные территории, классифицированные по зонам**

Прибор PGM-26XX предназначен для использования в опасных зонах, классифицированных как зона 1 или зона 2 с диапазоном температур от –20 ºC до +60 ºC, где возможно наличие газов взрывоопасной группы IIA, IIB или IIC и T4, а также в подземных шахтах, где существует угроза взрыва метана.

#### **Опасные территории, классифицированные по подклассам**

Прибор PGM-26XX предназначен для использования в опасных средах, классифицированных как зоны класса I, подкласса 1 или 2 с диапазоном температур от –20 ºC до +60 ºC, где возможно наличие газов взрывоопасной группы A, B, C или D и температурного класса T4.

### **23.3. Инструкция по безопасной эксплуатации**

**ВНИМАНИЕ!** Перед использованием и техническим обслуживанием оборудования прочитайте данное руководство по эксплуатации. **AVERTISSEMENT:** Lisez et comprenez le manual d'instructions avant d'utiliser ou service.

**ВНИМАНИЕ!** Замена компонентов устройства может снизить уровень его искробезопасности.

**AVERTISSEMENT:** La substitution de composants peut compromettre la sécurité intrinsèque

**ВНИМАНИЕ!** Во избежание воспламенения в потенциально опасной атмосфере заряжайте аккумуляторную батарею только в безопасных зонах. Um = 6,0 В. Используйте только одобренное зарядное устройство.

**AVERTISSEMENT:** Afin de prevenir l'inflammation d'atmosphères dangereuse, ne charger le jeu de batteries que dans des emplacement designés non dangereux. Um = 6V Utilisez uniquement un chargeur approuvé.

К использованию допускается только одобренная аккумуляторная батарея: M03-3004-000 Заряжайте батарею в безопасной зоне при диапазоне температур окружающей среды 0 °C ≤ T<sub>amb</sub> ≤ 40 °C. Электромагнитные помехи могут приводить к сбоям в работе устройства.

### **23.4. Использование в опасных зонах**

Оборудование, предназначенное для использования во взрывоопасных средах, которое было оценено и сертифицировано в соответствии с международными нормами, можно использовать только при определенных условиях. Компоненты ни в коем случае нельзя изменять.

Во время обслуживания и ремонта необходимо строго соблюдать соответствующие правила.

## **23.5. Год производства**

Чтобы узнать год и месяц изготовления, см. двузначную маркировку, которая расположена рядом с серийным номером на заводской табличке прибора. Год и месяц изготовления определяются с помощью следующей таблицы:

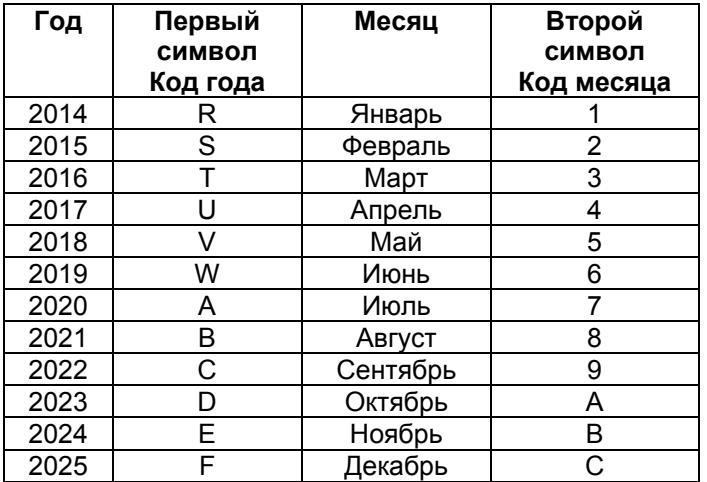

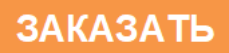